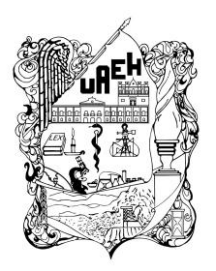

# **UNIVERSIDAD AUTÓNOMA DEL ESTADO DE HIDALGO**

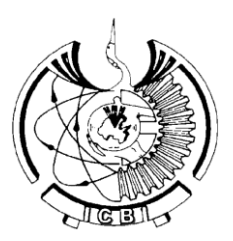

# **INSTITUTO DE CIENCIAS BÁSICAS E INGENIERÍA**

# **ÁREA ACADÉMICA DE COMPUTACIÓN**

## **"Mantenimiento de Objetos de Aprendizaje con la Metodología MEDOA**"

**TESIS** 

Que para obtener el título de Licenciado en Sistemas Computacionales

Presenta:

JUAN CARLOS TÉLLEZ LEÓN

Directoras: DRA. MARÍA DE LOS ÁNGELES ALONSO LAVERNIA M. EN C. ILIANA CASTILLO PÉREZ

Mineral de la Reforma, Hidalgo, octubre 2013

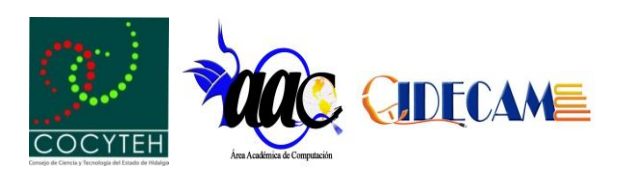

## **Agradecimientos**

Primero que nada agradezco a Dios por permitirme concluir con este paso en mi vida y por haber hecho que se cumpliera lo que he querido, también quiero agradecer a mis padres por el constante y completo apoyo moral y económico brindado durante este tiempo y que ante toda decisión he recibido su apoyo. También brindo un reconocimiento y completo agradecimiento a la persona que más que un profesor, director y guía de este proyecto ha sido un ejemplo a seguir que independiente de dirigirme para desarrollar y concluir esta investigación me formó un carácter y criterio profesional que me hizo ver y pensar desde un punto de vista específico y crítico cada cosa o cuestión, que no sólo de este trabajo si no también de la vida, mi más sincero agradecimiento para esa persona que es la Dra. María de los Ángeles Alonso Lavernia. Por último, también quiero agradecerle por haberme permitido colaborar con este proyecto al trabajo realizado anteriormente por el Cuerpo Académico de Computación Educativa.

#### **Resumen**

El desarrollo de Objetos de Aprendizaje (OA) conlleva al análisis y aplicación de alguna metodología que garantice un resultado óptimo y de calidad, pero, ¿Qué pasa después de ser implantado? Una vez implantado el objeto, durante su inicio o ejecución no debe presentar ningún error o falla (suponiendo que se realizaron o se siguieron de manera correcta todas y cada una de las etapas que menciona alguna metodología), pero con el uso constante y prueba de todos sus componentes se pueden presentar detalles que hagan inconsistente al OA, no sólo se pueden presentar fallas o ejecuciones incorrectas debido a cuestiones de hardware o software, si no, por una mala estructuración o estandarización del OA. Las fallas o errores que puede presentar son: en el diseño, salidas incorrectas, tiempos de respuestas o simplemente información no adecuada.

Existen algunas metodologías que apoyan a la realización de OA, dentro de las cuales sólo mencionan las fases o etapas principales para el desarrollo del objeto, básicamente, el análisis, el diseño, la implementación, la validación o la evaluación, la implantación y cada metodología ofrece sus métodos y técnicas, pero a excepción de la Metodología para el Desarrollo de Objetos de Aprendizaje (MEDOA) no existe alguna otro metodología que mencione y proponga la fase de Mantenimiento de OA, es por eso que este trabajo describe, ejecuta y documenta ocho Objetos de Aprendizaje con la fase de Mantenimiento de MEDOA.

Dentro del Centro de Innovación para el Desarrollo y la Capacitación en Materiales Educativos (CIDECAME), existen 20 OA que se han subido a un repositorio, en este caso se hace uso de la plataforma MOODLE, de los cuales sólo ocho cuentan con los archivos correspondientes y necesarios para su reedición y mantenimiento previo.

Para solucionar las inconsistencias de los OA que se encuentran desarrollados se aplica la fase de Mantenimiento de la metodología MEDOA, en donde se aplicarán los tipos de Mantenimiento Perfectivo, Correctivo y Preventivo, todo lo cual se justifica por problemas en la forma de exportación de resultados en cuanto a las evaluaciones del OA e inconsistencias en el diseño y la navegación.

La aplicación de la fase de Mantenimiento en estos OA permite un mejor desempeño de los mismos, por cuanto se podrá respaldar la interacción de los estudiantes en la plataforma MOODLE y su presentación como material didáctico será de mejor calidad.

## Índice

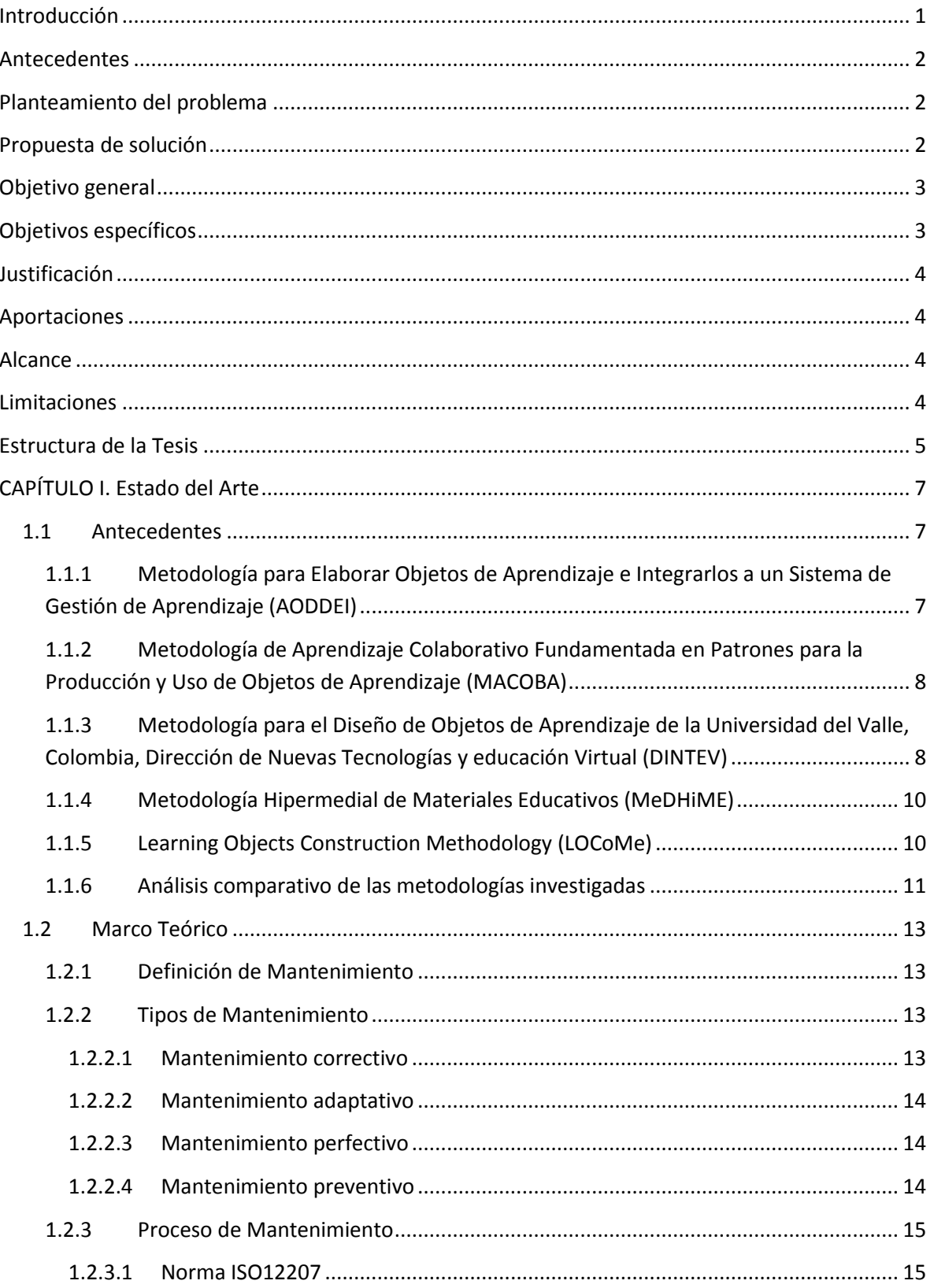

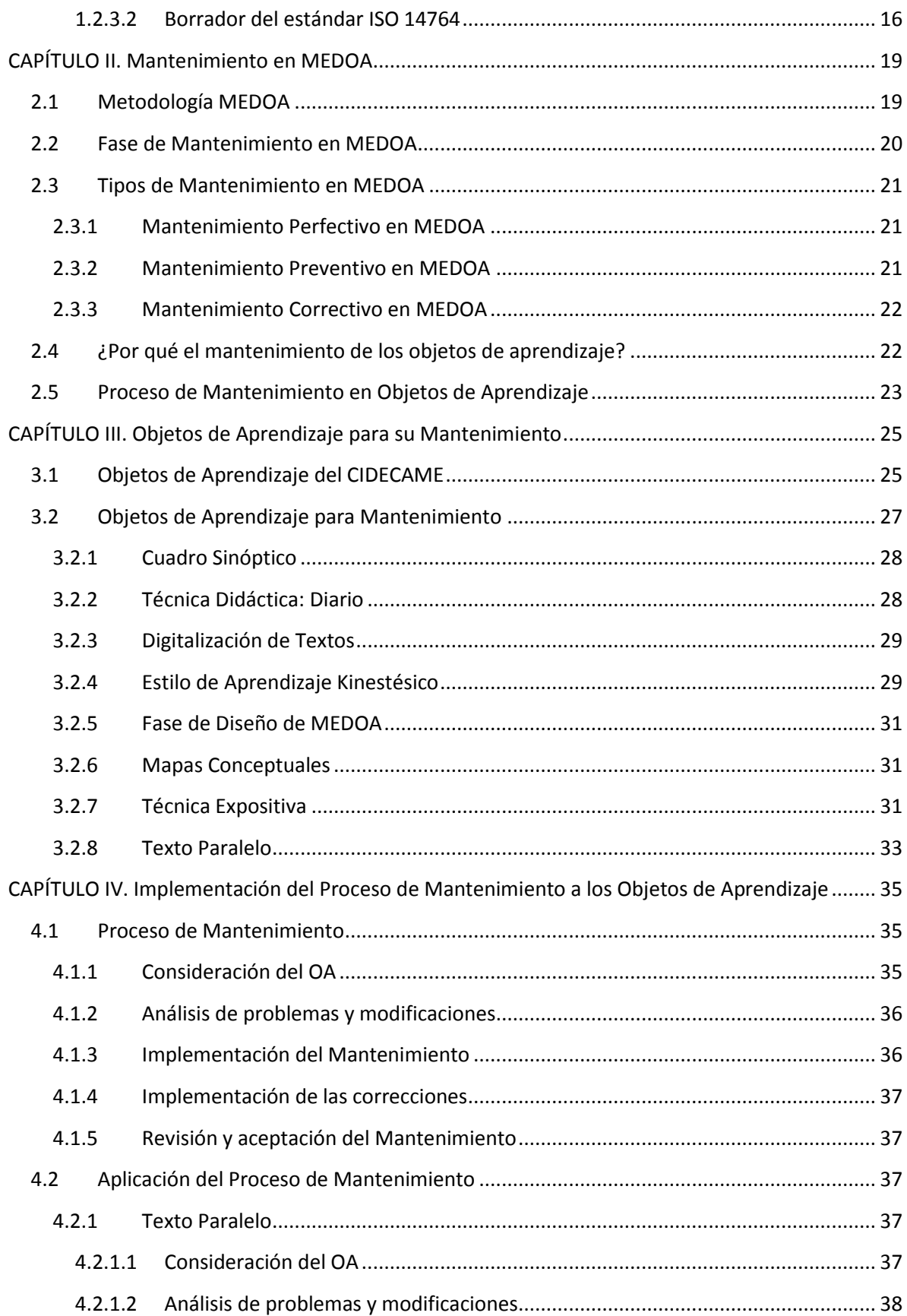

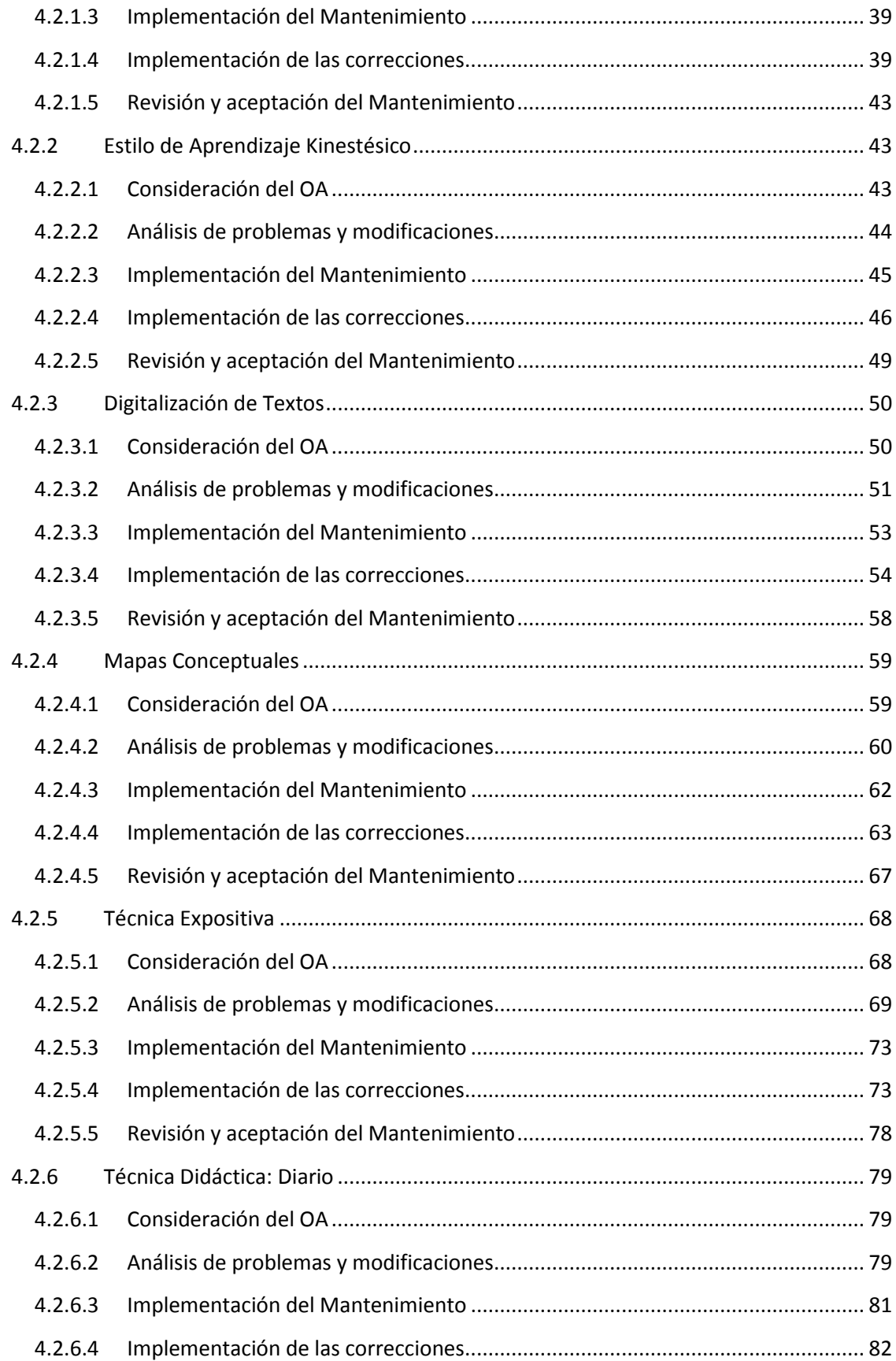

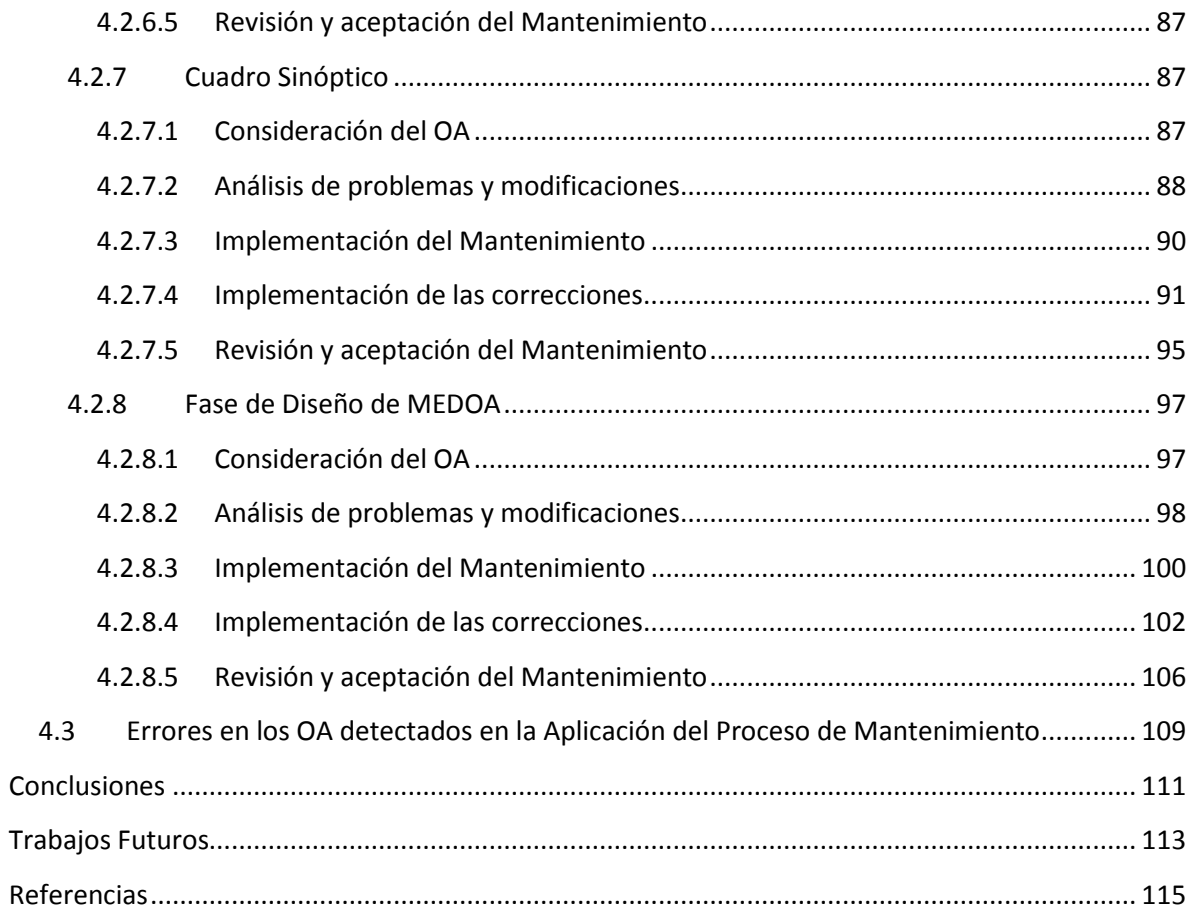

## **Índice de Figuras**

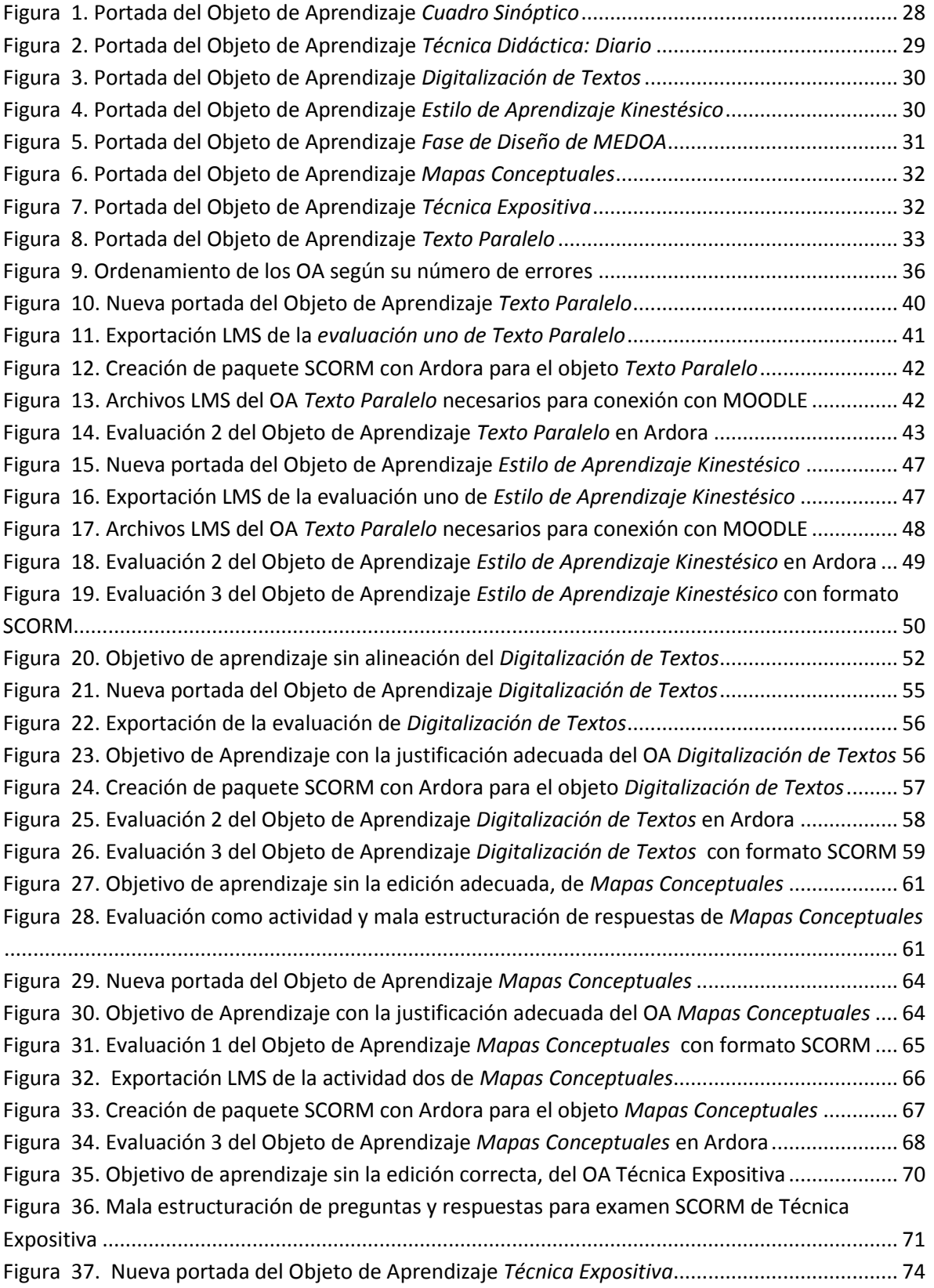

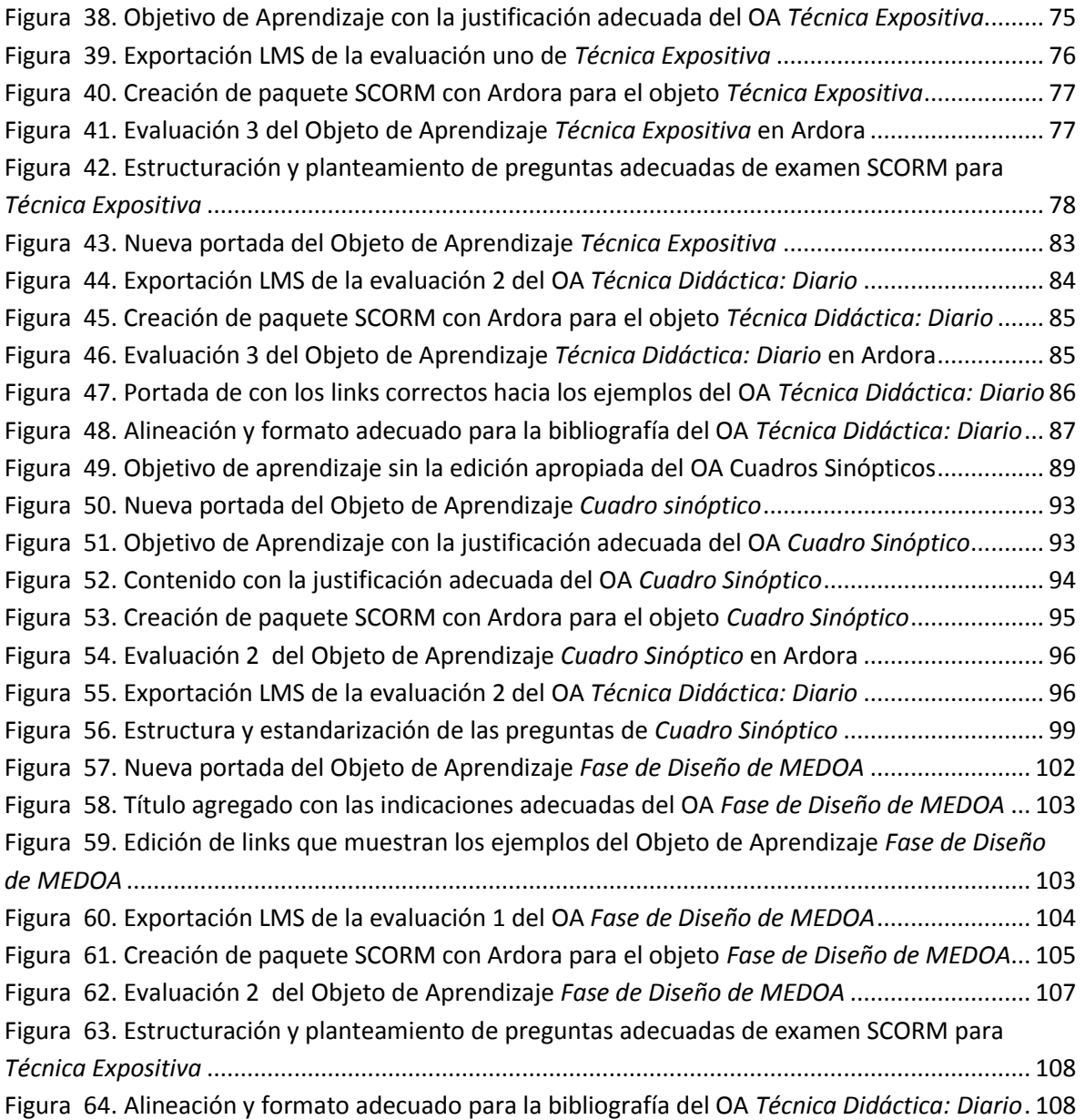

## **Índice de Tablas**

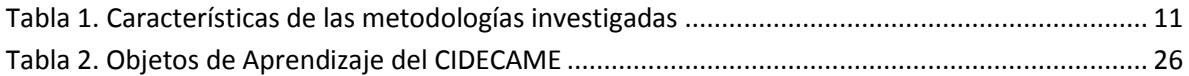

## <span id="page-10-0"></span>**Introducción**

El Centro de Innovación para el Desarrollo y la Capacitación en Materiales Educativos (CIDECAME) es un proyecto desarrollado por el Cuerpo Académico de Computación Educativa (CACE) de la Universidad Autónoma del Estado de Hidalgo (UAEH). Este proyecto tiene como objetivo contribuir al desarrollo de recursos didácticos con el uso de la tecnología en los procesos de enseñanza y aprendizaje.

En este proyecto una de las prioridades es la utilización de los Objetos de Aprendizaje (OA) previamente desarrollados. Los OA son herramientas que apoyan al aprendizaje de alumnos y profesores, es decir, pueden construirse programas educativos y aplicaciones computacionales a partir de objetos que contienen instrucciones y propiedades específicas, que interactúan entre sí como entidades de *software* independientes (Campos, 2010), la finalidad de dichos objetos es estar disponibles en cualquier momento en el CIDECAME.

El desarrollo de los OA se realiza tomando como base la Metodología para el Desarrollo de Objetos de Aprendizaje (MEDOA), considerando que el desarrollo de los OA representa un proyecto en sí; se mencionan las siguientes etapas: planeación, análisis, diseño, implementación, validación, implantación y mantenimiento. Estas etapas constituyen el ciclo de vida de software educativo y por tanto, representan todo el proceso desde el inicio hasta la puesta en marcha para su uso en la práctica docente.

Bajo esta metodología, en la primera etapa del proyecto CIDECAME, fueron desarrollados 25 materiales didácticos digitales en forma de OA, los cuales resultaron tener diversas inconsistencias dado que era la primera vez que se incursionaba en esta tecnología. Por esta razón, a pesar de que la fase de mantenimiento se debe aplicar a los dos años del desarrollo, se hace necesaria bajo esta circunstancia.

El Mantenimiento se define como "*la modificación de un producto (software) después de haber sido entregado con el fin de corregir defectos, mejorar el rendimiento u otros atributos, o adaptarlo a un cambio en el entorno*" (Ruiz F., 2007). Es de suma importancia implementar esta fase en los OA para brindar un mejor servicio educativo dentro del CIDECAME.

En este trabajo de investigación se propone implementar la fase de mantenimiento de la metodología MEDOA para mejorar y darle calidad a los OA desarrollados previamente. Esta fase conlleva a la revisión de los OA con el fin de brindar productos educativos que garanticen el acceso y la capacitación en el uso de contenidos didácticos, por lo cual dichos objetos deben estar bajo un mismo formato o estándar que permite que puedan ser agregados a un repositorio de OA, para lo cual el mantenimiento es de tipo perfectivo, correctivo y preventivo.

## <span id="page-11-0"></span>**Antecedentes**

La contribución en el campo de los OA del CACE aunque principiante, ha sido relevante pues en año y medio de trabajo se ha propuesto una metodología de desarrollo y la construcción de 25 materiales de este tipo (Muñoz Y., 2010).

Además, fuera del contexto institucional se han revisado diferentes trabajos que contienen información acerca de este tema de Metodología de desarrollo de OA, algunos de estos trabajos son: la Metodología de Aprendizaje Colaborativo fundamentada en patrones para la producción y uso de Objetos de Aprendizaje MACOBA (Margain M. L., 2009), Metodología para elaborar Objetos de Aprendizaje e Integrarlos a un Sistema de Gestión de Aprendizaje AODDEI (Osorio B., 2006) y Metodología Hipermedial de Materiales Educativos MeDHiME (Sirvente A., 2003), pero ninguna cuenta con la fase o etapa de mantenimiento.

## <span id="page-11-1"></span>**Planteamiento del problema**

Existen un conjunto de OA en el CIDECAME dentro de la UAEH que no se han podido implantar debido a que no cuentan con el estándar y/o formato establecido por el grupo de investigadores que coordina el desarrollo de materiales didácticos, siendo algunas de las fallas, las siguiente: la forma en que se exportan con formato SCORM y no permite el registro de interacciones en la Base de Datos de la Plataforma de Gestión del Aprendizaje MOODLE (Moodle, 2013). Este inconveniente se dio con las evaluaciones desarrolladas en Articulate y eXeLearning; en este último, el uso de actividades que no exportan los resultados a MOODLE, en lugar del examen SCORM que es el adecuado para ello. Por otro lado, la deficiente edición de las imágenes utilizadas en los OA, así como la falta del escudo del CIDECAME en las portadas principales de los OA, la no generación de archivos necesarios por parte de la herramienta JClic y algunos problemas ortográficos dentro de la información de los mismos.

## <span id="page-11-2"></span>**Propuesta de solución**

Se necesita trabajar con los objetos que ya se encuentran desarrollados, los cuales requieren de una o varias modificaciones, es por eso que se requiere de la aplicación del mantenimiento perfectivo, preventivo y correctivo, tales mantenimientos los propone la

metodología MEDOA. Primero se analiza y revisa cada uno de los OA anteriormente realizados para detectar y corregir errores, fallas, inconsistencias y tiempos de respuesta incorrectos que puedan presentar y una vez que se detectan aplicar cualquier tipo de mantenimiento y por último, sí el OA no presenta ninguna inconsistencia posteriormente pasar a su correcta y satisfactoria publicación en el repositorio de OA del CIDECAME.

En el mantenimiento, a estos objetos se les aplica algún tipo de mantenimiento con el mismo objetivo con el que se crearon para ofrecer un OA de calidad y competente para apoyar al proceso enseñanza-aprendizaje.

## <span id="page-12-0"></span>**Objetivo general**

Aplicar el mantenimiento perfectivo, preventivo y correctivo a un conjunto de Objetos de Aprendizaje utilizando la metodología MEDOA, para ofrecer Objetos de Aprendizaje capaces de brindar información de calidad y para enriquecer el repositorio del CIDECAME.

## <span id="page-12-1"></span>**Objetivos específicos**

- 1. Localizar y eliminar los posibles defectos de los Objetos de Aprendizaje debido a inconsistencias en el diseño, salidas incorrectas por procesamiento no adecuado y por último, tiempos de respuestas.
- 2. Revisar los contenidos para mejorar su legibilidad, es decir, que los contenidos que el Objeto de Aprendizaje ofrece se muestren de manera clara para s entendimiento y comprensión.
- 3. Modificar la forma de importar las aplicaciones en eXeLearning para adicionar la capacidad de respaldo de información en la plataforma MOODLE.
- 4. Realizar pruebas de usabilidad, es decir, antes de implantar el Objeto de Aprendizaje en el repositorio, utilizar este objeto en todos sus aspectos con la finalidad de detectar posibles y errores y posteriormente corregirlos.
- 5. Incorporar restricciones que protejan la integridad y derechos de autor para una mayor seguridad en la publicación de los Objetos de Aprendizaje.
- 6. Documentar todas las correcciones y adiciones realizadas en los Objetos de Aprendizaje para actualizar la información del ciclo de vida de estos materiales didácticos digitales.

## <span id="page-13-0"></span>**Justificación**

Con la aplicación de la fase de mantenimiento de la metodología MEDOA se pretende la mejora de los OA aplicándoles mantenimiento perfectivo, preventivo y correctivo para posteriormente pasar a la publicación de estos objetos, los cuales son capaces de ofrecer calidad tanto en su contenido como en su forma, sobre todo, en las posibilidades de almacenar las interacciones de los usuarios con estos materiales digitales y así apoyar al proceso de enseñanza-aprendizaje con el uso de las herramientas tecnológicas.

La revisión e implantación de la fase de mantenimiento de OA conlleva a la obtención de un repositorio de calidad con una gran gama de recursos educativos que apoyan en el proceso de enseñanza y aprendizaje tanto para docentes como alumnos, teniendo así un gran impacto dentro del desarrollo académico del consultor o receptor de dichos objetos.

## <span id="page-13-1"></span>**Aportaciones**

El resultado de este trabajo permite impactar en tres aspectos fundamentales:

- 1. Mejorar la calidad de los OA desarrollados durante la primera etapa del proyecto.
- 2. Validar y enriquecer la fase de mantenimiento de MEDOA a través de la definición y aplicación de un proceso de mantenimiento.
- 3. Enriquecer el repositorio de OA del CIDECAME.

## <span id="page-13-2"></span>**Alcance**

Con el desarrollo de este trabajo se define y se documenta la fase de mantenimiento de la metodología MEDOA, con base en la aplicación de esta fase a ocho OA que ya se encuentran implantados en la plataforma MOODLE pero que presentaban algunos tipos de errores. Una vez aplicada esta fase de mantenimiento se colocan nuevamente en el repositorio del CIDECAME para su explotación.

## <span id="page-13-3"></span>**Limitaciones**

Durante la revisión y análisis de los OA que ya se encuentran realizados se dieron a notar algunos errores, de los cuales a la mayoría se les da solución, pero una limitante a la que se enfrenta este trabajo es la existencia de OA que no cuentan con los archivos originales necesarios para darle el mantenimiento correspondiente a todas y cada una de estas inconsistencias que presentan.

## <span id="page-14-0"></span>**Estructura de la Tesis**

Los apartados o secciones en las que se encuentra dividido este trabajo son por capítulos: Estado del Arte, Mantenimiento en MEDOA, Objetos de Aprendizaje para su Mantenimiento e Implementación del Proceso de Mantenimiento a los Objetos de Aprendizaje.

En el capítulo I Estado del Arte, se describen a grandes rasgos algunas metodologías relacionadas con el desarrollo de OA, las cuales y cada una de ellas mencionan y exponen sus fases o etapas para el desarrollo de este tipo de material digital. Posteriormente, se menciona el Marco Teórico en donde se describe el propósito y funcionamiento del mantenimiento.

En el capítulo II Mantenimiento en MEDOA, se trata y describe la Metodología MEDOA haciendo énfasis en la fase de mantenimiento y sus tipos de mantenimientos que ésta propone.

Objetos de Aprendizaje para su Mantenimiento es el capítulo III, que puntualiza en los Objetos de Aprendizaje con los que cuenta y se trabaja actualmente para poner en funcionamiento el repositorio del CIDECAME.

En el capítulo IV Implementación del Proceso de Mantenimiento a los Objetos de Aprendizaje, se describen los problemas o fallas que presentaban los objetos, al igual que la solución o el proceso de mantenimiento que se aplica para corregir la o las fallas que presenta, todo esto mediante la aplicación del proceso de mantenimiento.

Dentro de las Conclusiones, se hace una descripción de lo que se aportó con el desarrollo de este trabajo, la opinión general de lo que se analizó y aplicó con la fase de mantenimiento de la metodología MEDOA.

En Trabajos Futuros, se hace una propuesta de trabajos de investigación o desarrollo que pueden ayudar a mejorar la creación de OA y evitar errores.

Por último, las Referencias, en este apartado se hace un listado de todos y cada uno de los trabajos consultados para el apoyo en la realización de este trabajo, cada uno de ellos con sus datos correspondientes.

## <span id="page-15-0"></span>**CAPÍTULO I. Estado del Arte**

En este apartado se describen a grandes rasgos algunas metodologías relacionadas con el desarrollo de OA, las cuales y cada una de ellas mencionan y exponen sus fases o etapas para el desarrollo de estos objetos. Posteriormente, se menciona el marco teórico en donde se describe el propósito y funcionamiento del mantenimiento.

#### <span id="page-15-1"></span>**1.1 Antecedentes**

A continuación se mencionan las metodologías que fueron analizadas con la finalidad de encontrar alguna que proponga, describa o mencione el mantenimiento de OA.

<span id="page-15-2"></span>1.1.1 Metodología para Elaborar Objetos de Aprendizaje e Integrarlos a un Sistema de Gestión de Aprendizaje (AODDEI)

AODDEI es una metodología propuesta por la Universidad Autónoma de Aguascalientes, la cual se refiere cómo elaborar Objetos de Aprendizaje e integrarlos a un Sistema de Gestión de Aprendizaje (Osorio B., 2006).

Esta metodología menciona las siguientes fases, dentro de las cuales se van describiendo pasos para el desarrollo de OA:

- **Análisis y Obtención**.- Dentro de ésta contiene tres pasos: 1) análisis que es donde se identifican los datos generales del OA, 2) obtención del material, aquí se provee del material necesario para desarrollar el OA y 3) digitalizar el material, que es cuando la información no se encuentra digitalizada.
- **Diseño**.- Dentro de esta fase se menciona un paso: 4) armar la estructura, que es identificar cada uno de los componentes del OA.
- **Desarrollo**.- Dentro de esta etapa se mencionan los pasos siguientes: 5) armado, que es la integración del paso anterior (armar la estructura) a un archivo HTML, 6) empaquetar, que es la creación y la edición del metadato del OA y 7) almacenar el OA en un repositorio temporal, en este paso se suben los OA generados para su posterior evaluación.
- **Evaluación**.- Contiene pasos siguientes: 8) evaluar el OA, que es donde se evalúa el objeto por un grupo de expertos tomando como referencia una serie de indicadores, 9) almacenar el OA en un repositorio de OA evaluados, en este paso sólo son subidos al repositorio todos aquellos OA que cumplieron con una calificación determinada por el grupo de expertos.
- **Implantación**.- Dentro de esta fase se menciona el décimo y último paso: 10) integrar el OA a un Sistema de Gestión de Aprendizaje (SGA), que es donde

después de integrar el OA se añade a un determinado contexto, para realizar una explotación adecuada del mismo.

Esta metodología cuenta con una serie de pasos que intervienen para la realización de los OA; sin embargo, no cuenta con la fase de mantenimiento que es de suma importancia pues aunque se asegure un buen desarrollo con ella, no se prevé posteriores modificaciones en estos materiales, lo cual es casi imposible en cuanto a software se trata.

<span id="page-16-0"></span>1.1.2 Metodología de Aprendizaje Colaborativo Fundamentada en Patrones para la Producción y Uso de Objetos de Aprendizaje (MACOBA)

MACOBA es una metodología propuesta por la Universidad Autónoma de Aguascalientes, la cual se basa en patrones para la producción y uso de Objetos de Aprendizaje (Margain M. L., 2009).

Esta metodología en la producción ofrece cuatro niveles básicos y un nivel de evaluación: el primer nivel es el de requerimientos en donde los profesores plantean el contenido y recurso que contendrá el OA. Como segundo nivel está el de análisis, en este nivel se analiza los requerimientos utilizando el lenguaje UML. El tercer nivel es de diseño y desarrollo, en este nivel el diseñador tecnológico personaliza el OA con el uso de los patrones. El siguiente y cuarto nivel es de implementación en el cual se realiza el empaquetamiento del OA mediante software. Y por último, es el nivel de evaluación en el que se considera un proceso de revisión conforme a la aplicación de los patrones.

Esta metodología describe muy pocos niveles y es una más que no menciona el mantenimiento; además, las fases que propone esta metodología son realmente cortas y no asegura un buen desarrollo que vaya diseñado realmente con el propósito que se empieza.

<span id="page-16-1"></span>1.1.3 Metodología para el Diseño de Objetos de Aprendizaje de la Universidad del Valle, Colombia, Dirección de Nuevas Tecnologías y educación Virtual (DINTEV)

La metodología para el diseño de objetos de aprendizaje de la Universidad del Valle está concebida en cinco fases (Borrero M., 2009). Éstas integran el modelo pedagógico, una propuesta de diseño gráfico, de producción y utilización de medios tecnológicos mediante la experiencia de la Dirección de Nuevas Tecnologías y Educación Virtual (DINTEV).

 **Formulación y planificación**.- El profesor junto con el grupo de trabajo definen el problema, solución al problema, los objetivos, los requerimientos funcionales, el presupuesto y el cronograma.

- **Análisis**.- Se mencionan dos etapas: diseño formativo y primer análisis de requerimientos funcionales y no funcionales, la primera etapa es la más importante ya que se estructuran los OA y es donde el profesor con su asesor definen una serie de aspectos (el público al que va dirigido, el enfoque pedagógico, los objetivos, estrategias de aprendizaje, el modelo de evaluación, actividades de aprendizaje y medios de comunicación), en la segunda etapa (primer análisis de requerimientos) los demás integrantes del grupo de trabajo discuten nuevamente y con base a ese primer análisis se comienza a trabajar en la producción de algunos medios como videos, audios y fotografías.
- **Ingeniería**.- Se mencionan tres etapas: desarrollo de contenidos, análisis definitivo de requerimientos funcionales y no funcionales, diseño gráfico y computacional, la primera etapa es donde el profesor con el asesor se enfrentan a la escritura de los contenidos del curso donde al final se obtiene un prototipo; en la segunda etapa (análisis definitivo de requerimientos funcionales y no funcionales), a partir del prototipo se hace el último análisis de requerimiento ya que pueden surgir nuevas necesidades; en la tercera etapa (diseño gráfico y computacional), una vez que se tiene una versión definitiva el diseñador gráfico se reúne con los asesores o autores para elegir una interfaz gráfica que más se acerque a la intencionalidad del curso.
- **Generación de páginas y pruebas**.- Existen tres atapas: montaje de los OA, que es donde se ordenan y se acoplan las unidades de información en las plantillas programadas, la segunda etapa publicación y pruebas internas, es donde se publican los objetos de manera privada y se hace una revisión interna, de aquí resulta el primer reporte de correcciones y la tercera etapa es correcciones, es donde se realizan las correcciones del reporte anteriormente generado.
- **Evaluación del cliente**.- Contiene dos etapas: primera etapa, evaluación y corrección, donde la corrección se hace por parte del profesor tutor y el diseñador y el ingeniero son los encargados de llevarlo a cabo, en esta fase se publican los objetos corregidos y se realiza la prueba por parte del profesor, la segunda etapa es diseño y adición de la versión lineal del curso, es decir, en esta etapa se crea una versión que puede ser impresa o descargada por el usuario para que pueda estudiar sin necesidad de internet.

Cada metodología tiene un enfoque diferente, pero la mayoría tiene las mismas fases, aunque en esta metodología la fase de mantenimiento no se integra como tal pero menciona la corrección que forma parte del mantenimiento correctivo, ya que en este tipo de mantenimiento sólo se detectan y eliminan posibles defectos que puedan presentarse.

#### <span id="page-18-0"></span>1.1.4 Metodología Hipermedial de Materiales Educativos (MeDHiME)

La metodología MeDHiME es una tecnología propuesta por la Universidad Nacional de San Juan Argentina. Esta metodología es una herramienta y recurso didáctico para diseñar materiales educativos (Sirvente A., 2003).

La metodología MeDHiME cuenta con cuatro etapas de diseño: la primera etapa es análisis de dominio en esta etapa se construyen las bases para el desarrollo del material. La segunda etapa es diseño conceptual, en esta etapa se describe la realidad mediante representaciones lingüísticas y gráficas. El docente diseña su material proveniente de varias fuentes de información. La tercera etapa es diseño navegacional, este diseño responde a cuándo y cómo se quiere que se vean los temas, subtemas o contenidos. Y por último, la cuarta etapa diseño comunicacional donde se define la forma en que los materiales educativos se muestran en las pantallas.

Esta metodología es diferente a las demás pero sólo se dedica al diseño en general. Al igual que las metodologías anteriores, ésta no cuenta con la fase o etapa de mantenimiento.

#### <span id="page-18-1"></span>1.1.5 Learning Objects Construction Methodology (LOCoMe)

LOCoMe es una metodología propuesta por la Universidad Central de Venezuela, esta metodología toma de UP (Unified Process) las fortalezas necesarias para el desarrollo de proyectos de software y le incorpora aquellas condiciones adicionales que se requieren para construir Objetos de Aprendizaje con altos niveles de calidad sistémica (Medina J. M., 2008). UP es una metodología de construcción altamente recomendable para el desarrollo de proyectos de software (Pressman, 2002).

LOCoMe contempla cuatro fases dentro del ciclo de vida iterativo del desarrollo de un OA:

- **Análisis**.- Se procede a establecer la visión, pertinencia, metáforas y características detalladas del objeto a ser construido.
- **Diseño conceptual**.- Se diseñan modelos informales de datos y de aplicación, que permiten especificar claramente las características y disposición ideal de cada uno de los sub-objetos que conforman el objeto final, es decir, proveen los mecanismos necesarios para que, dentro del ciclo de vida del desarrollo de dicho objeto, se incluyan los esfuerzos necesarios para adaptar la construcción del OA, a las restricciones y características establecidas por el estándar que se vaya a utilizar.
- **Construcción**.- Contempla la implementación del objeto de aprendizaje. Esta fase abarca dos etapas: la primera es desarrollo de los recursos, ésta consiste en el desarrollo de los componentes a ser empleados dentro de la construcción del OA

(Ejemplo: botones, imágenes, archivos, contenido, etc.), la segunda etapa es adecuación al estándar de OA seleccionado, en ésta se procede a incorporar todos estos recursos y asociarlos adecuadamente para que así cumplan con los requerimientos establecidos en el estándar de OA seleccionado.

 **Evaluación pedagógica**.- Evalúa que el OA, una vez desarrollado, cumpla con el objetivo de generar conocimiento. El objetivo fundamental de esta fase cosiste en determinar si las características del enfoque educativo seleccionado se están cumpliendo satisfactoriamente, y en caso de que no se cumplan, puede ciclarse varias veces en dicha fase e incluso retroceder a fases previas, lo que se busca en esta fase es el desarrollo de un objeto con altos niveles de calidad.

Esta metodología al igual que las anteriores sólo menciona las fases o etapas principales que conlleva al desarrollo de OA, aunque, plantea y describe el cumplimiento de la obtención de objetos con altos niveles de calidad obtenidos del ciclado o retroceso de sus fases, no realiza ni menciona algún tipo de mantenimiento.

#### <span id="page-19-0"></span>1.1.6 Análisis comparativo de las metodologías investigadas

Como puede apreciarse en la Tabla 1, la mayoría de las metodologías no incluyen la fase de mantenimiento, sólo tratan de ofrecer y asegurar un buen desarrollo y algunas evaluar que cumplan con los objetivos con los que son desarrollados los OA. MEDOA es la única que propone y aplica la fase de mantenimiento a los OA antes y después de ser implantados en el repositorio del CIDECAME.

<span id="page-19-1"></span>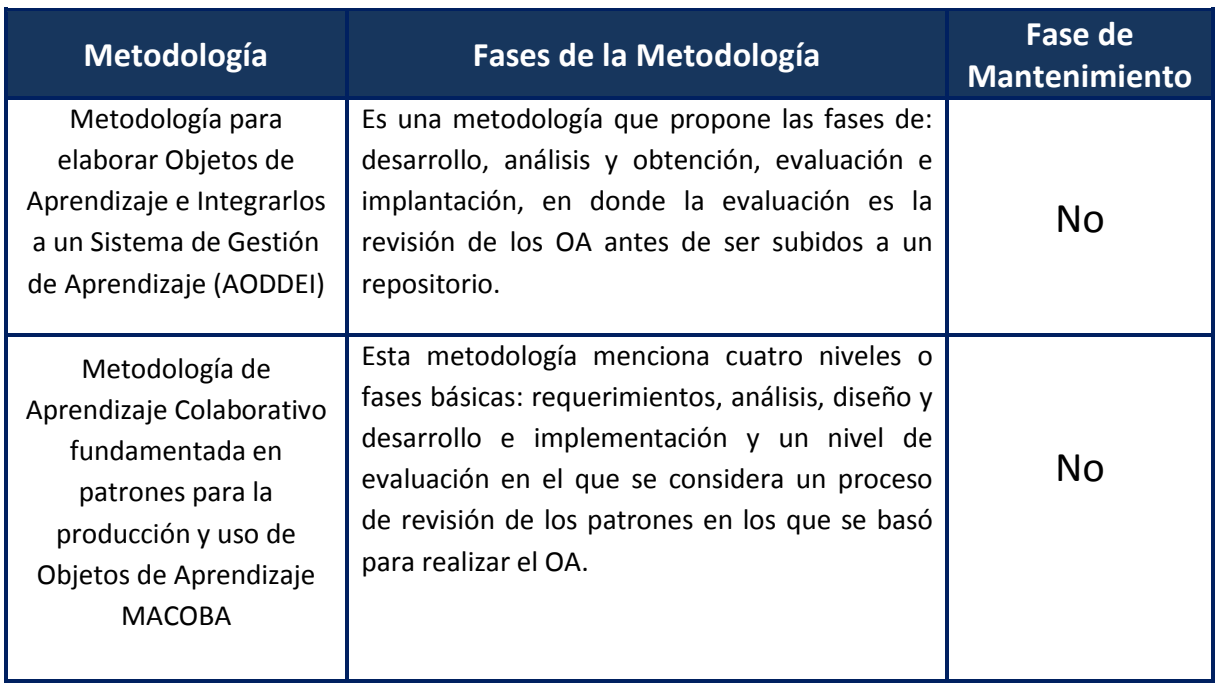

#### Tabla 1. Características de las metodologías investigadas

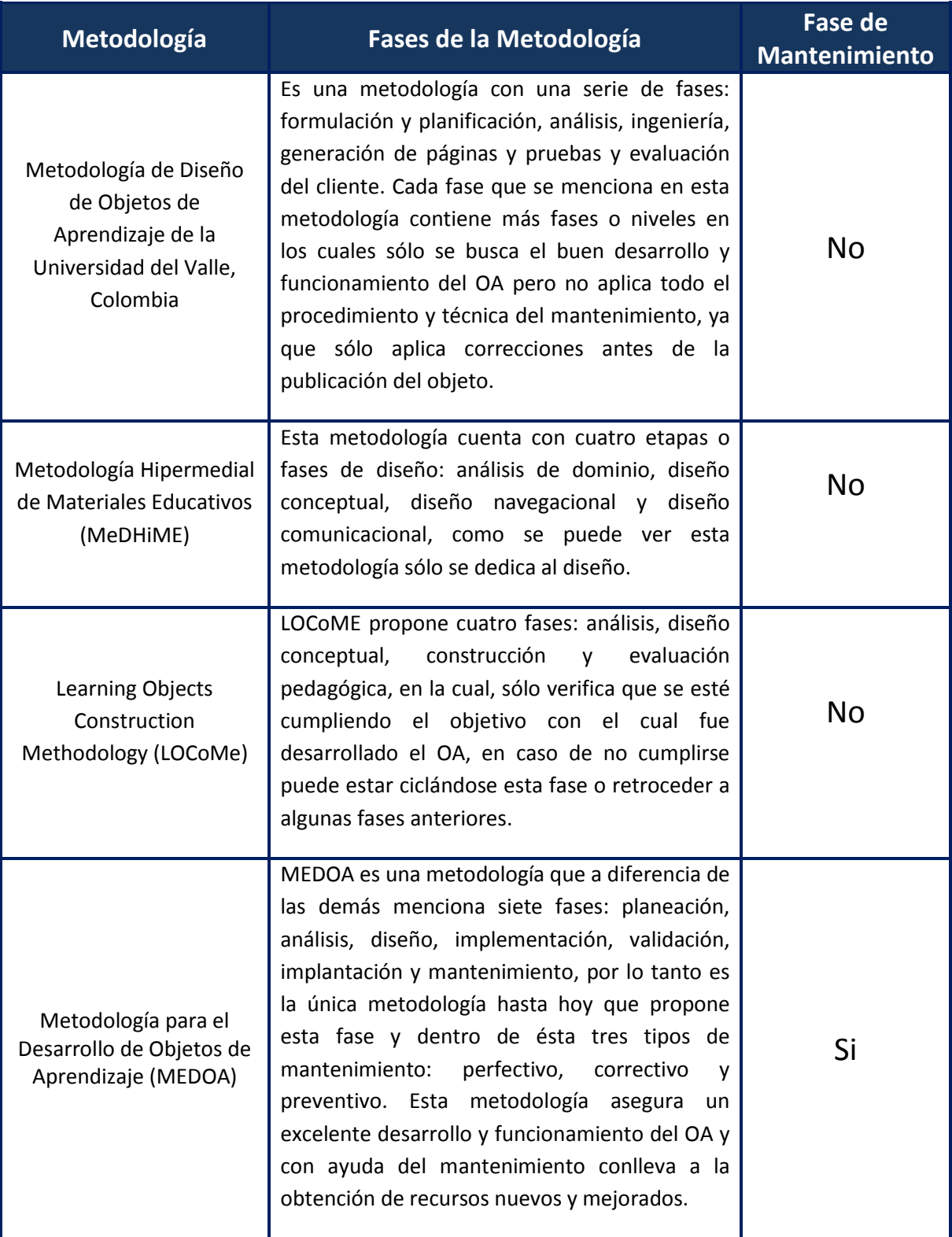

#### <span id="page-21-0"></span>**1.2 Marco Teórico**

El software después de ser entregado o implantado puede sufrir cambios o modificaciones. Esto se puede producir porque se han encontrado errores, porque el software debe adaptarse para acoplarse a los cambios de su entorno por ejemplo: cuando se requiere un cambio de sistema operativo o dispositivo nuevo o porque el cliente requiere mejoras funcionales, de rendimiento o simplemente una actualización. Es decir, que una vez implantado el sistema de software se dan a notar algunas debilidades y cuando son detectadas se les da solución por medio del seguimiento y aplicación de algún tipo de mantenimiento, ya que éste aplica fases que conllevan a la obtención de software de calidad (Ruiz F., 2007).

#### <span id="page-21-1"></span>1.2.1 Definición de Mantenimiento

El mantenimiento de software se refiere a la modificación realizada a un producto de software una vez que se ha implantado o entregado y puesto en marcha, tal modificación puede surgir de fallas, errores o simplemente por necesidades que el cliente o usuario final requieran. Tal mantenimiento se realiza después del análisis y revisión del software, las personas que se involucran en el mantenimiento trabajan en los defectos o correcciones que se le aplican al software, esperando así la obtención de una nueva y/o actualizada versión del software (Morillo P., 2002).

#### <span id="page-21-2"></span>1.2.2 Tipos de Mantenimiento

Para la obtención de software de calidad bajo el mantenimiento se plantean cuatro tipos de mantenimiento que apoyan en la detección de fallas o errores que se puedan presentar y así poder aplicar un mantenimiento de tipo perfectivo, preventivo, correctivo o adaptativo adecuado, cada uno de estos propone diferentes técnicas y especificaciones para detectar y corregir las posibles fallas o errores que puedan existir en los OA (Pressman, 2002).

#### <span id="page-21-3"></span>*1.2.2.1 Mantenimiento correctivo*

Son aquellos cambios precisos para corregir errores del software, es decir, localizar y eliminar los posibles defectos que se puedan presentar en éste. Los fallos posibles que se pueden presentar en un sistema de software y que puede resolver este tipo de mantenimiento, pueden ser:

- Procesamiento: son salidas incorrectas que se pueden presentar en un programa.
- Rendimiento: es el tiempo de respuesta demasiado alto.
- Programación: son las posibles inconsistencias en el diseño.

 Documentación: son las inconsistencias entre la funcionalidad de un programa y su manual de usuario.

#### <span id="page-22-0"></span>*1.2.2.2 Mantenimiento adaptativo*

Son las modificaciones que afectan a los entornos en los que el sistema opera, por ejemplo, cambios de configuración del hardware, software de base, gestores de base de datos, comunicaciones, etc. Este tipo de mantenimiento se puede dar desde el cambio de sistema operativo, hasta en el entorno en que se desarrolló el sistema y cada vez este tipo de mantenimiento es más frecuente debido a los cambios o actualizaciones de hardware y/o software. Los posibles cambios que se suelen dar son:

- En el entorno de los datos; por ejemplo, dejar de utilizar o trabajar con un sistema de ficheros y reemplazarlo por un sistema de gestión de base de datos.
- En el entorno de los procesos; por ejemplo, empezar a trabajar o migrar la información a una nueva plataforma.

Este mantenimiento es cada vez más utilizado debido a las actualizaciones y cambios que surgen día a día tanto en el hardware como en el software.

#### <span id="page-22-1"></span>*1.2.2.3 Mantenimiento perfectivo*

Son las acciones llevadas a cabo para mejorar la calidad interna de los sistemas en cualquiera de sus aspectos: restructuración del código, definición más clara del sistema y optimización del rendimiento y eficiencia. Este tipo de mantenimiento se divide en dos:

- Mantenimiento de aplicación: el cual se aplica cuando es necesario agregar nuevas funciones que puedan ser requeridas por el usuario.
- Mantenimiento de eficiencia: para la mejora del proceso de ejecución del software.

Este tipo de mantenimiento es utilizado cuando el software tiene éxito comercial, ya que los usuarios que utilizan este software realizan peticiones y de igual manera requieren de más funcionalidades o mejoras en el software.

#### <span id="page-22-2"></span>*1.2.2.4 Mantenimiento preventivo*

Son las incorporaciones, modificaciones y eliminaciones necesarias en un software para cubrir la expansión o cambio en las necesidades del usuario, es decir, mejorar las propiedades del software sin alterar su estructura original, buscando siempre la mantenibilidad y eficacia. En este mantenimiento se utilizan técnicas de reingeniería. La reingeniería es una tarea de reconstrucción que absorbe recursos de las tecnologías de la información durante mucho tiempo para luego realizar una reestructuración de documentos, es decir, basándose en la documentación existente del software se procede

a detectar posibles fallas para luego darles solución por medio de esta misma (Pressman, 2002).

#### <span id="page-23-0"></span>1.2.3 Proceso de Mantenimiento

El proceso de mantenimiento se centra en el seguimiento que se le da a cualquier tipo de mantenimiento que se vaya a aplicar de acuerdo a los posibles errores detectados en el software, haciendo una documentación de los mismos y de la solución obtenida tanto para el software como para la organización que interviene. Existen algunas normas y estándares que proponen diferentes procesos de mantenimiento.

#### <span id="page-23-1"></span>*1.2.3.1 Norma ISO12207*

El proceso del software se basa en cinco procesos principales (adquisición, suministro, desarrollo, explotación, mantenimiento), ocho procesos de soporte (documentación, gestión de configuración, aseguramiento de calidad, verificación, validación, revisión conjunta, auditoría, resolución de problemas) y cuatro procesos organizativos (gestión, mejora, infraestructura, formación) que apoyan desde su desarrollo hasta su adaptación o implantación del mismo (ISO/IEC, 2008).

Dentro de los procesos principales se menciona el proceso de mantenimiento, en donde este tipo de proceso se pone en marcha cuando el software sufre un cambio de código o de documentación debido a un error, un problema o simplemente una necesidad, ya que resulta fundamental entender el mantenimiento como un proceso necesario y fundamental dentro del ciclo de vida del software.

La norma ISO considera el mantenimiento como uno de los procesos principales del ciclo de vida del software, ya que define las actividades de la organización que proporciona el servicio de mantener el producto de software. El mantenimiento incluye la migración y la retirada del software y consta de las siguientes actividades:

- 1. **Implementación del proceso**: se desarrollan los planes necesarios para llevar acabo las actividades y tareas que involucren al mantenimiento, de igual manera, definir los procedimientos necesarios para la gestión de problemas y solicitudes de posibles modificaciones y gestionar las modificaciones al sistema existente.
- 2. **Análisis de problemas y modificaciones**: se analizan los problemas o solicitudes de modificación con el fin de evaluar su impacto en el sistema.
- 3. **Implementación de las modificaciones**: se deben definir y documentar los criterios de evaluación y prueba para verificar y evaluar las partes del sistema modificadas y no modificadas. Se debe asegurar la correcta y completa implementación de los requisitos nuevos y modificados que no se vean afectados los requisitos originales no modificados.
- 4. **Revisión y aceptación del mantenimiento**: se hace una revisión de la integridad del sistema modificado.
- 5. **Migración**: el estándar ISO aconseja desarrollar un plan de migración en el que se especifiquen al menos las siguientes cuestiones:
	- Análisis de requisitos y definición de la migración
	- Desarrollo de herramientas de migración
	- Conversión del Software y de los datos
	- Ejecución de la migración
	- Verificación de la migración
	- Soporte del entorno antiguo en el futuro
- 6. **Retirada del software**: se desarrolla y documenta un plan de retirada que aborde las siguientes cuestiones:
	- Archivo del producto de software y su documentación asociada
	- Responsabilidad sobre cuestiones de soporte residual futuro
	- Transición al nuevo producto
	- Accesibilidad de copias de datos

#### <span id="page-24-0"></span>*1.2.3.2 Borrador del estándar ISO 14764*

En este borrador no se especifica cómo realizar las actividades y tareas del proceso de mantenimiento, sino que únicamente específica una lista de las actividades que podrían ser:

- 1. **Implementación del proceso**: la organización de mantenimiento establece los planes y procedimientos que serán ejecutados durante el proceso.
- 2. **Análisis de problemas y modificaciones**: analiza las peticiones de modificación e informes de problemas, replica o modifica el problema, documenta los resultados y opciones de implementación y obtiene la aprobación para ejecutar la alternativa seleccionada.
- 3. **Implementación de la modificación**: desarrolla y prueba las modificaciones realizadas, las siguientes tareas componen esta actividad:
	- 1. Dirigir y determinar análisis para determinar qué documentación, unidades de software y versiones necesitan ser modificadas.
	- 2. Entrar en el Proceso de Desarrollo de ISO/IEC 12207 (IESO/IEC, 1995) para implementar las modificaciones.
	- 3. Realizar una revisión conjunta de la modificación realizada.
	- 4. Documentar y asegurar la calidad de la modificación.
- 4. **Revisión y aceptación del mantenimiento**: En esta actividad, se asegura que las modificaciones realizadas sobre el sistema son correctas.
- 5. **Migración**: Esta actividad se realiza cuando el sistema tiene que ser modificado para ser ejecutado en un nuevo entorno.
- 6. **Retirada**: Se realiza cuando el producto software ha alcanzado el final de su vida útil.

## <span id="page-26-0"></span>**CAPÍTULO II. Mantenimiento en MEDOA**

En este capítulo se trata y describe la Metodología MEDOA haciendo énfasis en la fase de Mantenimiento que propone esta metodología.

## <span id="page-26-1"></span>**2.1 Metodología MEDOA**

MEDOA es una metodología que fue creada con el objetivo de desarrollar OA estandarizados cumpliendo con los requisitos esenciales. Esta metodología incorpora y describe siete fases para el desarrollo de un material didáctico. La aplicación de estas fases asegura un OA con los elementos necesarios, para que cumpla con los rasgos que caracterizan a este tipo de material de calidad ya que cada fase, cuenta con una serie de pasos que facilitan la obtención de óptimos resultados desde el proceso de desarrollo hasta la puesta en marcha de dichos objetos (Alonso M. A. C. I., 2012).A continuación se describen las fases que propone MEDOA para el desarrollo de OA.

- **Planeación**: es la primera fase que propone MEDOA en donde se definen los elementos necesarios para lograr uno o varios resultados, como son: datos generales, responsables, metas y necesidades de capacitación.
- **Análisis**: se examinan los requerimientos específicos para cada parte del material que se va a desarrollar. Para MEDOA esta etapa se subdivide en tres tipos de análisis: general, pedagógico y educativo, en donde cada una de estas sub etapas se dedica a la obtención de la información adecuada a cada aspecto que este dirigido el OA.
- **Diseño**: para MEDOA, ésta es una etapa sumamente importante que se desarrolla dentro de la estructuración y modelado del OA, también incorpora tres aspectos primordiales: pedagógico, interacción y navegación, en los cuales se detallan todos los aspectos educativos, se describen las posibles acciones a las que se encuentra el usuario y se puntualiza la forma de recorrer el material educativo.
- **Implementación**: consiste de cinco pasos: definición de herramientas a utilizar, desarrollo de contenidos, desarrollo de elementos multimedia, desarrollo de actividades y desarrollo de evaluaciones. El resultado de esta etapa es el ejecutable del OA, un conjunto de medios, el metadato y la descripción detallada de todo el proceso de implementación, toda esta información generada apoya de manera importante y necesaria para la posible aplicación de algún tipo de mantenimiento.
- **Validación**: se hace una valoración del objeto, es decir, se hace una revisión exhaustiva del OA para comprobar las especificaciones de los requisitos y

detectar posibles defectos en el código, para esta etapa MEDOA propone cuatro aspectos fundamentales: estructura del OA, aspectos pedagógicos, interactividad y aspectos técnicos, por lo que dicha información obtenida será actualizada en la documentación de la fase de implementación. Una buena validación evita la aplicación de un mantenimiento por problemas de diseño, funcionamiento o contenidos incorrectos.

- **Implantación**: es donde el objeto se pone a disposición de los usuarios para su explotación. Se trata del proceso de instalar el software para que funcione adecuadamente y observar el comportamiento de los usuarios en el empleo del mismo. Para esta fase lo principal es la verificación del correcto funcionamiento de los OA en formato SCORM.
- **Mantenimiento**: se consideran los cambios que deben aplicarse al material educativo para corregir aquellos problemas detectados durante su uso o bien, para incluir nuevas funcionalidades que mejoren su usabilidad. MEDOA considera tres tipos de mantenimiento: perfectivo, preventivo y correctivo, los cuales se describirán con más detalle en las próximas secciones.

#### <span id="page-27-0"></span>**2.2 Fase de Mantenimiento en MEDOA**

Dentro de la fase de mantenimiento de la metodología MEDOA se menciona que el mantenimiento de un OA se realiza después de dos años transcurridos aproximadamente de la instalación o implantación del objeto, es decir, que después de su uso y explotación se requiere de algún tipo de mantenimiento al presentar algún error o falla en el mismo; por lo tanto, para su mantenimiento se requiere de una previa documentación del OA a modificar, siendo ésta el resultado de las tres fases anteriores al mantenimiento que se mencionan en MEDOA, tales resultados pueden ser los documentos generados en el diseño, la fase de implementación y validación ya que en esta última se genera y actualiza información sumamente importante.

En MEDOA se proponen tres tipos de mantenimiento de OA: perfectivo, preventivo y correctivo. Dentro de la Ingeniería de Software, se menciona otro tipo de mantenimiento que es el adaptativo, este tipo de mantenimiento realiza modificaciones que pueden ser tan sencillos como cambios en el sistema operativo hasta cambios en el entorno de desarrollo del software, es decir, cambios tanto en el software como en el hardware. Pero MEDOA no propone este tipo de mantenimiento, ya que los OA que se encuentran desarrollados son herramientas multiplataforma que para su ejecución e interacción sólo se necesita un navegador de internet en donde los únicos datos que se generan son directamente de las evaluaciones que este material contenga y que inmediatamente son almacenados en la plataforma MOODLE. Además, como se exportan en formato estandarizado SCORM, son compatibles con cualquier hardware o software actuales. De todo lo anterior se desprende la no utilidad de este tipo de mantenimiento.

Hasta hoy MEDOA es la única metodología que incorpora la fase de mantenimiento y el resultado de la aplicación de esta fase conlleva a la obtención de una nueva y mejorada versión del OA.

## <span id="page-28-0"></span>**2.3 Tipos de Mantenimiento en MEDOA**

Los OA pueden sufrir cambios debido a errores, inconsistencias, fallas o nuevas peticiones generadas por el usuario, dichas modificaciones se deben analizar y documentar de acuerdo al grado de modificación. El mantenimiento dentro de MEDOA propone tres tipos de mantenimiento: preventivo, perfectivo y correctivo, los cuales ayudan a detectar, mejorar o corregir tales modificaciones previstas para el OA.

## <span id="page-28-1"></span>2.3.1 Mantenimiento Perfectivo en MEDOA

Este tipo de mantenimiento agrega al objeto nuevas funciones o aplicaciones que sean requeridas por el usuario sin alterar o modificar por completo su estructura general y documentando en su totalidad las modificaciones o adiciones que se le hagan al mismo, es decir, el mantenimiento perfectivo son las acciones que se llevan a cabo para mejorar la eficiencia y aplicación del OA.

Para este tipo de mantenimiento se considera qué parte de la funcionalidad se adiciona, modifica o elimina, es decir, dependiendo de la funcionalidad del objeto y las necesidades del usuario final se aplican modificaciones que conllevan a la obtención de un OA con funcionalidades que pueden ser completamente nuevas y requeridas por el usuario y mejoras en su eficiencia de ejecución, de igual manera todas aquellas aplicaciones que sean agregadas tienen que tener una justificación y propósito que no modifique ni altere el objetivo del OA ya que dichas aplicaciones sólo deben complementar al objeto haciéndolo completo y eficaz.

Cada funcionalidad o aplicación que sea adicionada se documenta con la descripción detallada de dicha adición agregando el código respectivo utilizado para generar la nueva funcionalidad, toda la documentación debe ser generada de manera específica y clara.

## <span id="page-28-2"></span>2.3.2 Mantenimiento Preventivo en MEDOA

El mantenimiento preventivo aplica modificación, eliminación o incorporación de los OA en cualquier aspecto de funcionalidad para mejorar las propiedades del OA sin alterar sus

especificaciones funcionales y así ofrecer un objeto con eficiencia en su mantenibilidad y calidad.

El mantenimiento preventivo incluye aspectos tales como los elementos para la reestructuración de los contenidos (pantalla, descripción en cuanto a contenidos y fecha de modificación) y validez de las respuestas a los ejercicios (No. de la evaluación, No. del ejercicio, descripción en cuanto a ejercicios y fecha de modificación), con el fin de aumentar su legibilidad, mejorar la motivación y/o comprensión del tema; así mismo considera la validez de las respuestas a los ejercicios en las distintas evaluaciones que se presentan en el material.

De acuerdo a este tipo de mantenimiento, se hace un revisión detallada de la documentación y posteriormente corregir, aumentar o eliminar datos o información que sea necesaria para obtener un documento actualizado y mejorado con la descripción del tipo de mantenimiento que fue aplicado.

#### <span id="page-29-0"></span>2.3.3 Mantenimiento Correctivo en MEDOA

El mantenimiento correctivo maneja elementos que describen los cambios realizados por inconsistencias en el diseño, navegación y tiempos de respuestas inadecuados, se supone que estos últimos sean los mínimos si se realizó adecuadamente la fase de validación.

Este tipo de mantenimiento que propone MEDOA tiene como objetivo localizar y eliminar los posibles errores o fallas en los OA ya sean fallas de procesamiento (salidas incorrectas del OA), rendimiento (tiempos de respuesta o de navegación), programación (inconsistencias en el diseño) y/o documentación (inconsistencias entre la funcionalidad del OA con el manual de usuario en su versión 1.0 (Alonso et all, 2013b)).

Una vez que se ha planteado la solución a las fallas antes mencionadas se procede con la implementación de este tipo de mantenimiento y después de la corrección de dichos objetos se modifica y actualiza el documento que describe al OA dependiendo de las correcciones realizadas, es decir, cada modificación realizada se documenta de manera específica y clara.

## <span id="page-29-1"></span>**2.4 ¿Por qué el mantenimiento de los objetos de aprendizaje?**

Los OA se crean con uno o varios objetivos los cuales deben cumplirse, uno de los principales es apoyar y elevar la calidad de la educación en el proceso enseñanza y aprendizaje con el uso de las herramientas tecnológicas, pero bajo los estándares que propone el CACE y una vez que el OA cumpla con estos estándares se procede con su publicación en el repositorio del CIDCAME, es decir, que para la publicación de cada uno de los OA que se encuentran previamente desarrollados se debe de realizar una revisión exhaustiva para detectar posibles fallas o inconsistencias y es aquí en donde la aplicación de uno o varios tipos de mantenimiento es realmente importante de tal manera que con el mantenimiento:

- Se estandaricen los OA en cuanto a formato, estructura y contenido.
- Se puedan registrar todas las interacciones de los usuarios en los OA, desde la revisión de contenido, hasta los diferentes intentos de evaluaciones.
- Se mejore el formato de presentación de la información que ofrece cada OA.
- Se valide la funcionalidad de cada uno de los OA.
- Se establezcan nuevas pautas para el desarrollo de los OA, lo cual enriquece no sólo la Fase de Mantenimiento, sino también el Manual de desarrollo de OA en su versión 1.0 (Alonso et all, 2013b).
- Se enriquezca el repositorio de OA del CIDECAME.

#### <span id="page-30-0"></span>**2.5 Proceso de Mantenimiento en Objetos de Aprendizaje**

El proceso de mantenimiento es una serie de actividades a seguir para detectar, corregir y documentar las posibles fallas, errores o adaptaciones que se hagan o que se encuentren en los OA. En este apartado se explica el proceso de mantenimiento que se propone, el cual está basado en Actividades y Tareas del Mantenimiento según ISO 12207 (ISO/IEC, 2008). Sin embargo, como el mismo está enfocado a todo tipo de software no se adapta completamente al desarrollo de OA. Por esta razón, se analizaron los pasos del procedimiento que se adaptan en este caso y de esta manera, obtener una serie de pasos para el proceso de mantenimiento para OA específicamente, quedando definido de acuerdo a los siguientes pasos:

- 1. **Consideración del OA**: en esta actividad se hace una recolección y agrupamiento de los OA a los cuales se les va a aplicar el mantenimiento sin importar la cantidad de fallas o inconsistencias de cualquier tipo que éste pueda presentar, una vez que se tenga esta recolección y agrupamiento se analizan los OA que se encuentran a disposición de los cuales se detectan y definen las posibles fallas, errores o solicitudes de modificación para posteriormente hacer un ordenamiento de acuerdo a los problemas que éste presenta y mantener en disposición y fácil acceso estos materiales. Obteniendo como resultado un repositorio específico de OA en el que se encuentran clasificados de acuerdo al problema que presentan.
- 2. **Análisis de problemas y modificaciones**: se analizan y verifican los errores, peticiones, informes de problemas o modificaciones que presenten los OA, es decir, después del ordenamiento se analizan y verifican de manera específica y

detallada todos y cada uno de los errores o fallas que fueron detectadas en el OA, todo esto es mediante la aplicación de una pregunta: A. ¿Por qué presenta los problemas? Posteriormente, se elaboran alterativas de solución y se documenta de manera general y clara el problema al que se le quiere dar solución con ayuda de otra pregunta B. ¿Qué solución se propone?

- 3. **Implementación del Mantenimiento**: en esta actividad, de manera general, se detecta el tipo de mantenimiento que se aplicará al problema, es decir, una vez que se ha analizado la falla o inconsistencia en el OA se busca un tipo de mantenimiento que dé solución al problema detectado y posteriormente, se desarrollan planes o pasos a seguir para la aplicación del tipo de mantenimiento.
- 4. **Implementación de las correcciones y/o modificaciones:** en esta actividad se determinan los errores que presenta el OA, de tal manera que realmente se comprueba y valida que el OA presenta errores o inconsistencias en cualquier aspecto y que con la aplicación de algún tipo de mantenimiento específico se dará solución al problema, el resultado de esta actividad es la implementación y la documentación de las correcciones y modificaciones necesarias y requeridas por el tipo de mantenimiento que fue ejecutado.
- 5. **Revisión y aceptación del Mantenimiento**: en esta actividad se revisa la integridad del OA que fue corregido, es decir, que realmente cumpla y cubra la corrección o modificación a la que fue sometido mediante documentación e implantación de algún tipo de mantenimiento y asegurar un buen funcionamiento sin alterar su estructura general y objetivo con el que fue creado. Para finalmente, ser aprobado y puesto en marcha en el repositorio de OA.

## <span id="page-32-0"></span>**CAPÍTULO III. Objetos de Aprendizaje para su Mantenimiento**

Con el desarrollo del proyecto del CIDECAME coordinado por el Cuerpo Académico de Computación Educativa de la UAEH, se busca promover, apoyar y elevar la calidad de la educación por medio de herramientas, recursos y estrategias tecnológicas en coordinación con universidades hidalguenses. El principal objetivo del CIDECAME es trabajar con recursos y materiales didácticos que apoyen el aprendizaje por medio del uso de las tecnologías.

En este capítulo se mencionan todos los objetos con los que cuenta actualmente el CIDECAME y se describen los OA que presentan los archivos necesarios para poder aplicar algún tipo de mantenimiento.

## <span id="page-32-1"></span>**3.1 Objetos de Aprendizaje del CIDECAME**

Actualmente, el CIDECAME cuenta con un repositorio con aproximadamente treinta OA, los cuales aparecen en la Tabla 2. De estos, sólo ocho cuentan con los archivos de eXeLearning (.elp), de Articulate Quizmaker (.quiz) y de JClic (.jclic), este tipo de archivos son muy importantes ya que sin ellos no se puede ejercer la aplicación de uno o varios tipos de mantenimiento, los objetos que cuentan con dichos archivos son:

- Cuadro Sinóptico
- Diario
- Mapas Conceptuales
- Técnica Expositiva
- Texto Paralelo
- Estilo de Aprendizaje Kinestésico
- Digitalización de Textos
- Fase de Diseño de MEDOA.

La Tabla 2, además de los OA desarrollados, detalla la existencia o no de los archivos necesarios para poder modificar la información de estos materiales didácticos. Estos archivos se refieren a los contenidos de las aplicaciones eXeLearning, Articulate y JClic, que son editables y por consiguiente, a las que se les puede aplicar el mantenimiento. En el caso de la aplicación eXeLearning, el archivo referido es aquel con extensión .*elp*, en el caso de Articulate, el archivo considerado es el que presenta extensión .*quiz* y en JClic el archivo que refiere es con extensión *.jclic*.

<span id="page-33-0"></span>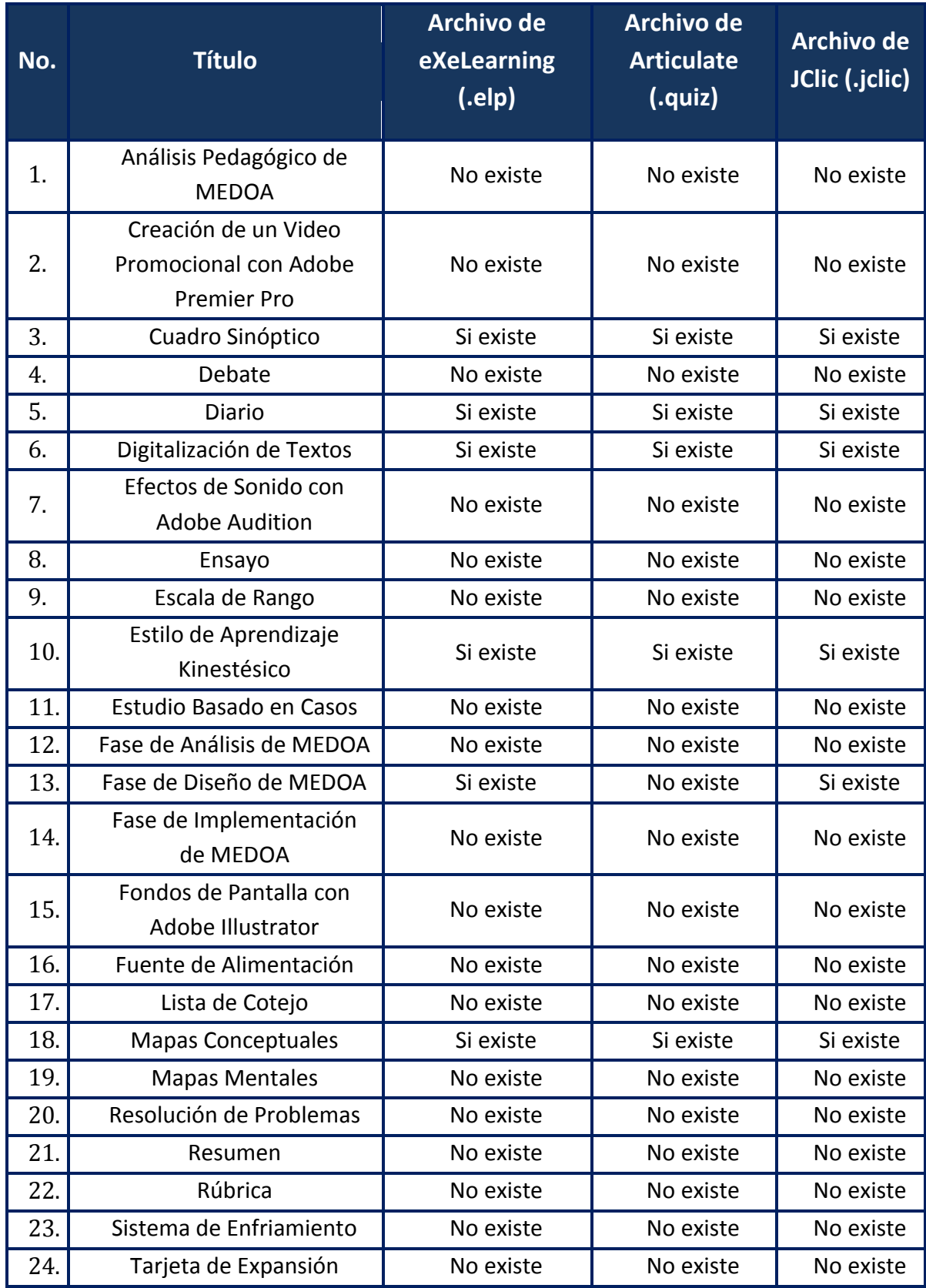

#### Tabla 2. Objetos de Aprendizaje del CIDECAME

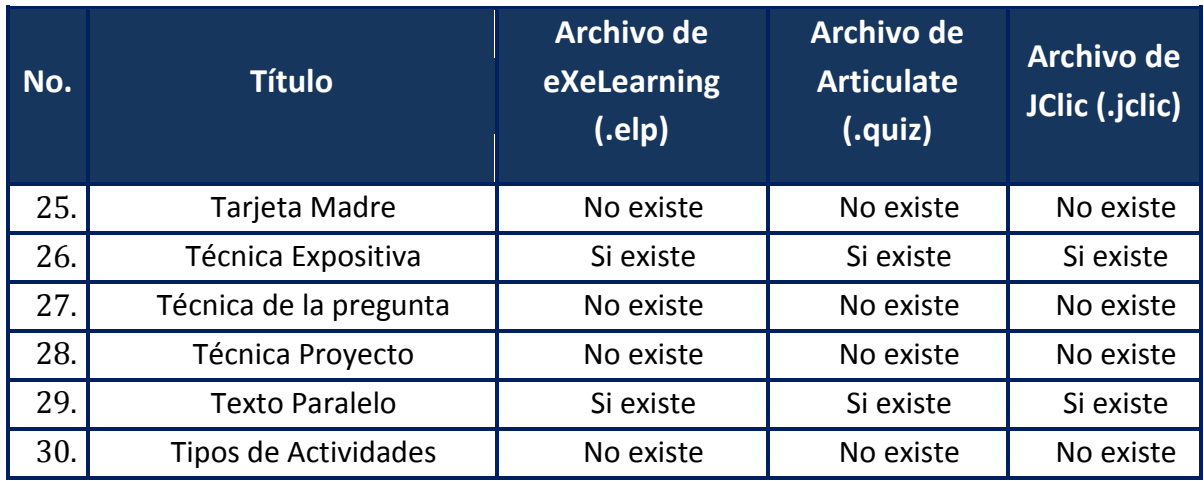

Cada OA cuenta con una estructura general que estandariza y garantiza las características que lo distinguen de otros tipos de software educativo, también, hace que sea de fácil utilización e interacción con el usuario, la estructura es la siguiente:

- **Portada**: presentación del tema e institución encargada de la construcción del OA.
- **Objetivo de aprendizaje**: define qué se pretende alcanzar con este material.
- **Contenido**: desarrollo del tema en términos de textos y multimedios.
- **Actividades**: dinámicas que refuerzan el contenido presentado, las cuales representan un medio para alcanzar los objetivos de aprendizaje.
- **Evaluación**: ejercicios diversos que permiten comprobar si se alcanzó el objetivo de aprendizaje.
- **Glosario**: descripción de palabras técnicas o poco comunes utilizadas en el OA y que serán de utilidad para su mejor entendimiento.
- **Referencias**: bibliografías tanto de libros, revistas impresas u electrónicas u otro medio de difusión que complementan la información que se presenta en el OA.
- <span id="page-34-0"></span>**Créditos**: nombre de las personas que participaron en la elaboración del OA.

## **3.2 Objetos de Aprendizaje para Mantenimiento**

En el apartado anterior se mencionaron todos los OA con los que actualmente cuenta el CIDECAME, en este apartado se mencionan específicamente los OA que cuentan con los archivos originales y correspondientes, es decir, que cuenten los archivos de eXeLearning (.elp), de Articulate Quizmaker (.quiz) y de JClic (.jclic). A continuación se describen los OA en su forma original, esto es, antes de aplicarles el mantenimiento. Estos objetos presentan la información necesaria para poder modificarlos, o sea, cuentan con los archivos antes mencionados.

#### <span id="page-35-0"></span>3.2.1 Cuadro Sinóptico

El OA Cuadro Sinóptico es un material didáctico creado en la UAEH con el objetivo de describir qué son y para qué se usan los cuadros sinópticos, el cual muestra mediante actividades y ejemplos cómo poder interpretar la información de un texto de manera gráfica y bien estructurada (Alonso M. A, 2013a). La Figura 1 muestra la portada de este OA.

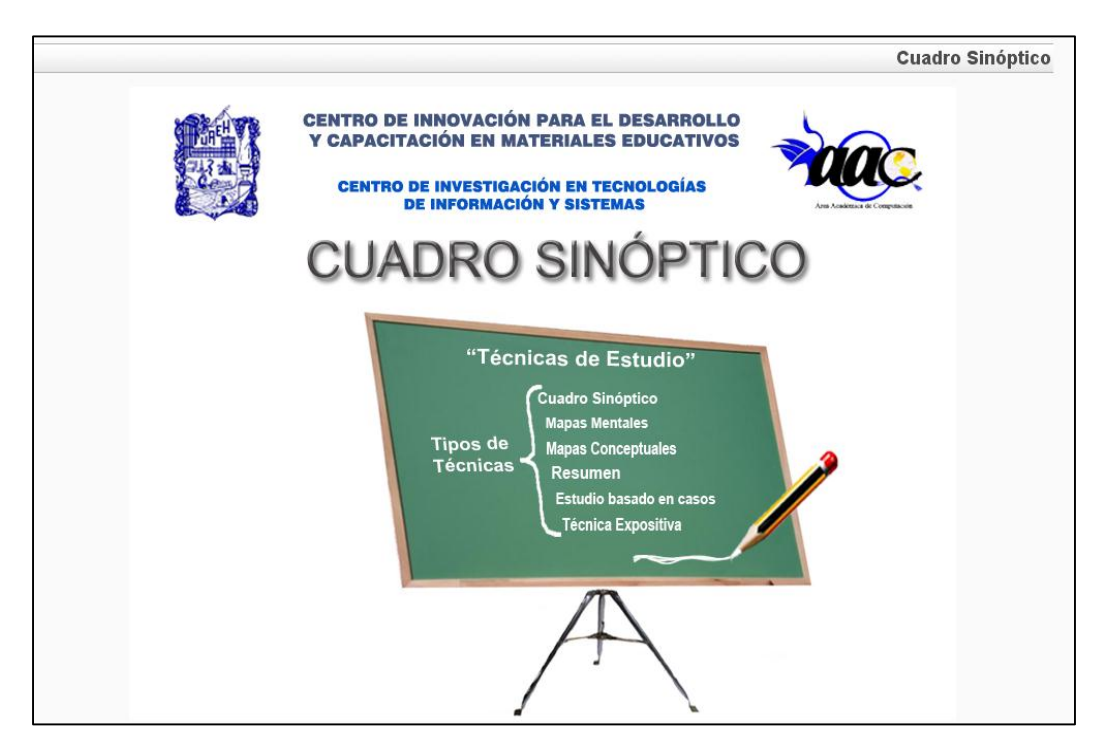

Figura 1. Portada del Objeto de Aprendizaje *Cuadro Sinóptico*

#### <span id="page-35-2"></span><span id="page-35-1"></span>3.2.2 Técnica Didáctica: Diario

Este OA fue desarrollado en la UAEH y su objetivo es describir el diario como técnica didáctica mediante sus características, forma de uso y beneficios para incorporarlo en el proceso de enseñanza-aprendizaje como un medio a través del cual el estudiante pueda expresar sus dudas y opiniones sobre el tema mediante el estudio (Alonso M. A, 2013a). La Figura 2 muestra la portada de este OA.
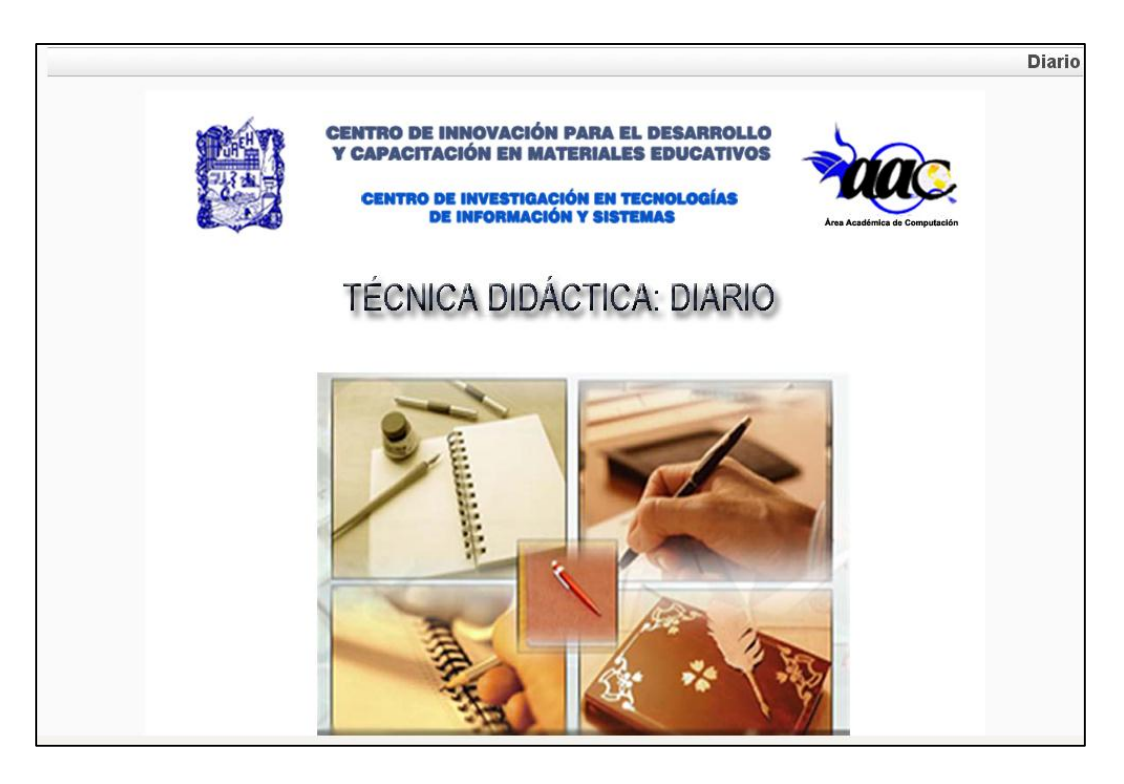

Figura 2. Portada del Objeto de Aprendizaje *Técnica Didáctica: Diario*

# 3.2.3 Digitalización de Textos

El OA denominado Digitalización de Textos es un recurso desarrollado en la UAEH, en este OA se describen las principales formas que existen para digitalizar textos y tener disponible la información de manera electrónica, mediante ejemplos y actividades sencillas. La Figura 3 muestra la portada de este OA.

# 3.2.4 Estilo de Aprendizaje Kinestésico

Este OA fue desarrollado en la UAEH y permite conocer el estilo de aprendizaje kinestésico a través de las características, habilidades e inconvenientes que éste presenta para poder utilizar las técnicas más convenientes y así obtener un proceso educativo más significativo. La Figura 4 muestra la portada de este OA.

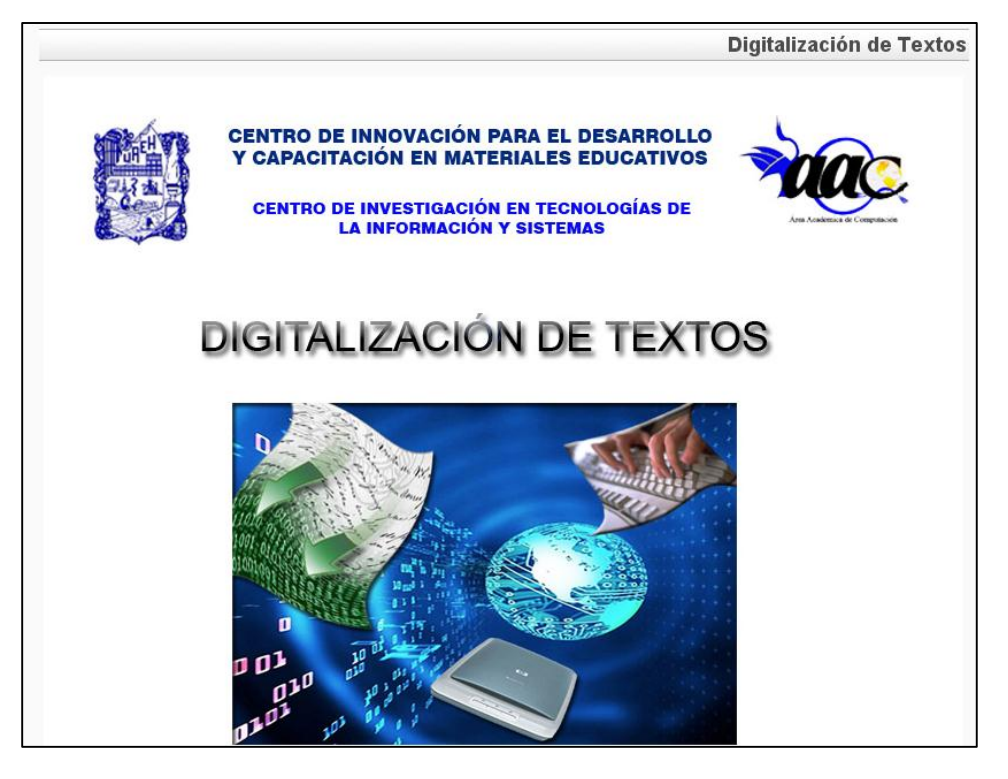

Figura 3. Portada del Objeto de Aprendizaje *Digitalización de Textos*

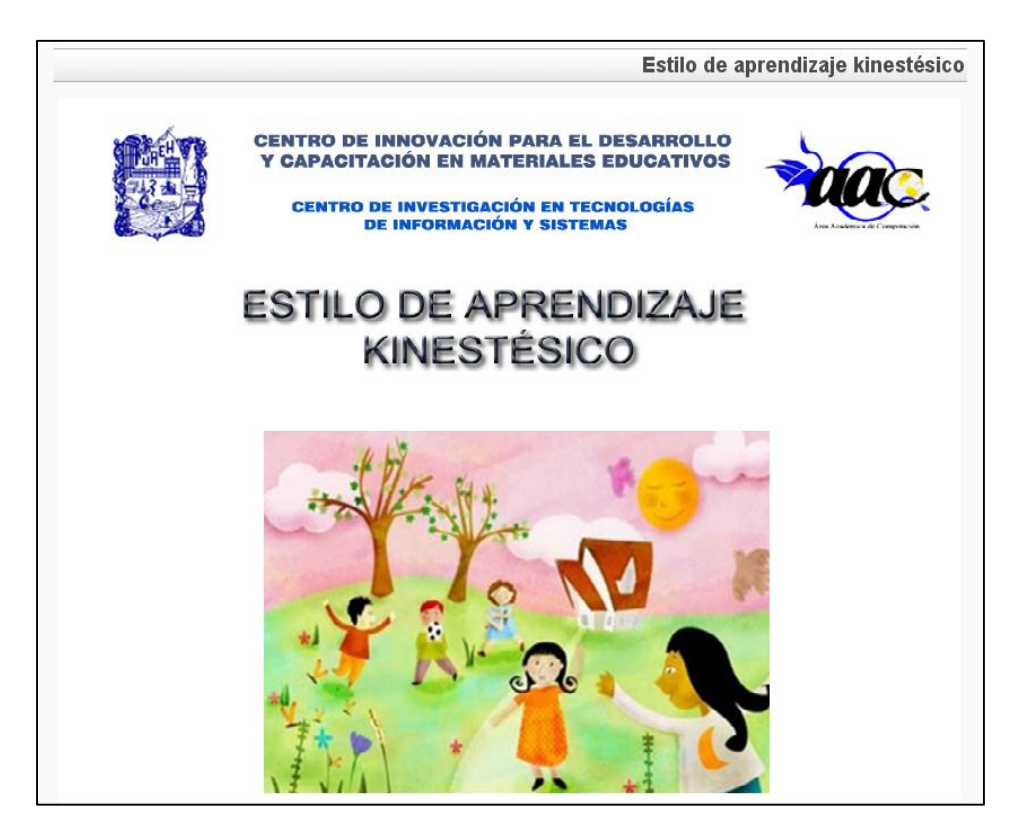

Figura 4. Portada del Objeto de Aprendizaje *Estilo de Aprendizaje Kinestésico*

### 3.2.5 Fase de Diseño de MEDOA

Este OA perteneciente a la UAEH propone describir la fase de diseño de la metodología MEDOA mediante sus pasos para utilizarla en la construcción de un OA, este recurso ayuda a reafirmar lo pasos que componen esta fase y a reafirmar los conocimientos adquiridos para utilizarlos en la elaboración de la fase de diseño (Alonso M. A. C. I., 2012). La Figura 5 muestra la portada de este OA.

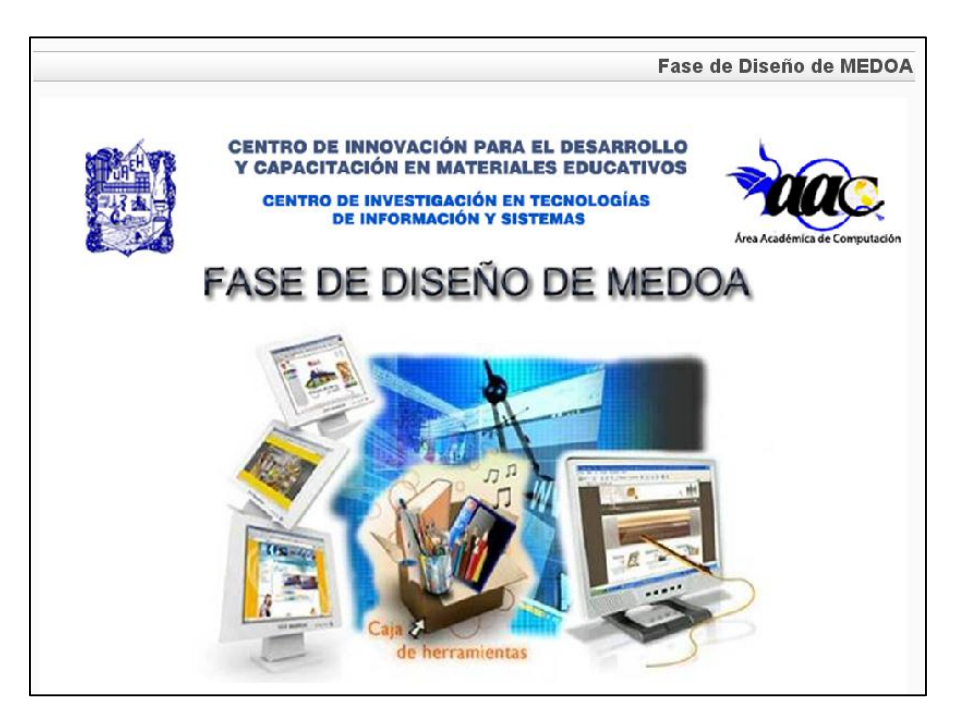

Figura 5. Portada del Objeto de Aprendizaje *Fase de Diseño de MEDOA*

# 3.2.6 Mapas Conceptuales

El OA Mapas Conceptuales fue desarrollado en la UAEH. En este OA se describe la técnica de los mapas conceptuales empleando los fundamentos básicos de síntesis y ordenamiento para representar información de manera gráfica. Este material se centra en el estudio de la técnica didáctica de los mapas conceptuales, donde se encontrarán los procedimientos básicos para su elaboración (Alonso M. A, 2013a). La Figura 6 muestra la portada de este OA.

# 3.2.7 Técnica Expositiva

El OA Técnica Expositiva fue desarrollado en la UAEH. Este material describe de qué manera la técnica expositiva a través de los pasos, las fases, herramientas, características, recomendaciones y actividades de la exposición, para presentar oralmente cualquier tema de interés (Alonso M. A, 2013a). La Figura 7 muestra la portada de este OA.

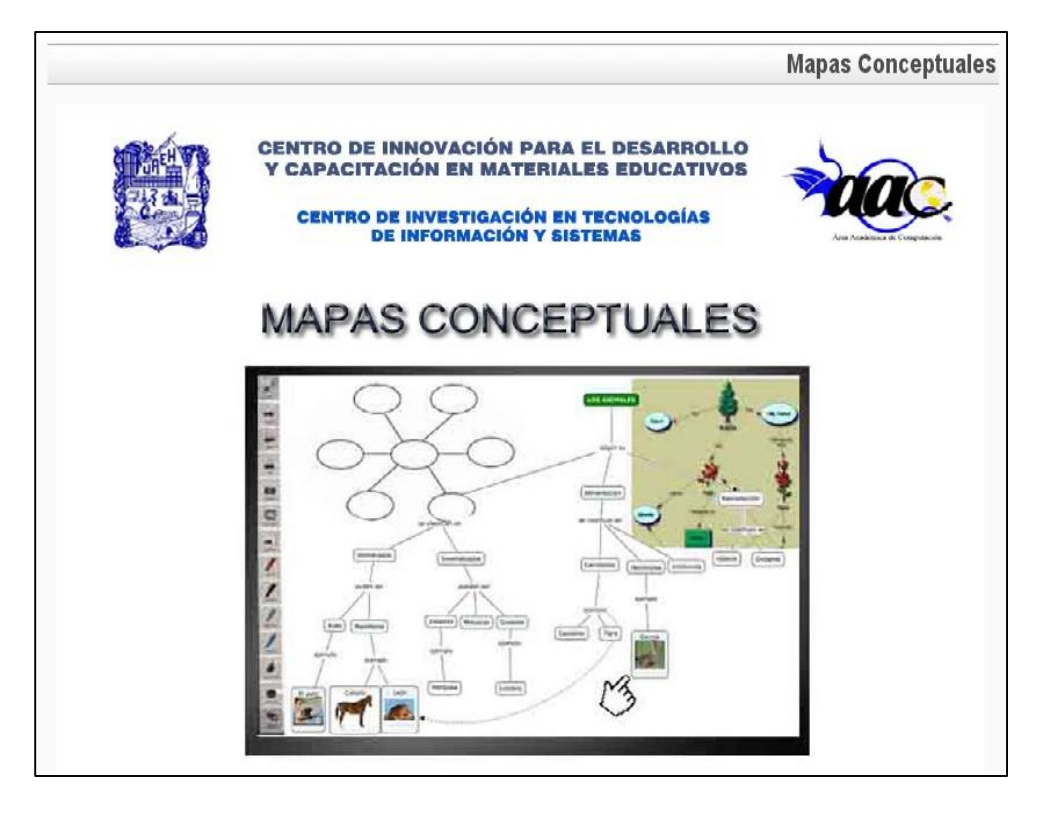

Figura 6. Portada del Objeto de Aprendizaje *Mapas Conceptuales*

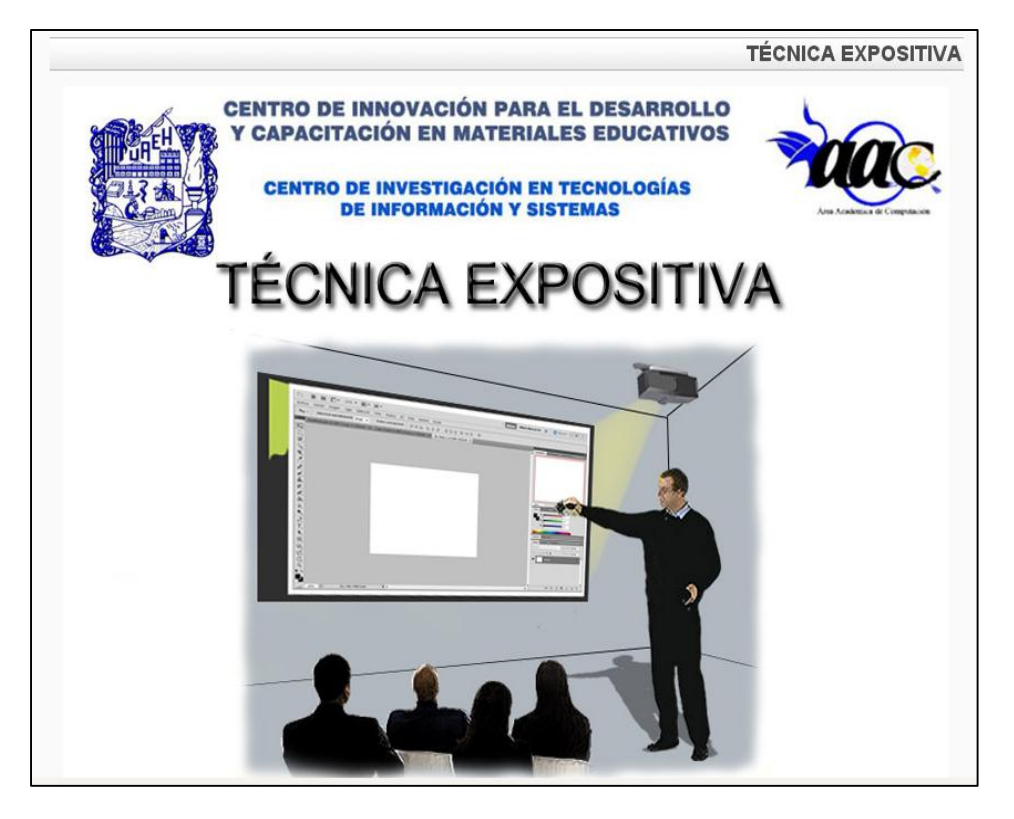

Figura 7. Portada del Objeto de Aprendizaje *Técnica Expositiva*

#### 3.2.8 Texto Paralelo

Este OA fue desarrollado en la UAEH. Este material propone y muestra cómo describir la técnica de texto paralelo por medio de información textual, imágenes y animaciones que ayuden a preparan una nueva versión o tema. También en este trabajo se describen sus características, requerimientos para su elaboración, recomendaciones para su construcción, ventajas, desventajas y algunos ejemplos (Alonso M. A, 2013a). La Figura 8 muestra la portada de este OA.

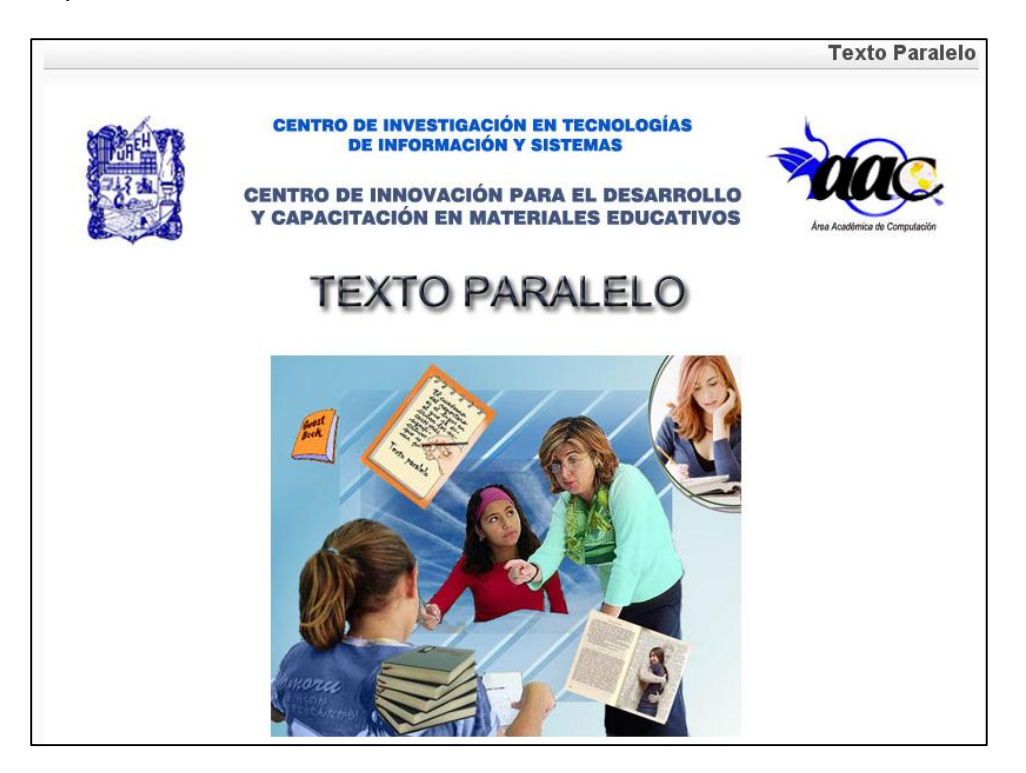

Figura 8. Portada del Objeto de Aprendizaje *Texto Paralelo*

# **CAPÍTULO IV. Implementación del Proceso de Mantenimiento a los Objetos de Aprendizaje**

En el capítulo anterior se mencionaron aquellos OA del repositorio del CIDECAME que cuentan con los archivos necesarios para aplicarles la Fase de Mantenimiento de la metodología MEDOA por presentar algunas inconsistencias o fallas. En este capítulo se menciona de manera específica el funcionamiento e implementación del Proceso de Mantenimiento descrito en la sección 2.5 y que será aplicado a cada uno de los OA mencionados.

El proceso de mantenimiento se aborda a partir de la clasificación de inconsistencias y problemas que presentan estos OA y la aplicación de uno o varios tipos de mantenimiento a los mismos, es decir, el tipo de solución que se brinda a cada falla o inconsistencia identificada, de tal manera que se hace un ordenamiento general y específico de todos y cada uno de los OA que se encuentran disponibles con los archivos necesarios para su mantenimiento.

# **4.1 Proceso de Mantenimiento**

El proceso de mantenimiento se compone de una serie de actividades a seguir para detectar, corregir y documentar las fallas, errores o adaptaciones que presentan los OA, las cuales son:

- 1. Consideración del OA
- 2. Análisis de problemas y modificaciones
	- A. ¿Por qué presenta el problema?
	- B. ¿Qué solución se propone?
- 3. Implementación del mantenimiento
- 4. Implementación de las correcciones
- 5. Revisión y aceptación del mantenimiento

En las secciones siguientes se describen cada una de las actividades del proceso de mantenimiento a los OA disponibles para ello.

#### 4.1.1 Consideración del OA

Ésta es la primera etapa dentro del proceso de mantenimiento que se ejecutó a los OA. Durante esta actividad se hizo una recolección de todos los objetos con los que se contaba y posteriormente, se detectaron y definieron los errores, fallas o inconsistencias que estos presentaron. Después se hizo un ordenamiento de acuerdo a los errores que arrojaron durante su análisis y puesta en marcha, siendo éstos últimos los procesos a los que se sometieron los OA destinados al mantenimiento, una vez que se detectaron los errores de

estos objetos se cambió el nombre de la carpeta que contenía la información y archivos necesarios de cada objeto, esto con la finalidad de ordenar y detectar fácilmente los objetos de menor hasta el mayor número de errores, poniendo como número uno el OA que presentaba menor número de errores y así sucesivamente hasta llegar al número ocho que es el que presentaba mayor número de errores. La Figura 9 muestra el ordenamiento de las carpetas que contienen los archivos de los OA.

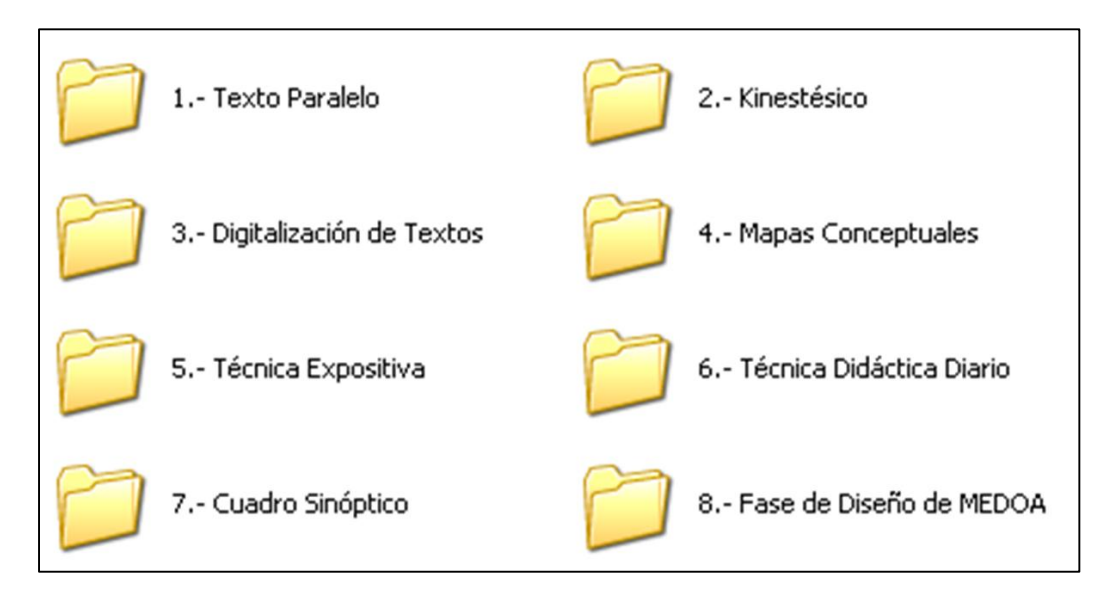

Figura 9. Ordenamiento de los OA según su número de errores

#### 4.1.2 Análisis de problemas y modificaciones

Dentro de esta etapa se analizaron de manera específica los posibles errores que los OA presentaban, para posteriormente elaborar y proponer una alternativa de solución, mediante la aplicación de dos preguntas que facilitaron y ordenaron claramente cada uno de estos errores: A. ¿Por qué presenta el problema? Y B. ¿Qué solución se propone? De lo anterior, se obtuvo como resultado la documentación detallada de los problemas.

# 4.1.3 Implementación del Mantenimiento

En esta etapa se identificaron el ó los tipos de mantenimiento que deberían ser aplicados de acuerdo a las fallas o errores que presentaba el OA y posteriormente, una vez que se ha detectado el tipo de mantenimiento, se procedió con el desarrollo de planes que ayudaron a la aplicación del mantenimiento que dio solución a los errores o fallas de estos OA.

### 4.1.4 Implementación de las correcciones

En esta actividad se corrigieron los errores que presentaba el OA, es decir, se validó y verificó que efectivamente el OA presentaba errores o inconsistencias en algún aspecto y que con la implementación de algún tipo de mantenimiento se diera solución al problema. El resultado de esta actividad es la implementación y la documentación de las correcciones y modificaciones necesarias y requeridas por el tipo de mantenimiento que fue ejecutado.

# 4.1.5 Revisión y aceptación del Mantenimiento

En ese último paso se revisó la integridad del OA que fue corregido, es decir, que realmente cumpla y cubra la corrección o modificación a la que fue sometido mediante documentación e implantación de algún tipo de mantenimiento y asegurar un buen funcionamiento sin alterar su estructura general y objetivo con el que fue creado, para así de esta manera validar tanto la aplicación del proceso de mantenimiento como la aplicación de algún tipo de mantenimiento que propone MEDOA.

# **4.2 Aplicación del Proceso de Mantenimiento**

Las actividades descritas en las secciones anteriores fueron aplicadas individualmente a cada uno de los OA. A continuación se puntualiza en el proceso de mantenimiento para los OA bajo estudio.

# 4.2.1 Texto Paralelo

Este OA es el primero que se tomó en consideración ya que es el único que durante su revisión y análisis presentó menor número de inconsistencias y errores que durante este apartado se irán mencionando y describiendo.

# *4.2.1.1 Consideración del OA*

Durante la revisión de este OA se dieron a notar algunas fallas e inconsistencias que impedían que este material fuera agregado al repositorio del CIDECAME; con el análisis del objeto se detectó que:

- 1. **Portada Principal**.- No cuenta con el logotipo ni con el nombre completo del CIDECAME para el que será implantado este OA.
- 2. **Evaluación 1**.- Está desarrollada en la aplicación Quizmaker de Articulate, la cual no respalda el resultado de la evaluación generado en formato Learning

Managment System (LMS), esto después de haber sido realizada dicha evaluación (Rincón I., 2013).

3. **Evaluación 2**.- Está desarrollada en la aplicación JClic por lo que no respalda el resultado de la evaluación en formato LMS después de haber sido realizada.

Por lo tanto, con la detección de este mínimo de errores se clasificó y se ordenó dentro de la carpeta de OA como primer objeto identificado con el nombre: *1.- Texto Paralelo*.

# *4.2.1.2 Análisis de problemas y modificaciones*

Dentro de este paso se presentan dos grandes preguntas para cada uno de los errores detectados, mismas que facilitaron la detección y solución de todos y cada uno de los problemas que presentó el OA durante la aplicación del paso anterior. Estas interrogantes son:

# *A. ¿Por qué presenta los problemas?*

Con ayuda de esta pregunta se identificó con claridad el origen del problema, esta pregunta se plantea para cada uno de los problemas detectados en el OA. A continuación se mencionan y describen el origen o la causa que origina el problema y se responde a la pregunta:

**Portada Principal**.- No cuenta con el logotipo ni el nombre del CIDECAME y esto es generado ya que no se contaba con la construcción y mucho menos se tenía a disposición el nombre completo ni el diseño del logotipo de éste.

**Evaluación 1**.- Se encuentra exportada como archivo web, es decir, que no permite el almacenamiento de las calificaciones y resultados generados después de haber sido realizada y por tanto, estos resultados no pueden ser enviados a la plataforma MOODLE; al presentar este tipo de falla no genera los archivos necesarios para exportación LMS.

**Evaluación 2**.- La herramienta en la que se encuentra elaborada (JClic) no crea los archivos con formato LMS necesarios para almacenar y enviar los resultados a la plataforma MOODLE.

# *B. ¿Qué solución se propone?*

En este apartado con ayuda de la pregunta mencionada se describen las posibles soluciones que se pueden brindar a los problemas mencionados en los apartados anteriores.

**Portada Principal**.- Se propone editar nuevamente la pantalla principal del OA mediante la herramienta Adobe Photoshop y con ayuda del manual de usuario (Alonso et all, 2013b), tomar las condiciones e indicaciones a las que se tiene que adaptar la imagen de la nueva pantalla y por medio de la herramienta eXeLearning ubicar la nueva pantalla principal que identifica al OA, con los datos correctos del Centro.

**Evaluación 1**.- Se propone exportar de nuevo la aplicación resultante de la evaluación, es decir, utilizar la herramienta en la que fue desarrollada (Articulate Quizmaker) y por medio del archivo .quiz exportar como archivo LMS.

**Evaluación 2**.- Se propone la utilización de la misma herramienta en la que se encuentra desarrollada (JClic) y del archivo .jclic para verificar la estructura general de la evaluación y el contenido que la misma presenta para después generar el mismo contenido y presentación de la evaluación con ayuda de alguna otra herramienta que genere los archivos necesarios para la exportación LMS, por ejemplo, la herramienta que se propone es Ardora ya que proporciona el tipo de exportación que se requiere.

# *4.2.1.3 Implementación del Mantenimiento*

De acuerdo a los errores e inconsistencias que presentó el OA durante su análisis se propuso:

**Portada Principal**.- La implementación del mantenimiento de tipo correctivo para dar solución al problema que presentaba la pantalla principal de este OA.

**Evaluación 1**.- La implementación del mantenimiento de tipo correctivo para dar solución al problema que se tenía con la mala exportación de la evaluación que se encuentra elaborada en Articulate Quizmaker.

**Evaluación 2**.- La implementación del mantenimiento de tipo preventivo para dar solución al problema que presentó esta evaluación generada en JClic, ya que este tipo de mantenimiento que propone la metodología MEDOA describe condiciones que este tipo de problema presenta.

# *4.2.1.4 Implementación de las correcciones*

Durante esta actividad se verificó que efectivamente el OA presentaba inconsistencias en la portada principal, en la evaluación 1 desarrollada en Articulate Quizmaker y en la evaluación 2 desarrollada en JClic. A continuación se menciona cómo se lograron las correcciones con la implementación de los tipos de mantenimiento que plantea la metodología MEDOA:

**Portada Principal**.- Por medio de la implementación del mantenimiento de tipo correctivo se logró la corrección de la pantalla principal del OA ya que ésta no contaba con el nombre ni con el logotipo del centro CIDECAME, esta corrección se logró con ayuda del manual de usuario (Alonso et all, 2013b), y por medio de la herramienta de Adobe Photoshop ya que esta herramienta permitió la reedición de la pantalla y de acuerdo a las indicaciones y procedimientos que indica el manual (Alonso et all, 2013b), en el cual menciona que el logotipo del CIDECAME se colocará en la parte superior derecha con dimensiones de 130x42 pixeles y para el nombre se siguieron las indicaciones que mencionan que con formato centrado, con tipo y tamaño de letra SWIS721 black BT/16 pt y con paleta de colores RGB: 5, 42, 126 se coloque el nombre del centro en la pantalla principal. Por último, se ubicó correctamente dentro de la estructura del OA con la herramienta eXeLearning por medio del archivo .elp. La Figura 10 muestra cómo quedó la pantalla principal de este objeto después de la implementación de las correcciones.

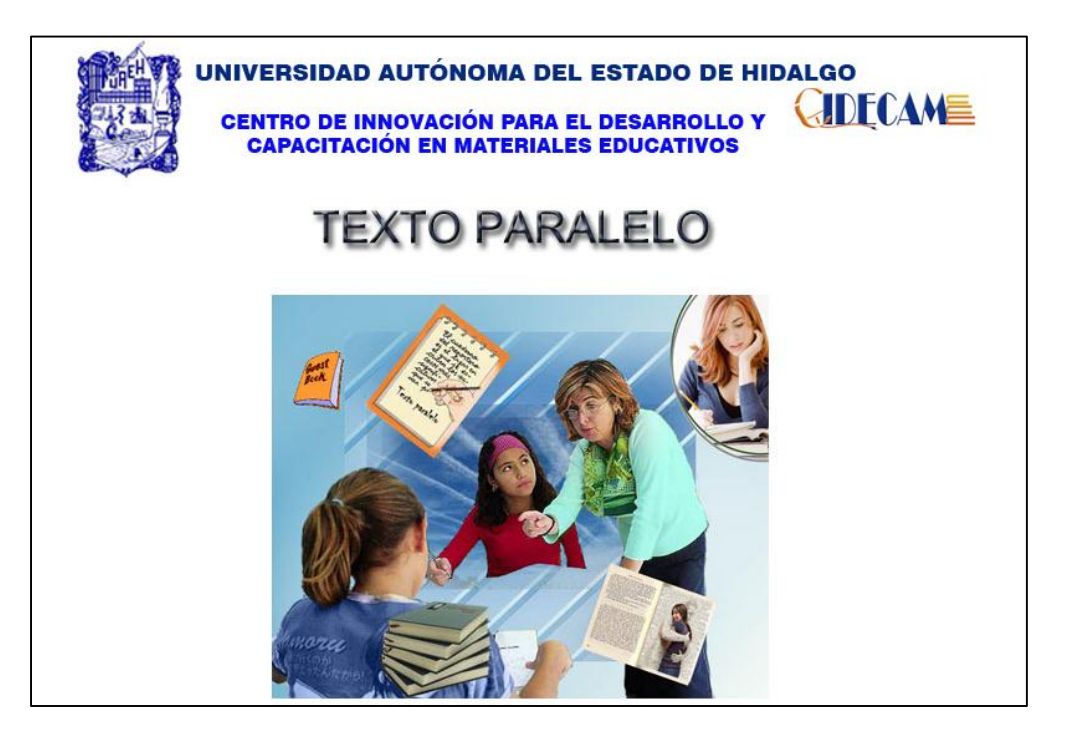

Figura 10. Nueva portada del Objeto de Aprendizaje *Texto Paralelo*

**Evaluación 1**.- Por medio de la implementación del mantenimiento de tipo correctivo se logró la corrección de esta evaluación, ya que mediante la herramienta Articulate Quizmaker junto con el archivo original .quiz se volvió a exportar nuevamente pero ahora como LMS y no como web, es decir, una vez ejecutada la herramienta Articulate Quizmaker directamente se abrió el archivo .quiz desde la opción *Browse* en *Open a recentquiz* y sólo se publicó nuevamente desde la opción *Publish* que se encuentra en la parte superior derecha y en la siguiente pantalla que mostró se seleccionó la opción *LMS* con opciones en *Output Options* de SCORM 1.2 y finalmente, en el botón *Publish*. De esta manera se corrigió la inconsistencia que presentaba esta evaluación. Por último, con la herramienta eXeLearning y el archivo .elp se editó el link que lleva a esta misma evaluación, siempre y cuando eligiendo el archivo .htm para que el enlace funcione correctamente. La Figura 11 muestra cómo se dio la nueva exportación a esta evaluación.

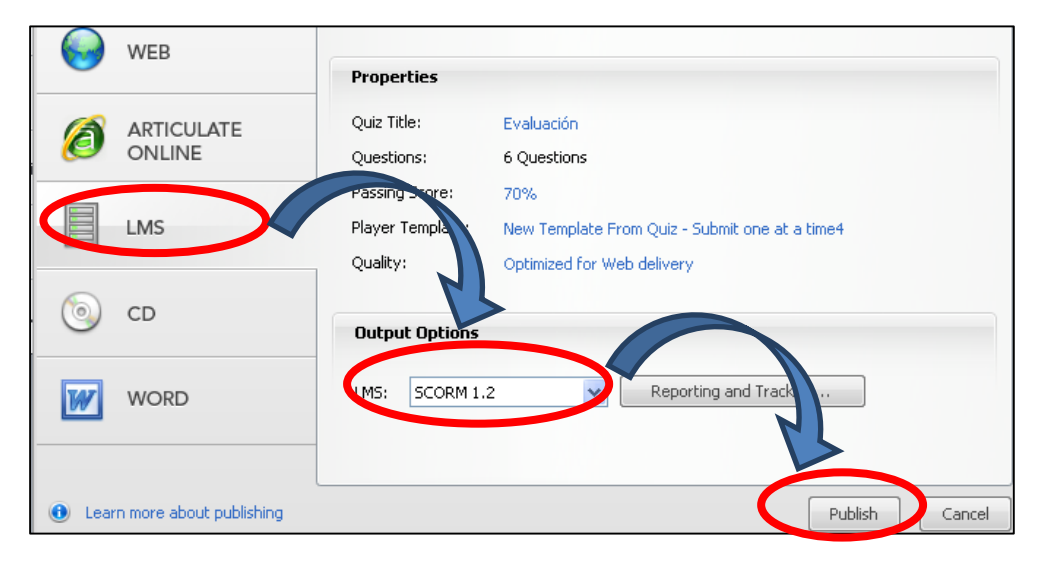

Figura 11. Exportación LMS de la *evaluación uno de Texto Paralelo*

**Evaluación 2**.- Por medio de la implementación del mantenimiento de tipo preventivo se logró la corrección de esta evaluación, se utilizó el archivo .jclic y la misma herramienta en la que fue desarrollada (JClic) para visualizar la estructura y contenido de los ejercicios con los que cuenta esta evaluación, que son: crucigrama, sopa de letras y un ejercicio de asociación de conceptos; una vez que se han revisado cada uno de los ejercicios y tipos de actividad que se utilizó para estos mismos se siguió con la elaboración de cada uno de estos ejercicios en la herramienta Ardora, siempre y cuando manteniendo su estructura y presentación de la información. Para cada ejercicio desarrollado en Ardora se fue grabando de manera individual con configuración SCORM, es decir, una vez que se concluyó con el ejercicio se dio clic en la pestaña *SCORM* de la misma interfaz de desarrollo de Ardora, en donde se configuraron las opciones que se manejaran en el ejercicio. Por último, ya que se ha concluido la realización de cada ejercicio y se ha grabado de manera individual cada uno de ellos, se procedió con la agrupación de éstos por medio de la opción que proporciona esta misma herramienta (Ardora) desde la barra de menú *Utilidades* en la opción *Paquete de actividades* y siguiendo los puntos de las pestañas *1,2* hasta llegar a la tercera que es *Cree el paquete* y en el recuadro SCORM se seleccionó la casilla *Hacer compatible con SCORM 1.2.*

Por último, se pulsó sobre el botón *Zip SCORM* con el cual directamente se crearon los archivos necesarios para crear el enlace correcto con la plataforma MOODLE. De esta forma se corrigió el problema de la evaluación realizada en JClic. La Figura 12 muestra las

opciones de exportación para esta evaluación mediante la herramienta Ardora y más adelante se muestra la Figura 13 en la cual se pueden ver los archivos que fueron generados con la exportación SCORM y finalmente, la Figura 14 muestra cómo quedó la actividad después de ser generada en la herramienta de Ardora.

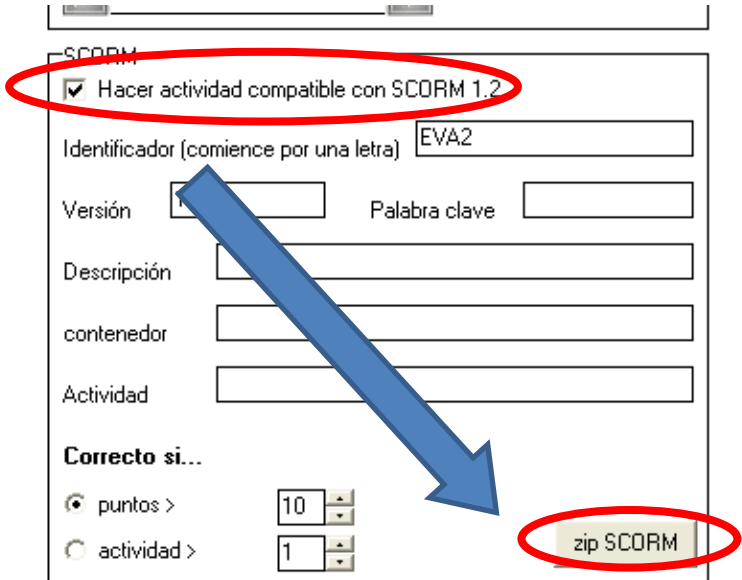

Figura 12. Creación de paquete SCORM con Ardora para el objeto *Texto Paralelo*

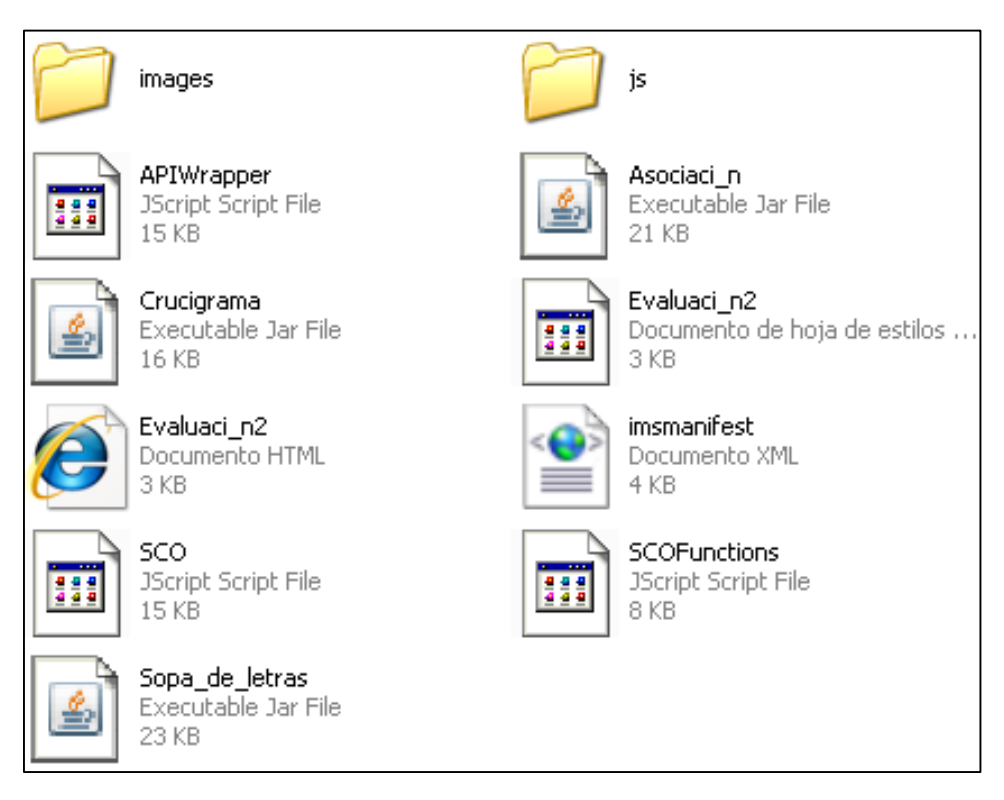

Figura 13. Archivos LMS del OA *Texto Paralelo* necesarios para conexión con MOODLE

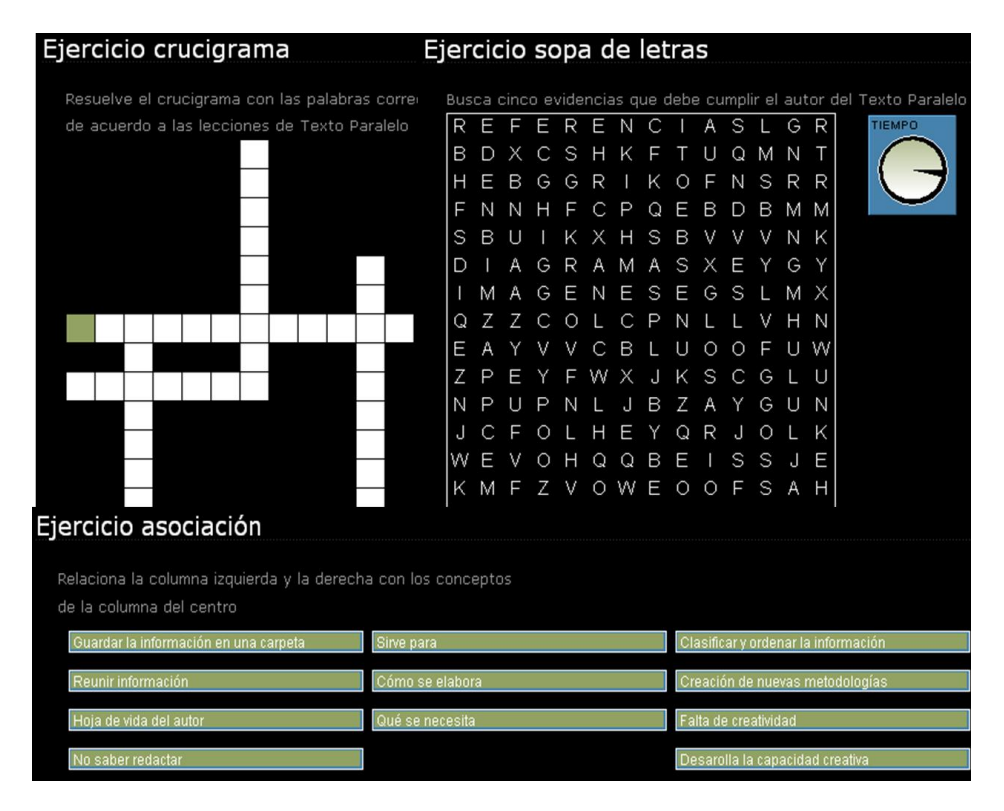

Figura 14. Evaluación 2 del Objeto de Aprendizaje *Texto Paralelo* en Ardora

### *4.2.1.5 Revisión y aceptación del Mantenimiento*

Con la aplicación del proceso de mantenimiento ante los errores mencionados anteriormente, se procedió con la evaluación del OA con la finalidad de aceptar y aprobar que efectivamente los errores e inconsistencias fueron corregidas por medio de los tipos de mantenimiento correctivo y preventivo de la fase de mantenimiento que propone MEDOA y que el objeto estaba en total y completa disposición para ser agregado al repositorio del CIDECAME, asegurando que éste se encuentra en total respaldo de todas las modificaciones y correcciones realizadas en un solo archivo original con extensión .elp.

# 4.2.2 Estilo de Aprendizaje Kinestésico

Este es el segundo OA que se encontró con errores, fallas e inconsistencias que se irán mencionando durante este apartado mediante la aplicación del proceso de mantenimiento que se aplicó al OA para brindar solución a cada uno sus errores.

# *4.2.2.1 Consideración del OA*

Durante la revisión de este OA se dieron a notar algunas fallas e inconsistencias que impedían que este material fuera agregado al repositorio del CIDECAME; con el análisis del objeto se detectó que:

- 1. **Portada Principal**.- No cuenta con el nombre ni con el logotipo correspondiente al CIDECAME.
- 2. **Evaluación 1.** Que se encuentra desarrollada en Articulate Quizmaker no se encuentra exportada con el formato adecuado y establecido (Rincón I., 2013).
- 3. **Evaluación 2**.- Que se encuentra desarrollada en JClic no genera los archivos correspondientes y necesarios para la exportación LMS a la plataforma.
- 4. **Evaluación 3**.- No contiene algún ejercicio que se establece como formato para examen SCORM.

Con estos errores e inconsistencias mencionados se clasificó dentro de la carpeta de ordenamiento con el nombre *2.- Estilo de Aprendizaje Kinestésico*.

# *4.2.2.2 Análisis de problemas y modificaciones*

Dentro de este paso se presentan dos grandes preguntas que facilitaron la detección y solución de todos y cada uno de los problemas que presentó el OA durante la implantación del paso anterior (Consideración del OA).

# *A. ¿Por qué presenta el problema?*

Con ayuda de esta pregunta se identificó con claridad el origen del problema, esta pregunta se plantea para cada uno de los problemas detectados en el OA. A continuación se mencionan y describen el origen o la causa que origina el problema:

**Portada Principal**.- No contiene el nombre ni el logotipo del CIDECAME para el que será implantado y puesto a disposición, este problema se presenta ya que cuando fue desarrollado sólo se contaba para disposición de la universidad (UAEH) y no para el centro que ahora se encuentra concluido y en espera de estos materiales educativos.

**Evaluación 1**.- No se encuentra exportada adecuadamente con el formato establecido, es decir, el formato que presenta esta evaluación se encuentra como web y no como LMS, al igual que la anterior ésta se encuentra realizada en Articulate Quizmaker y presenta problemas en el almacenamiento y envió de los resultados generados después de resolver la evaluación y respaldarlos en la plataforma MOODLE.

**Evaluación 2**.- No almacena ni envía resultados a la plataforma, esto es porque la herramienta JClic no cuenta con exportación LMS y por tanto, no genera los archivos necesarios para establecer esta conexión con la plataforma.

**Evaluación 3**.- No cuenta con algún ejercicio de tipo SCORM, esto es ya que cuando fue desarrollado el OA no se siguió correctamente las indicaciones del manual de usuario que

proporciona el CACE (Alonso et all, 2013b) ó no se concluyó por completo este OA, es decir, quedó pendiente la realización e integración de este tipo de examen al OA.

# *B. ¿Qué solución se propone?*

En este apartado con ayuda de la pregunta mencionada se describen las posibles soluciones que pueden brindar solución a los problemas mencionados.

**Portada Principal**.- Que mediante la herramienta de Adobe Photoshop y con ayuda del manual (Alonso et all, 2013b), editar nuevamente la imagen de pantalla principal de este objeto y una vez que ésta se encuentre completa bajo las condiciones de edición, se ubique nuevamente con ayuda del archivo original .elp y de la herramienta eXeLearning.

**Evaluación 1**.- Utilizar el archivo original .quiz y por medio de Articulate Quizmaker exportar nuevamente la evaluación de manera adecuada a formato LMS.

**Evaluación 2**.- Que mediante la utilización del archivo original .jclic tomar la estructura general y presentación de las preguntas así como la información que esta propone para reubicarla y generarla nuevamente en la herramienta Ardora, ya que esta herramienta sí genera los archivos necesarios y correspondientes para almacenar y establecer conexión con la plataforma MOODLE.

**Evaluación 3**.- Que con la revisión del contenido informativo que proporciona este OA para el usuario se analice y se formulen al menos cinco preguntas y generarlas con el formato establecido para examen SCORM, todo esto mediante la herramienta de edición eXeLearning junto con el archivo original de este objeto .elp.

# *4.2.2.3 Implementación del Mantenimiento*

De acuerdo a los errores e inconsistencias que presentó este OA se propuso:

**Portada Principal**.- La implementación del mantenimiento de tipo correctivo para brindar una solución a este problema que presentaba este OA.

**Evaluación 1**.- La implementación del mantenimiento de tipo correctivo para así brindar una solución a este problema que presentaba la evaluación 1 que contiene el objeto, ya que durante el análisis de este tipo de mantenimiento se destacó por la corrección de inconsistencias de este tipo.

**Evaluación 2**.- La implementación del mantenimiento de tipo preventivo ya que éste mediante su documentación menciona características de acuerdo a inconsistencias que pueda existir en el OA y por medio de estas características brindar y aplicar soluciones para este tipo de inconsistencia.

**Evaluación 3**.- La implementación del mantenimiento de tipo perfectivo, ya que su principal objetivo de este tipo de mantenimiento es aplicar acciones que lleven a mejorar la eficiencia del OA, es decir, agregar elementos que sean necesarios para mejorar o completar al OA sin alterar o modificar su estructura y es precisamente lo que se pretende, agregar una evaluación que complete las características fundamentales de un OA.

### *4.2.2.4 Implementación de las correcciones*

Durante esta actividad se verificó que efectivamente el OA presentaba inconsistencias y errores en la pantalla principal, en la evaluación 1 de Articulate Quizmaker, en la evaluación 2 de JClic y por último, en la evaluación 3 de examen SCORM. A continuación se menciona cómo se lograron las correcciones con la implementación de los tipos de mantenimiento que plantea la metodología MEDOA:

**Portada Principal**.- Por medio de la implementación del mantenimiento de tipo correctivo se logró la corrección de la pantalla principal del OA ya que ésta no contaba con el nombre ni con el logotipo del centro CIDECAME, esta corrección se logró con ayuda del manual de usuario (Alonso et all, 2013b), que propone el CACE y por medio de la herramienta de Adobe Photoshop se aplicó el formato adecuado, así como la reedición de la pantalla de acuerdo a las indicaciones y procedimientos que indica el manual (Alonso et all, 2013b), en el cual menciona que el logotipo del CIDECAME se colocará en la parte superior derecha con dimensiones de 130x42 pixeles y el nombre con formato centrado con tipo y tamaño de letra SWIS721black BT/16 pt con paleta de colores RGB: 5, 42, 126. La Figura 15 muestra la nueva pantalla principal después de la edición con las características que se mencionaron anteriormente.

**Evaluación 1**.- Por medio del mantenimiento de tipo correctivo se corrigió el problema en esta evaluación, el cual se detectó durante la prueba del funcionamiento y validación donde mostró que no respaldaba los resultados de la evaluación después de haber sido resuelta ni los almacenaba en la plataforma MOODLE, ante esto se utilizó nuevamente las indicaciones del manual (Alonso et all, 2013b), la herramienta Articulate Quizmaker y el archivo original .quiz ya que por medio de este archivo se volvió a exportar nuevamente la evaluación pero ahora como LMS y no como web, es decir, al ejecutar la herramienta Articulate Quizmaker directamente se abrió el archivo .quiz desde la opción *Browse* en *Open a recentquiz* y sólo se publicó nuevamente desde la opción *Publish* que se encuentra en la parte superior derecha y en la siguiente pantalla que mostró se seleccionó la opción *LMS* con opciones en *Output Options* de SCORM 1.2 y finalmente, en el botón *Publish*, de esta manera se corrigió la inconsistencia que presentaba esta evaluación y por último, con la herramienta eXeLearning y el archivo .elp se editó el link que lleva a esta misma

evaluación, siempre y cuando eligiendo el archivo .htm para que el enlace funcione correctamente. La Figura 16 muestra los pasos que se siguieron para exportar esta evaluación a formato SCORM.

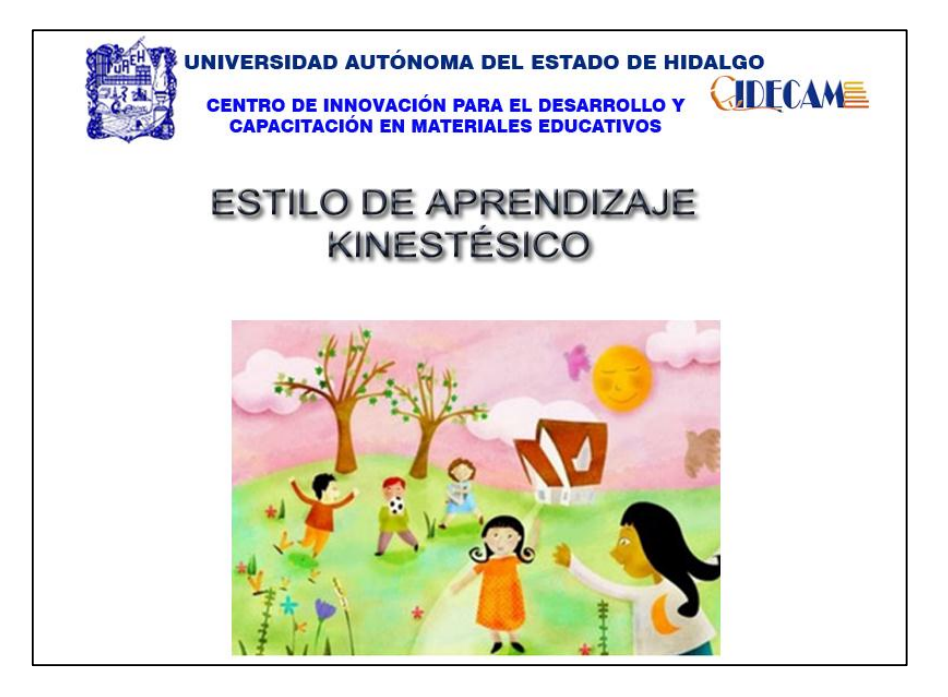

Figura 15. Nueva portada del Objeto de Aprendizaje *Estilo de Aprendizaje Kinestésico*

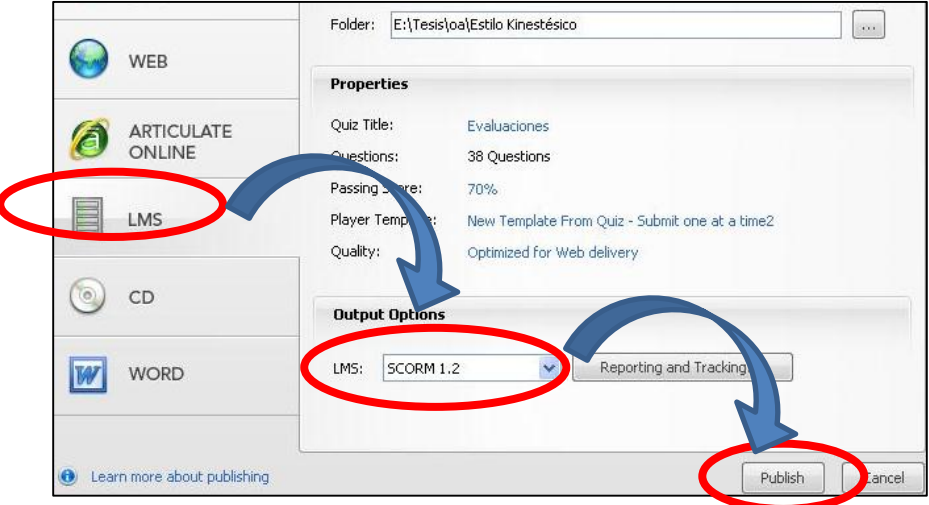

Figura 16. Exportación LMS de la evaluación uno de *Estilo de Aprendizaje Kinestésico*

**Evaluación 2**.- Por medio del mantenimiento de tipo preventivo se logró la corrección de esta evaluación ya que se modificó por completo el formato que ésta presentaba y se cambió por la herramienta Ardora pero con la misma estructura y presentación de la información ya que con esta herramienta se generan de manera automática los archivos necesarios para establecer la exportación de los resultados a la plataforma; todo esto se

logró mediante el archivo original de esta evaluación (.jclic) para ver la información, estructura y tipo de actividad que se había planteado para evaluar los conocimientos que proporciona este OA y una vez que fueron identificados todos estos elementos se inició con la realización de las actividades en la herramienta Ardora. Como se mostró en la Figura 12 de la sección 4.2.1.4, la exportación para este OA es la misma ya que se desarrolló en la misma herramienta, posteriormente la Figura 17 muestra los archivos que se generaron después de la exportación y por último, la Figura 18 muestra la actividad después de que se concluyó su elaboración.

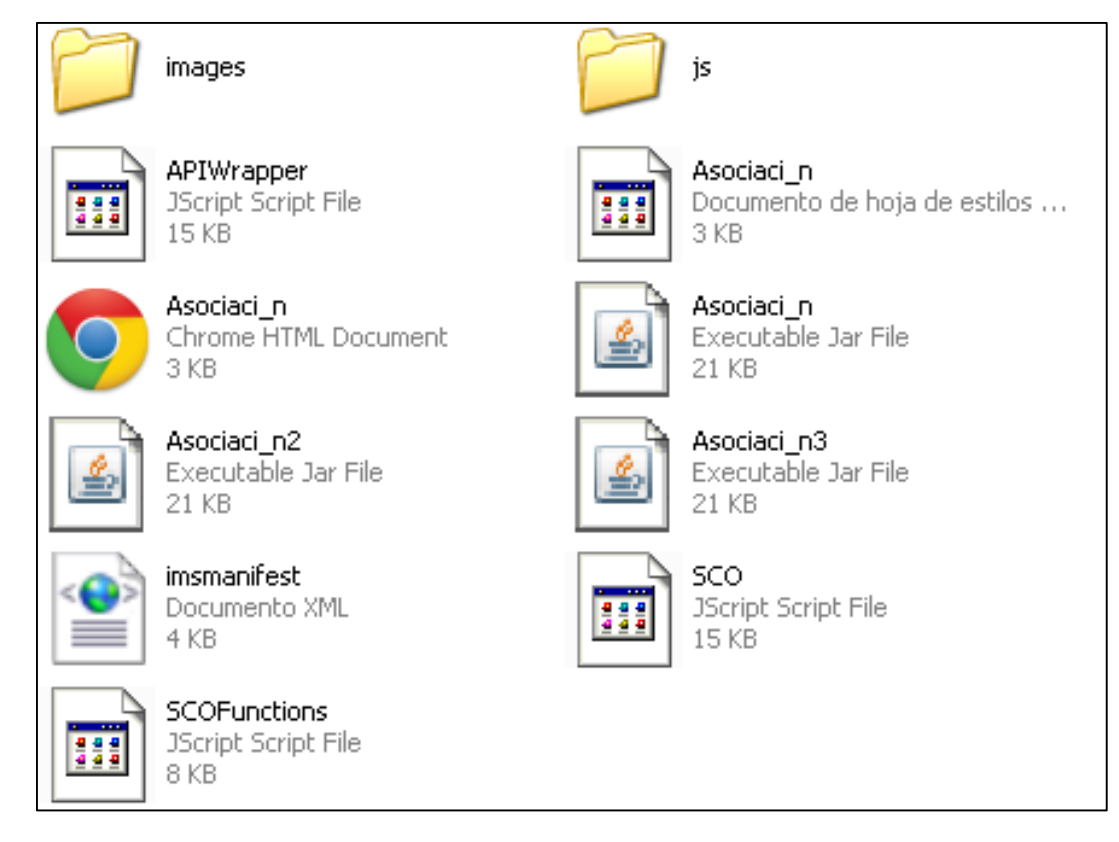

Figura 17. Archivos LMS del OA *Texto Paralelo* necesarios para conexión con MOODLE

**Evaluación 3**.- Por medio de la aplicación del mantenimiento de tipo perfectivo se logró corregir la inexistencia de esta evaluación dentro del OA, mediante el análisis y revisión del contenido informativo que presenta el objeto se obtuvieron cinco preguntas con al menos tres respuestas de las cuales sólo una es la correcta y posteriormente mediante la herramienta eXeLearning y el archivo original del objeto (.elp) se generó tal evaluación con el formato e indicaciones que menciona el manual para la generación de OA (Alonso et all, 2013b) y cada una de las cinco preguntas se fue integrando con sus tres posibles repuestas a cada. La Figura 19 muestra cómo quedó la evaluación en correcto formato SCORM y con las preguntas y repuestas propuestas para este tipo de evaluación.

#### *4.2.2.5 Revisión y aceptación del Mantenimiento*

Con la aplicación de este proceso de mantenimiento ante los errores e inconsistencias presentados ya antes mencionados se procedió con la evaluación del OA con la finalidad de aceptar y aprobar que efectivamente los errores e inconsistencias fueron corregidas y que el objeto después de la aplicación del mantenimiento correctivo y preventivo de la fase de mantenimiento de la metodología MEDOA estaba en total y completa disposición para ser agregado al repositorio del CIDECAME, teniendo completa y total seguridad del respaldo de todas y cada una de las correcciones y modificaciones que fueron realizadas a este material didáctico.

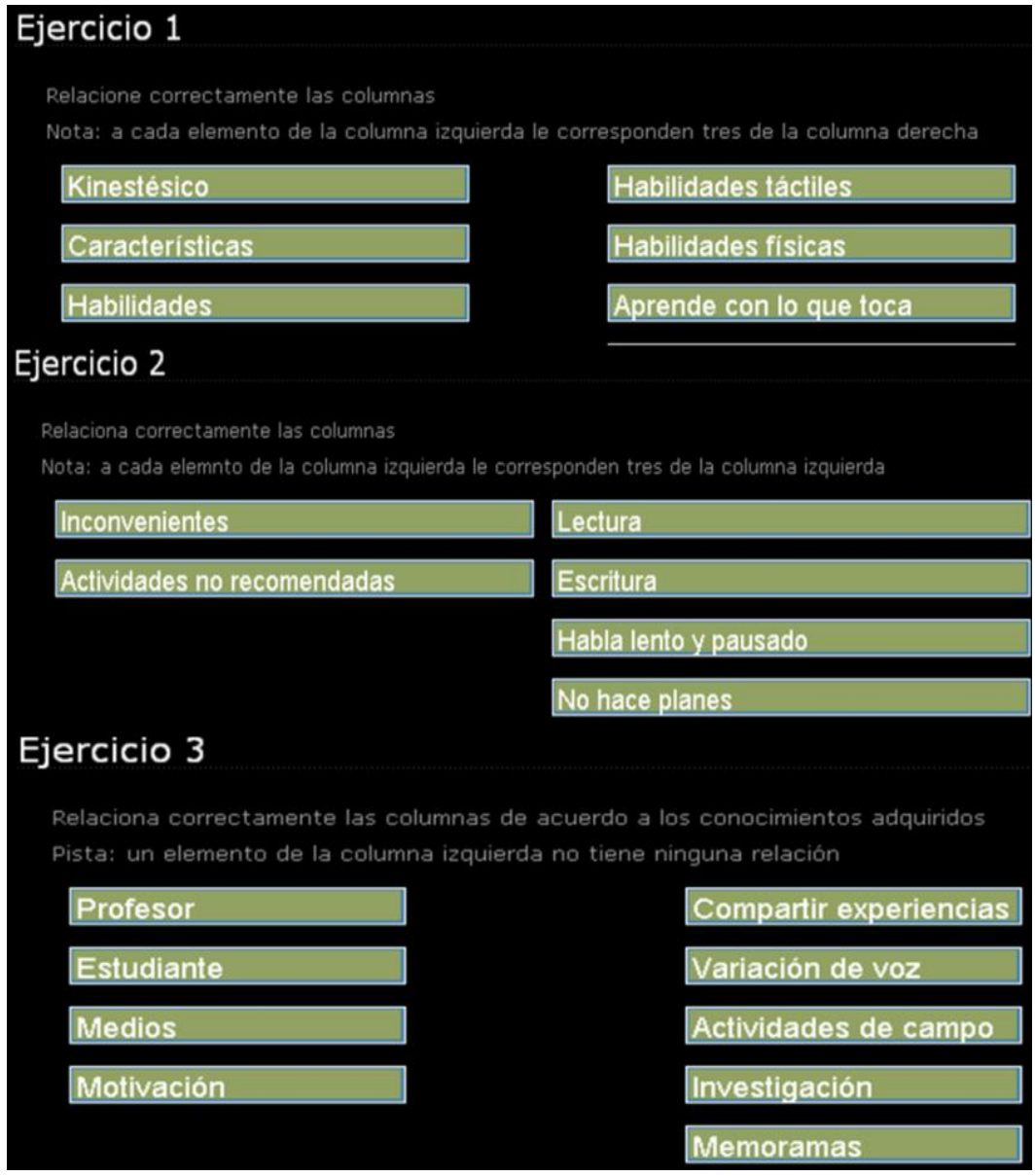

Figura 18. Evaluación 2 del Objeto de Aprendizaje *Estilo de Aprendizaje Kinestésico* en Ardora

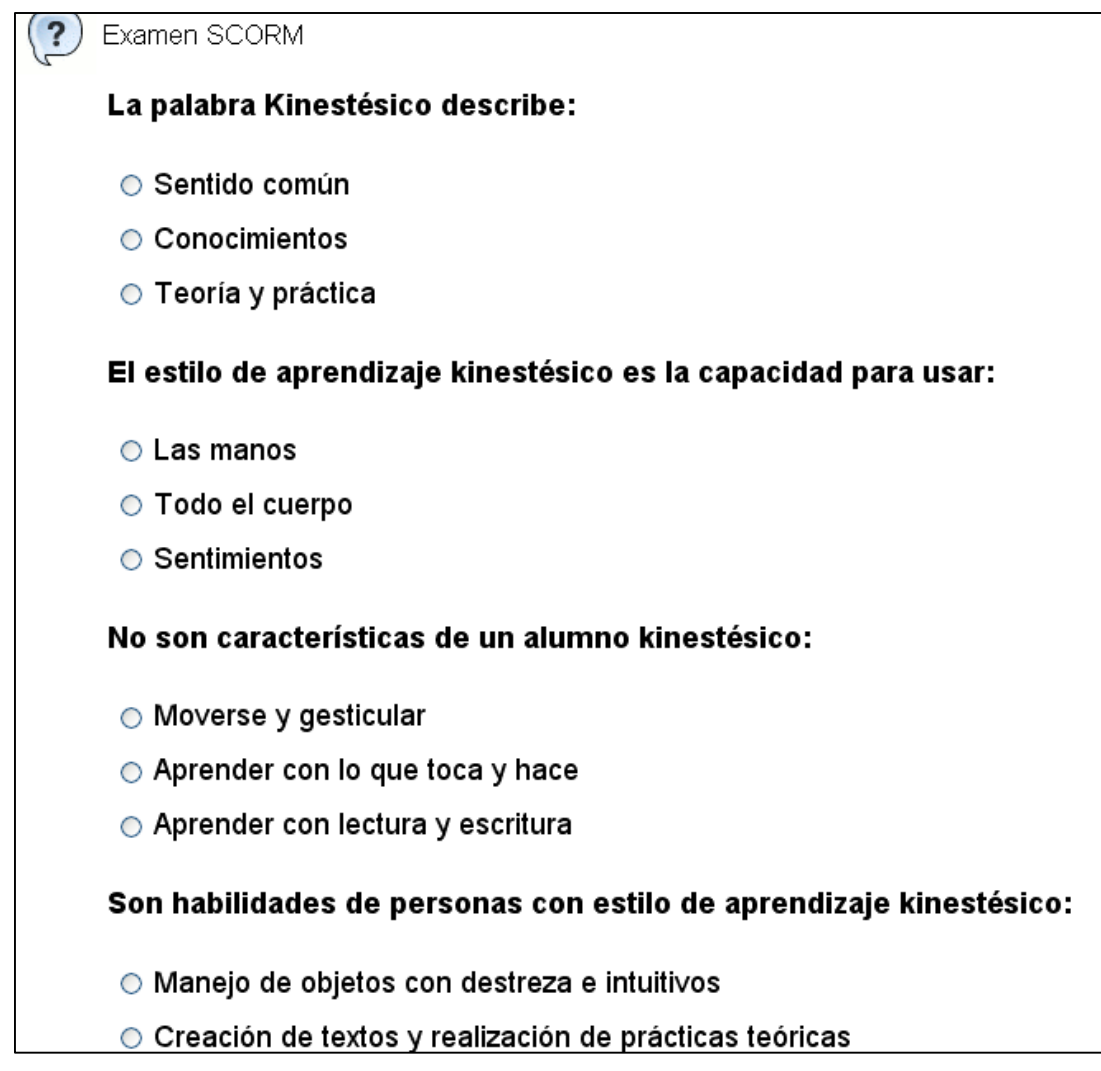

Figura 19. Evaluación 3 del Objeto de Aprendizaje *Estilo de Aprendizaje Kinestésico* con formato SCORM

#### 4.2.3 Digitalización de Textos

Este OA ocupa el tercer lugar dentro del agrupamiento y recolección de OA que presentaban errores e inconsistencias ya que durante su análisis se detectaron errores que serán mencionados dentro del proceso de mantenimiento que se describe a continuación.

#### *4.2.3.1 Consideración del OA*

Durante la aplicación de esta fase se detectaron algunas fallas similares a las que anteriormente presentaron los OA y que de igual manera al presentar estos errores no pueden ser agregados al repositorio del CIDECAME, los errores y fallas que presentó este OA son las siguientes:

- 1. **Pantalla Principal**.- No cuenta con el nombre ni con el logotipo del centro para el que será agregado (CIDECAME).
- 2. **Evaluación 1**.- Se encuentra desarrollada en Articulate Quizmaker y genera un archivo web, el cual no permite el almacenamiento y la exportación con formato LMS hacia la plataforma (Rincón I., 2013).
- 3. **Objetivo de Aprendizaje**.- No se encuentra con el formato establecido por el manual (Alonso et all, 2013b), es decir, éste se encuentra en una presentación con justificación a la izquierda, la cual no es adecuada.
- 4. **Evaluación 2**.- No genera los archivos correspondientes y necesarios para la exportación LMS a la plataforma ya que como se mencionó en los OA anteriores, este tipo de evaluaciones que se encuentran desarrolladas en JClic no generan el enlace correspondiente (archivos) hacia la plataforma.
- 5. **Evaluación 3**.- Se detectó que este OA no contiene dentro de la estructura ni dentro de sus archivos algún indicativo o referencia de evaluación tres (examen SCORM).

Con la detección de estos errores, anteriormente mencionados, se procedió con el ordenamiento dentro de la carpeta con el nombre *3.- Digitalización de Textos*.

# *4.2.3.2 Análisis de problemas y modificaciones*

En esta segunda fase del proceso de mantenimiento se integran dos cuestiones que apoyan en la detección y solución de todos y cada uno de los problemas que presente el OA.

# *A. ¿Por qué presenta el problema?*

Por medio de esta interrogante se logró el análisis específico de cada uno de los errores logrando y detectando claramente la falla de:

**Pantalla Principal**.- Este OA al igual que los anteriores no contiene dentro de la pantalla principal el nombre ni el logotipo del centro para el que será implantado y puesto a disposición (CIDECAME), este problema se presenta ya que cuando fue desarrollado sólo se contaba para disposición de la universidad (UAEH) y no para el centro que ahora se encuentra concluido y en espera de estos materiales educativos.

**Evaluación 1**.- Esta evaluación se encuentra desarrollada en Articulate Quizmaker y no se encuentra exportada como LMS, es decir, que al terminar la elaboración de esta evaluación se exportó como web por lo tanto, no genera los archivos que almacenan los resultados después de ser contestada o resuelta y por consiguiente, no pueden ser enviados a la plataforma MOODLE.

**Objetivo de Aprendizaje**.- Este problema se produce ya que cuando se elaboró no se siguieron correctamente las indicaciones que indica el manual (Alonso et all, 2013b), en el cual se menciona que este apartado debe de presentarse en formato *justificado*, por lo tanto, esta inconsistencia se reconoció notablemente porque es una de las secciones importantes del OA. La Figura muestra cómo es que se encontraba este apartado.

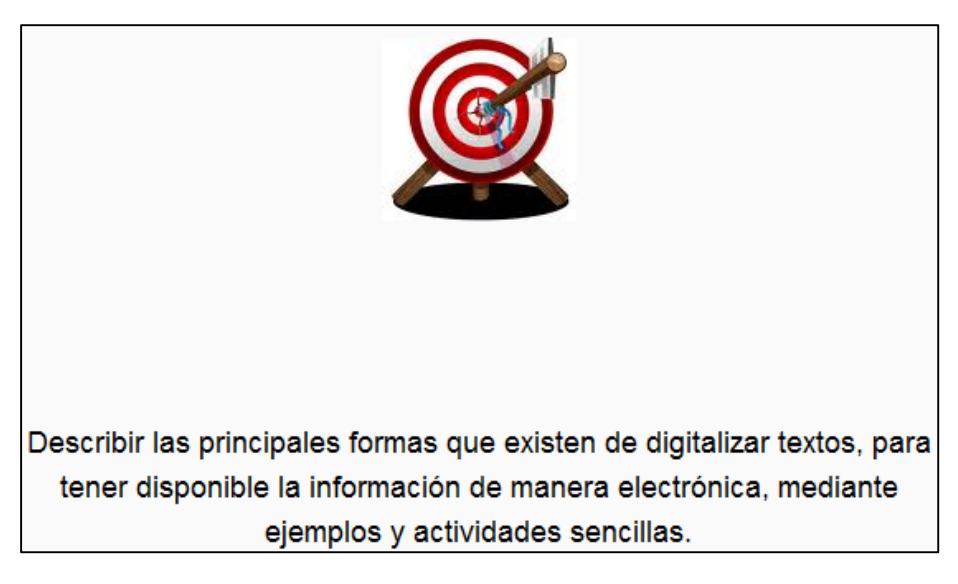

Figura 20. Objetivo de aprendizaje sin alineación del *Digitalización de Textos*

**Evaluación 2**.- El problema que presenta esta evaluación se genera porque se encuentra desarrollada en JClic por lo tanto, los archivos que genera esta herramienta no son los necesarios para el almacenamiento y envió de los resultados generados hacia la plataforma provocando una ausencia de calificación y de no evidencia de evaluación hacia el usuario que utilice el OA dentro de la plataforma. Otra característica que se detectó de esta inconsistencia es que esta herramienta (JClic) no cuenta con exportación LMS y por lo tanto, no genera por completo los archivos necesarios que intervienen en el enlace hacia la plataforma.

**Evaluación 3**.- Este problema pudo ser generado por dos aspectos, primero, no se siguieron correctamente las indicaciones del manual (Alonso et all, 2013b), es decir, no se comprendió por completo la estructura y componentes de un OA, segundo, no se concluyó por completo el OA y se quedó pendiente la realización e incorporación de este tipo de examen (examen SCORM) al objeto.

# *B. ¿Qué solución se propone?*

Por medio de esta segunda interrogante se hace más fácil la detección y asignación de una o barias alternativas de solución para cada uno de los errores que se describieron en la

pregunta anterior. Las soluciones que se proponen para cada uno de los errores son las siguientes:

**Pantalla Principal**.- Se propone que mediante la herramienta de Adobe Photoshop editar nuevamente la imagen de pantalla principal de este objeto bajo las indicaciones que indica el manual (Alonso et all, 2013b). Por último, mediante eXeLearning ubicar esta nueva pantalla según la estructura del OA.

**Evaluación 1**.- Se propone la utilización del archivo original (.quiz) que permite la modificación directa desde esta misma herramienta en la que fue desarrollada (Articulate Quizmaker) y así exportar nuevamente dicha evaluación con formato LMS.

**Objetivo de Aprendizaje**.- Se propone la utilización del archivo original (.elp) y por medio de la herramienta eXeLearning y siguiendo las indicaciones y formatos que establece el manual para este apartado editar nuevamente la sección de párrafo (Alonso et all, 2013b).

**Evaluación 2**.- Se propone que de manera general y completa se cambie el contenido y presentación de la información que contenga la evaluación a otra herramienta como Ardora, siempre y cuando manteniendo el objetivo, estructura y orden original en que se presenta esta información ya que se comprobó que la herramienta JClic definitivamente no cuenta con exportación LMS, y Ardora si cuenta con este tipo de exportación.

**Evaluación 3**.- Se propone que mediante el análisis detallado del contenido del OA se formulen al menos cinco preguntas y se desarrollen con el formato establecido para examen SCORM y por medio de la herramienta de eXeLearning y el archivo original del OA (.elp) se edite y se integre correctamente al objeto.

# *4.2.3.3 Implementación del Mantenimiento*

De acuerdo a los errores e inconsistencias que este OA fue presentando durante su análisis y revisión se propuso:

**Portada Principal**.- La implementación del mantenimiento de tipo correctivo para dar solución al problema que presentaba la pantalla principal de este OA.

**Evaluación 1**.- La implementación del mantenimiento de tipo correctivo para dar solución al problema que se tenía con la mala exportación de la evaluación que se encuentra elaborada en Articulate Quizmaker.

**Objetivo de Aprendizaje**.- La implementación del mantenimiento de tipo correctivo por la cual se pudo brindar solución a la presentación incorrecta en la que se encontraba el texto de este apartado.

**Evaluación 2**.- La implementación del mantenimiento de tipo preventivo para dar solución al problema que presentó esta evaluación generada en JClic, ya que este tipo de mantenimiento que propone la metodología MEDOA describe condiciones que este tipo de problema presenta.

**Evaluación 3**.- La implementación del mantenimiento de tipo perfectivo, ya que su principal objetivo de este tipo de mantenimiento es aplicar acciones que lleven a mejorar la eficiencia del OA, es decir, agregar elementos que sean necesarios para mejorar o completar al OA sin alterar o modificar su estructura y es precisamente lo que se pretende, agregar una evaluación que complete las características fundamentales y evaluativas de un OA.

### *4.2.3.4 Implementación de las correcciones*

Durante esta tercera fase se verificó que efectivamente el OA presentaba inconsistencias y errores en la portada principal, en la evaluación 1 desarrollada en Articulate Quizmaker, en el objetivo de aprendizaje, en la evaluación 2 desarrollada en JClic y la ausencia de la evaluación tres (examen SCORM). A continuación se menciona cómo se lograron las correcciones con la implementación de los tipos de mantenimiento que plantea la metodología MEDOA y que en la fase anterior (implementación del mantenimiento) se implementó para cada uno de los errores que presentaba el OA:

**Portada Principal**.- Por medio de la aplicación del mantenimiento de tipo correctivo se logró corregir el problema que presentaba la pantalla principal del OA ya que ésta no contaba con el nombre ni con el logotipo del centro CIDECAME, esta corrección se logró mediante el manual de usuario (Alonso et all, 2013b), y por medio de la herramienta de Adobe Photoshop ya que la misma permitió editar nuevamente la pantalla y de acuerdo a las indicaciones y procedimientos que indica el manual (Alonso et all, 2013b), en el cual menciona que el logotipo del CIDECAME se colocará en la parte superior derecha con dimensiones de 130x42 pixeles y para el nombre se siguieron las indicaciones que mencionan que con formato centrado, con tipo y tamaño de letra SWIS721 black BT/16 pt y con paleta de colores RGB: 5, 42, 126 se coloque el nombre del centro en la pantalla principal. Por último, se ubicó correctamente dentro del OA con la herramienta eXeLearning por medio del archivo .elp. La Figura 21 muestra la Portada del OA una vez que fue aplicado el mantenimiento.

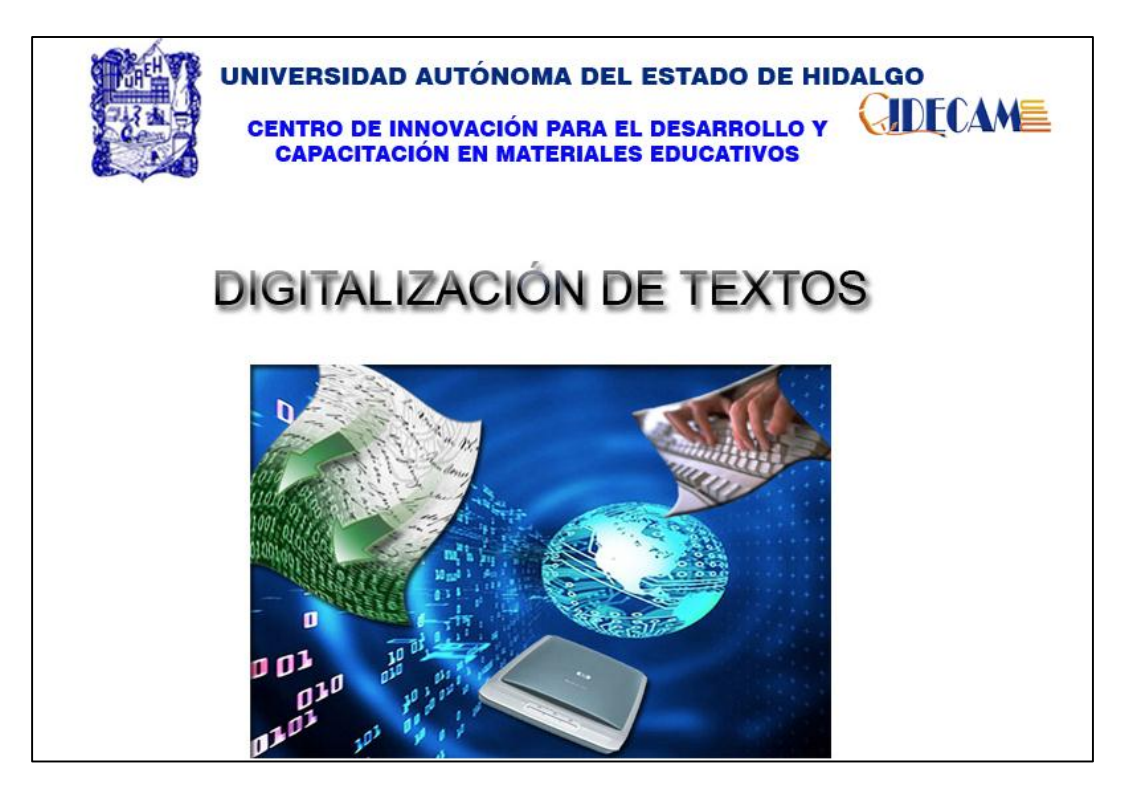

Figura 21. Nueva portada del Objeto de Aprendizaje *Digitalización de Textos*

**Evaluación 1**.- Por medio de la implementación del mantenimiento de tipo correctivo se logró corregir esta evaluación, ya que mediante la herramienta Articulate Quizmaker junto con el archivo original .quiz se exportó nuevamente pero ahora como LMS y no como web, es decir, una vez ejecutada la herramienta Articulate Quizmaker directamente se abrió el archivo .quiz desde la opción *Browse* y en *Open a recentquiz*, sólo se publicó nuevamente desde la opción *Publish* que se encuentra en la parte superior derecha y en la siguiente pantalla se seleccionó la opción *LMS* con opciones en *Output Options* de SCORM 1.2 y finalmente, en el botón *Publish*, de esta manera se corrigió la inconsistencia que presentaba esta evaluación.

Por último, con la herramienta eXeLearning y el archivo .elp se editó el link que lleva a esta misma evaluación, siempre y cuando eligiendo el archivo .htm y manteniendo los archivos en un mismo directorio para que el enlace funcione correctamente. La Figura 22 muestra cómo se exportó esta evaluación a formato SCORM.

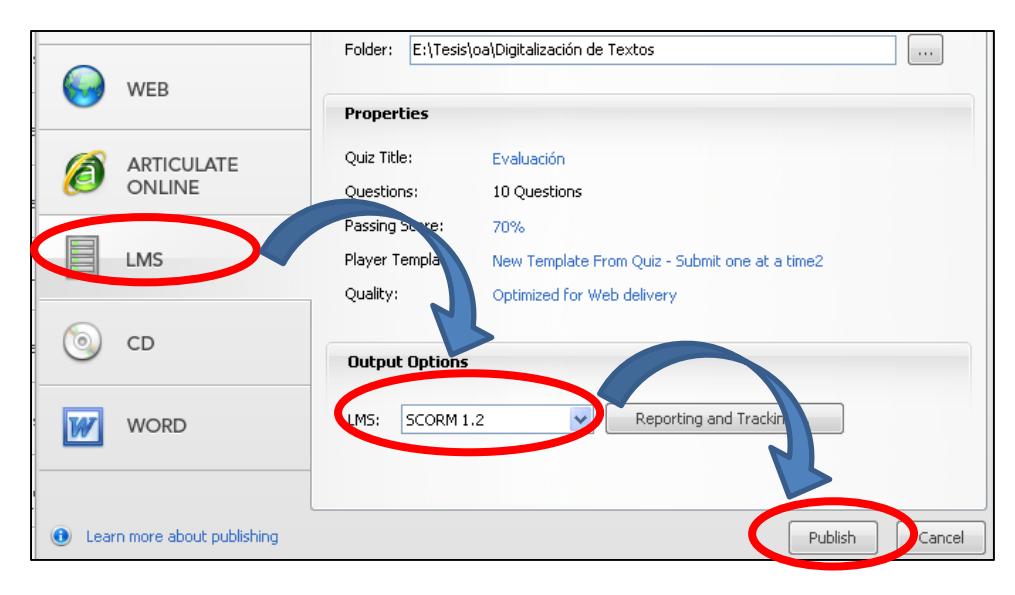

Figura 22. Exportación de la evaluación de *Digitalización de Textos*

**Objetivo de Aprendizaje**.- Por medio de la aplicación del mantenimiento de tipo correctivo se dio corrección al problema que presentaba este apartado de Objetivo de Aprendizaje, y mediante la herramienta eXeLearning y el archivo original (.elp) se editó esta sección que dentro de la estructura del OA se encuentra con el mismo nombre, con ayuda de esta misma herramienta se seleccionó el texto con el formato inadecuado y con la herramienta *Justificar* se aplicó la presentación correcta con la que debe de aparecer el texto de Objetivo de Aprendizaje. Por último, se guardaron las modificaciones aplicadas al OA. La Figura 23 muestra el objetivo de aprendizaje con la edición correcta.

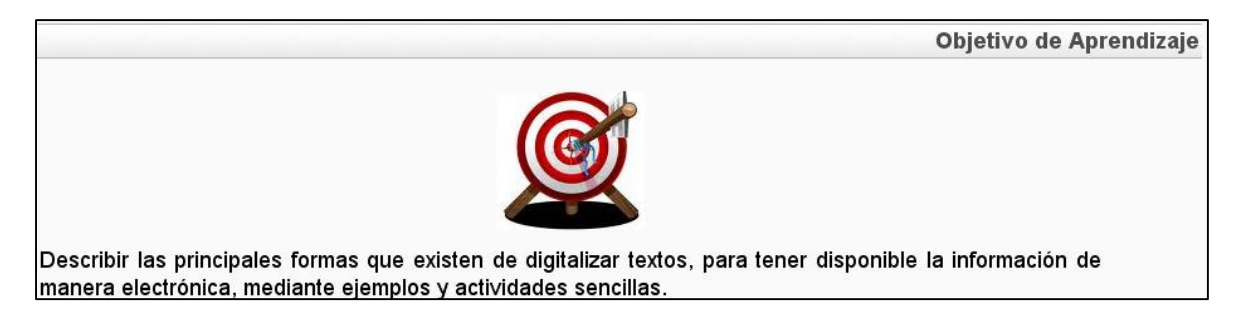

Figura 23. Objetivo de Aprendizaje con la justificación adecuada del OA *Digitalización de Textos*

**Evaluación 2**.- Por medio de la implementación del mantenimiento de tipo preventivo se logró corregir esta evaluación, se utilizó el archivo .jclic y la misma herramienta en la que fue desarrollada (JClic) para visualizar la estructura y contenido de los ejercicios con los que cuenta esta evaluación, una vez que se han revisado cada uno de los ejercicios y tipos de actividad que se utilizó para estos mismos se siguió con la elaboración de cada uno de estos ejercicios en la herramienta Ardora, siempre y cuando manteniendo su estructura y presentación de la información. Para cada ejercicio desarrollado en Ardora se fue

grabando de manera individual con configuración SCORM, es decir, una vez que se concluyó con el ejercicio se dio clic en la pestaña *SCORM* de la misma interfaz de desarrollo de Ardora, en donde se configuraron las opciones que se manejaran en el ejercicio. Por último, ya que se ha concluido la realización de cada ejercicio y se ha grabado de manera individual cada uno de ellos, se procedió con la agrupación de éstos por medio de la opción que proporciona esta misma herramienta (Ardora) desde la barra de menú *Utilidades* en la opción *Paquete de actividades* y siguiendo los puntos de las pestañas *1,2* hasta llegar a la tercera que es *Cree el paquete* y en el recuadro SCORM se seleccionó la casilla *Hacer compatible con SCORM 1.2* y por último, se pulsó sobre el botón *Zip SCORM* con el cual directamente se crearon los archivos necesarios para crear el enlace correcto con la plataforma MOODLE. De esta forma se corrigió el problema de la evaluación realizada en JClic. En la Figura 24 se puede apreciar cómo se generó el paquete SCORM con la herramienta Ardora y la Figura 25 muestra la evaluación ya generada con sus ejercicios.

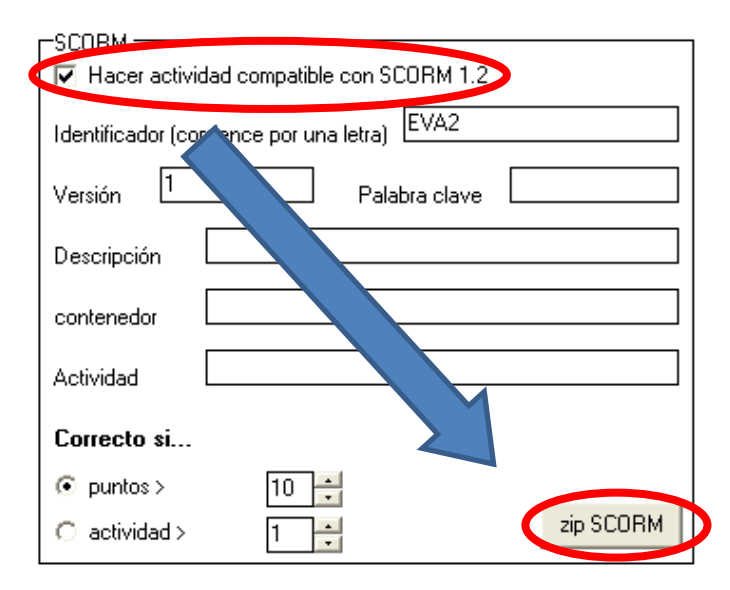

Figura 24. Creación de paquete SCORM con Ardora para el objeto *Digitalización de Textos*

**Evaluación 3**.- Por medio de la aplicación del mantenimiento de tipo perfectivo se logró corregir la inexistencia de esta evaluación dentro del OA, mediante el análisis y revisión del contenido informativo que presenta el objeto se obtuvieron cinco preguntas con al menos tres respuestas de las cuales sólo una es la correcta y posteriormente mediante la herramienta eXeLearning y el archivo original del objeto (.elp) se generó tal evaluación con el formato e indicaciones que menciona el manual para la generación de OA (Alonso et all, 2013b) y cada una de las cinco preguntas se fue integrando con sus tres posibles repuestas. La Figura 26 muestra cómo quedó concluida la evaluación que corresponde a examen SCORM con las preguntas y opciones de respuesta correctas para esta evaluación.

# **Evaluación 2**

#### Sopa de letras

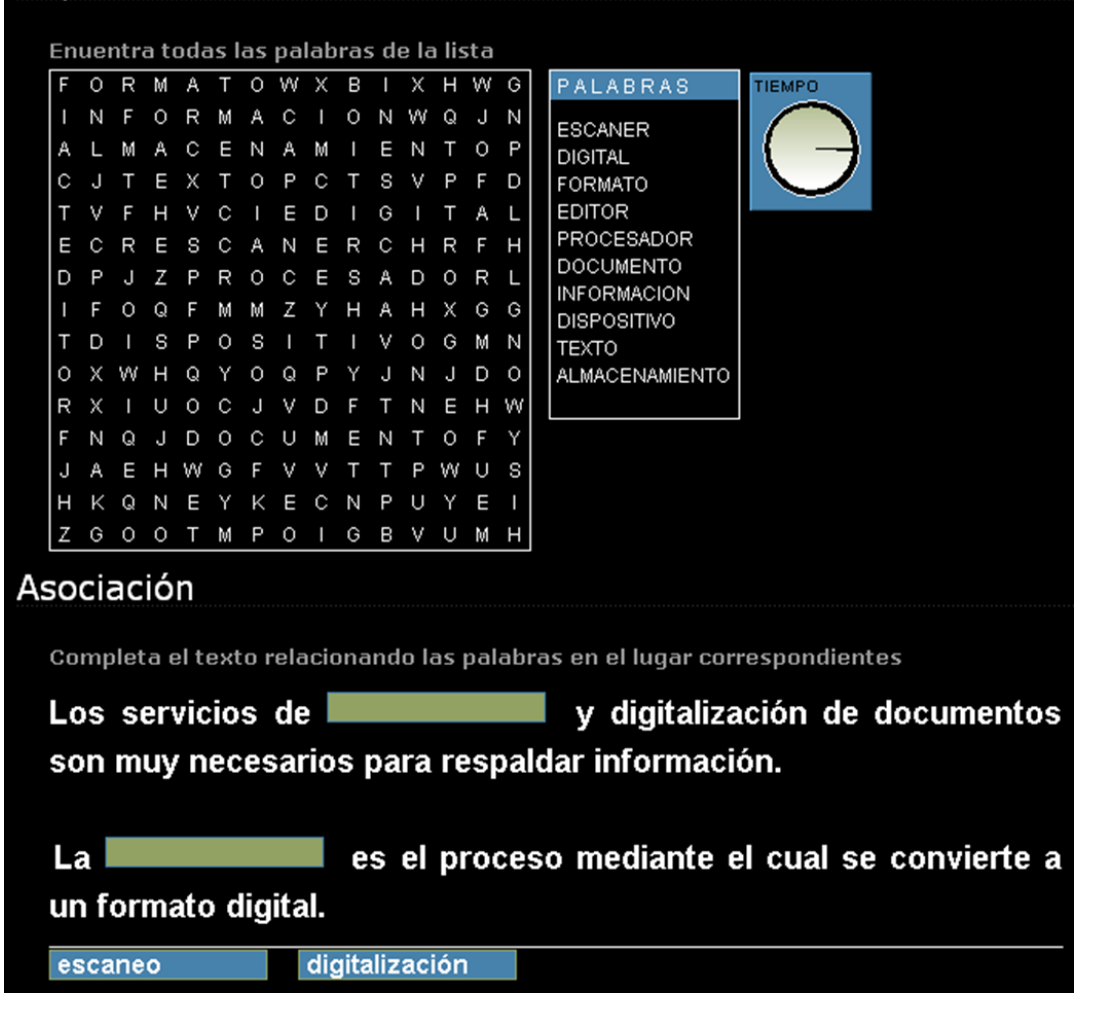

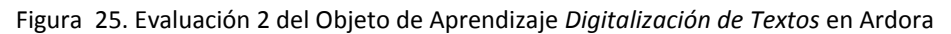

#### *4.2.3.5 Revisión y aceptación del Mantenimiento*

Con la aplicación de este proceso de mantenimiento ante cada uno de los errores e inconsistencias presentados y también mencionados se procedió con la aplicación de esta quinta y última fase que es la evaluación del OA con la finalidad de aceptar y aprobar que efectivamente los errores e inconsistencias fueron corregidas y que el objeto después de la aplicación delos tipos de mantenimiento correctivo y preventivo de la fase de mantenimiento de la metodología MEDOA se encuentra en total y completa disposición para ser agregado al repositorio del CIDECAME, con el respaldo de todos y cada uno de los errores corregidos.

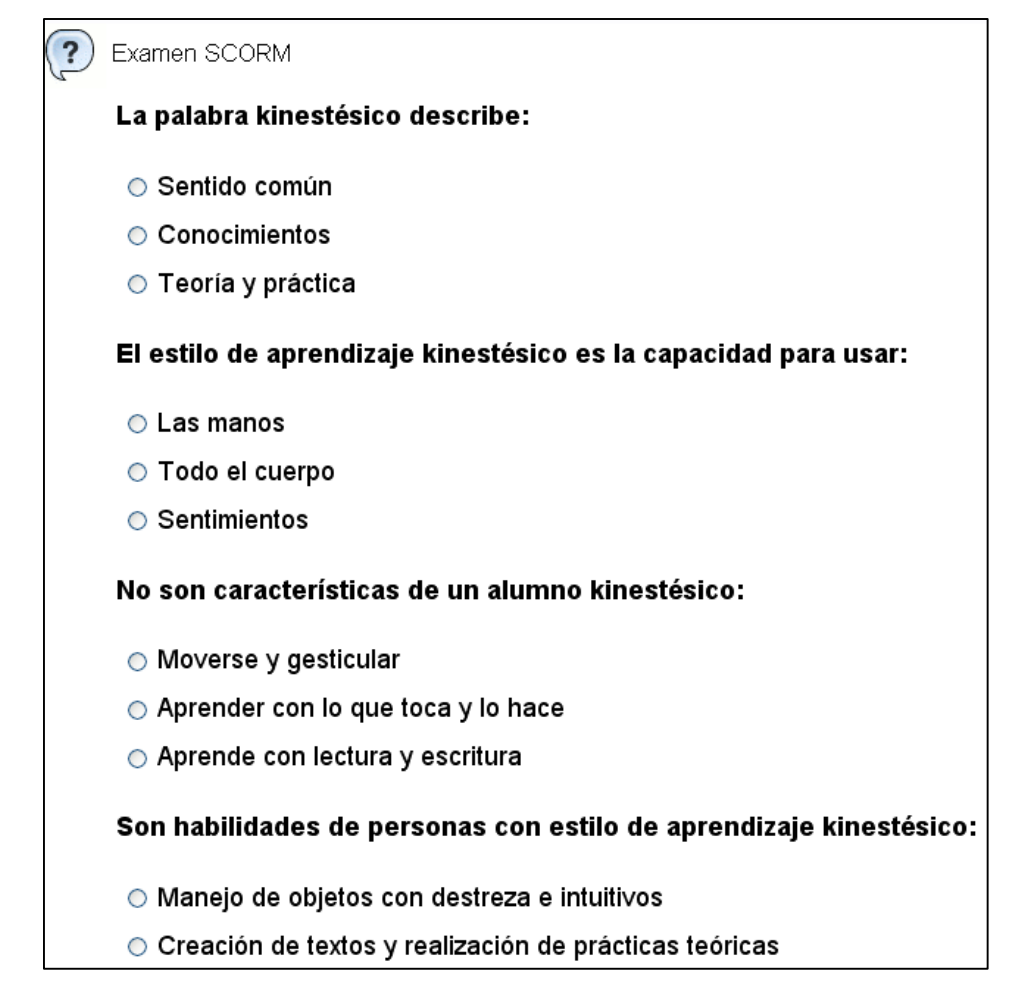

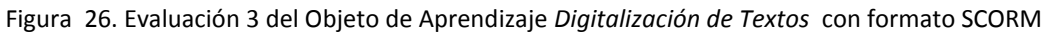

#### 4.2.4 Mapas Conceptuales

Este OA ocupa el cuarto lugar en la lista de ordenamiento, ya que presenta un número considerable de errores e inconsistencias a diferencia de los OA anteriormente analizados.

#### *4.2.4.1 Consideración del OA*

En la revisión de este OA se presentaron algunos errores e inconsistencias que se mencionan a continuación:

- 1. **Pantalla Principal**.- No cuenta con el logotipo ni con el nombre del centro CIDECAME.
- 2. **Objetivo de Aprendizaje**.- No se encuentra con el formato establecido (*justificado*), este apartado del OA se encuentra con formato *alineación a la izquierda*.
- 3. **Evaluación 1**.- Se encuentra como examen SCORM pero no se encuentra con el formato ni con las opciones de respuesta correspondientes para este tipo de examen.
- 4. **Evaluación 2**.- Desarrollada en Articulate Quizmaker se encuentra exportada como web, provocando el no almacenamiento de los resultados en la plataforma (Rincón I., 2013)**.**
- 5. **Evaluación 3.-** No genera los archivos correspondientes y necesarios para la exportación LMS a la plataforma ya que como se mencionó en los OA anteriores, este tipo de evaluaciones que se encuentran desarrolladas en JClic no generan el enlace correspondiente (archivos) hacia la plataforma.

Con esta detección de problemas, este material se ubicó en el cuarto lugar de la carpeta de ordenamiento de OA asignándole el nombre de *4.- Mapas Conceptuales*.

# *4.2.4.2 Análisis de problemas y modificaciones*

Para esta fase del proceso de mantenimiento se generan dos preguntas que ayudan a la detección y corrección de fallas o inconsistencias que el OA puede presentar, a continuación se mencionan estas interrogantes y su documentación según los errores que el material didáctico presentó:

# *A. ¿Por qué presenta el problema?*

Con ayuda de esta pregunta se pudo identificar el origen de cada uno de los errores e inconsistencias de este objeto, a continuación se describen cada uno de los errores:

**Pantalla Principal**.- No cuenta con el logotipo ni con el nombre del centro CIDECAME, esto se debe a que cuando fue elaborado este material sólo era para disposición de la UAEH y no para el centro que hasta hoy se encuentra en espera de estos materiales.

**Objetivo de Aprendizaje**.- No se encuentra con la edición *justificado* establecida dentro del manual que propone el CACE para la elaboración de OA (Alonso et all, 2013b), esto se debe ya que durante su elaboración y edición no se siguió correctamente las indicaciones de dicho manual. La Figura 27 muestra cómo se encontraba con el formato establecido.

**Evaluación 1**.- Esta evaluación tiene una mala estructuración y generación de preguntas para examen SCORM, es decir, las preguntas y las formas de respuesta que se encuentran en este tipo de evaluación no son las correctas ya que formulan un tipo variado de respuesta y este tipo de evaluación no se encuentra como formato de examen SCORM sino como actividad, nuevamente en esta inconsistencia se presenta porque no se siguió correctamente las indicaciones que el manual proporciona para la realización de este tipo de examen (Alonso et all, 2013b). La Figura 28 muestra cómo es que se encontraba esta evaluación.

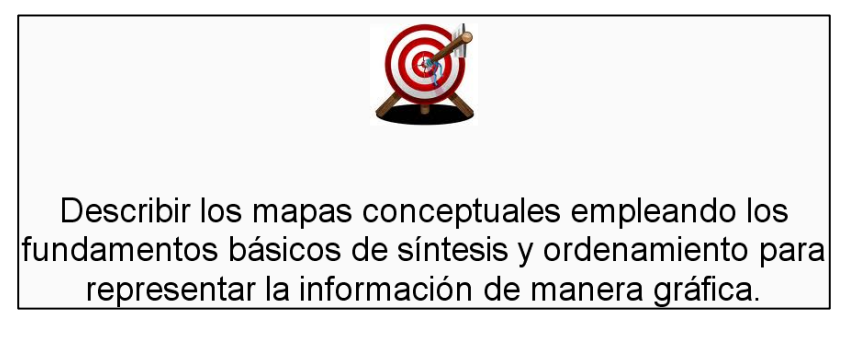

Figura 27. Objetivo de aprendizaje sin la edición adecuada, de *Mapas Conceptuales*

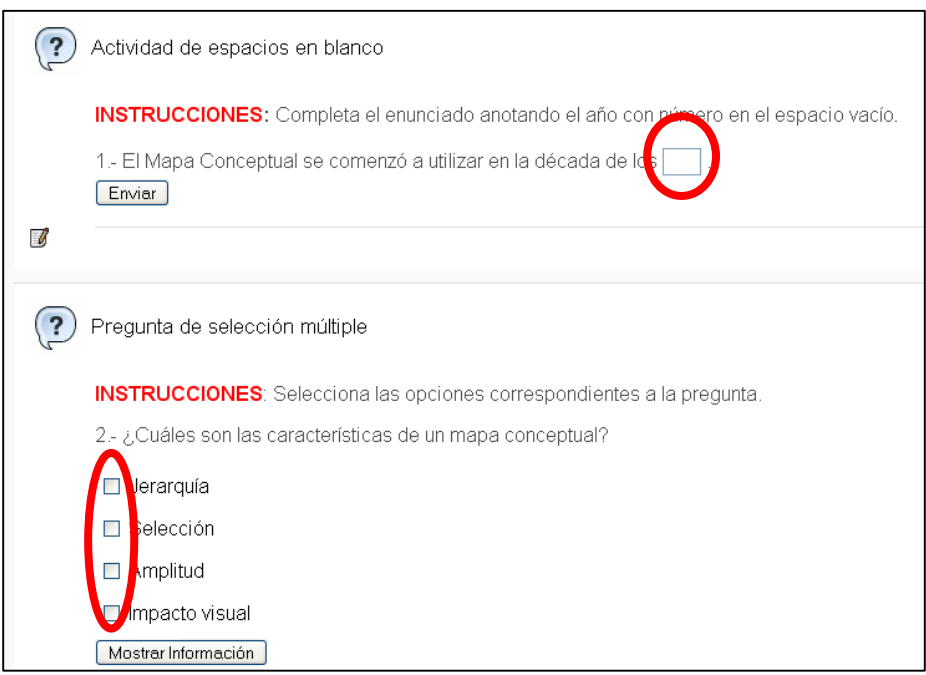

Figura 28. Evaluación como actividad y mala estructuración de respuestas de *Mapas Conceptuales*

**Evaluación 2**.- Generada en Articulate Quizmaker no se encuentra exportada de forma correcta, esta se encuentra exportada como web, generando así un archivo flash, el cual no permite el enlace con la plataforma, esto se debe ya que cuando fue desarrollada no se siguieron las indicaciones que el manual propone (Alonso et all, 2013b).

**Evaluación 3**.- No genera los archivos que se obtienen después de la exportación LMS, este problema resulta porque esta herramienta (JClic) no cuenta con la opción de exportación LMS.

### *B. ¿Qué solución se propone?*

Mediante esta segunda pregunta se logró ir buscando alguna solución para cada uno de los errores que se describieron anteriormente, a continuación se mencionan algunas soluciones:

**Pantalla Principal**.- Se propone generar la nueva pantalla principal mediante el seguimiento de las indicaciones que proporciona el manual de desarrollo de OA (Alonso et all, 2013b) y la herramienta de Adobe Photoshop para que una vez concluida por medio del archivo .elp y la herramienta eXeLearning, reubicar la pantalla en el lugar correspondiente del OA.

**Objetivo de Aprendizaje**.- Se propone la utilización del manual para la creación de OA (Alonso et all, 2013b), para seguir las indicaciones de formato para este apartado y el archivo original con extensión .elp para ser editado directamente desde la herramienta eXeLearning bajo las indicaciones que el manual menciona.

**Evaluación 1**.- Se propone la utilización del archivo original .elp en donde se encuentra realizado el examen SCORM después, revisar cada una de las preguntas que contiene y utilizar la herramienta eXeLearning y seleccionar la opción para examen SCORM en donde se irán agregando las preguntas que han sido nuevamente formuladas respecto a las que anteriormente fueron revisadas y todas con la misma opción de respuesta (opción múltiple) que es apropiado para este tipo de examen y así de esta manera corregir tanto la formulación de preguntas y respuestas como la correcta aplicación de examen SCORM.

**Evaluación 2**.- Se propone que por medio del archivo original volver a exportar la evaluación, es decir, que utilizando el archivo .quiz desde el cual se creó la evaluación y por medio de la herramienta de desarrollo que es Articulate Quizmaker, volver a exportarla pero ahora como archivo LMS y no como web.

**Evaluación 3**.- Se propone reemplazar la herramienta de elaboración (JClic) por la herramienta Ardora siempre y cuando se mantenga la estructura, contenido y presentación de dicha evaluación y aplicar una exportación de tipo LMS.

#### *4.2.4.3 Implementación del Mantenimiento*

De acuerdo a los errores e inconsistencias que se presentaron en este OA, se propuso la implementación de los diferentes tipos de mantenimiento que propone la metodología MEDOA a cada uno de éstos de acuerdo a las características que presentaron, para:

**Pantalla Principal**.- Se propuso la implementación del mantenimiento de tipo correctivo, ya que menciona cualidades que identifican a este tipo de errores.

**Objetivo de Aprendizaje**.- Para dar solución a este problema se propuso la implementación del mantenimiento de tipo preventivo, ya que en la documentación de este tipo de mantenimiento se mencionan elementos para reconocer, detectar y corregir inconsistencias de este tipo.

**Evaluación 1**.- Para poder dar solución al problema que se presenta con la mala aplicación de examen SCORM se propuso la aplicación del mantenimiento de tipo correctivo ya que por medio de este mantenimiento se analizan y generan nuevas preguntas y respuestas pero con la misma intención que la evaluación original.

**Evaluación 2**.- Se propuso la implementación del mantenimiento correctivo, ya que durante el análisis de este tipo de mantenimiento se destacó por las características y elementos que menciona para detectar y corregir inconsistencias de este tipo.

**Evaluación 3**.- Se propuso la utilización del mantenimiento de tipo preventivo ya que mediante su documentación menciona características de acuerdo a inconsistencias que puedan existir en el OA y por medio de estas características brindar y aplicar soluciones.

### *4.2.4.4 Implementación de las correcciones*

Una vez que se han analizado los problemas e inconsistencias y el ó los tipos de mantenimiento, así como sus propuestas de solución en las fases anteriores, en esta fase se pretende dar solución a todas y cada una de las inconsistencias mencionadas mediante las propuestas de solución y a continuación se documenta de qué manera se fue dando solución, es decir, cómo se aplicó la propuesta de solución:

**Pantalla Principal**.- Por medio de la implementación del mantenimiento de tipo correctivo se logró la corrección de esta inconsistencia ya que ésta no contaba con el nombre ni con el logotipo del centro CIDECAME, esta corrección se logró con ayuda del manual de usuario que propone el CACE (Alonso et all, 2013b) y por medio de la herramienta de Adobe Photoshop, ya que esta herramienta permitió la reedición de la pantalla de acuerdo a las indicaciones y procedimientos que indica dicho manual, el cual menciona que el logotipo del CIDECAME se colocará en la parte superior derecha con dimensiones de 130x42 pixeles y el nombre con formato centrado con tipo y tamaño de letra SWIS721 black BT/16 pt con paleta de colores RGB: 5, 42, 126. Por último, se colocó nuevamente la pantalla con las correcciones realizadas dentro de la estructura del OA en el apartado que se encuentra con el mismo nombre de este material (Mapas Conceptuales) mediante la herramienta eXeLearning y el archivo original (.elp) que contiene toda la estructura del objeto. La Figura 29 muestra cómo quedó la pantalla principal después de la edición.

**Objetivo de Aprendizaje**.- Para corregir este problema se utilizó el mantenimiento preventivo ya que por medio del archivo original .elp, la herramienta eXeLearning y del manual (Alonso et all, 2013b), donde se menciona que el objetivo de aprendizaje debe aparecer en con tipo/tamaño de letra Arial black/24 BT y con un formato de párrafo justificado se editó el archivo .elp directamente desde eXeLearning. La Figura 30 muestra el resultado de la correcta alineación de este apartado.

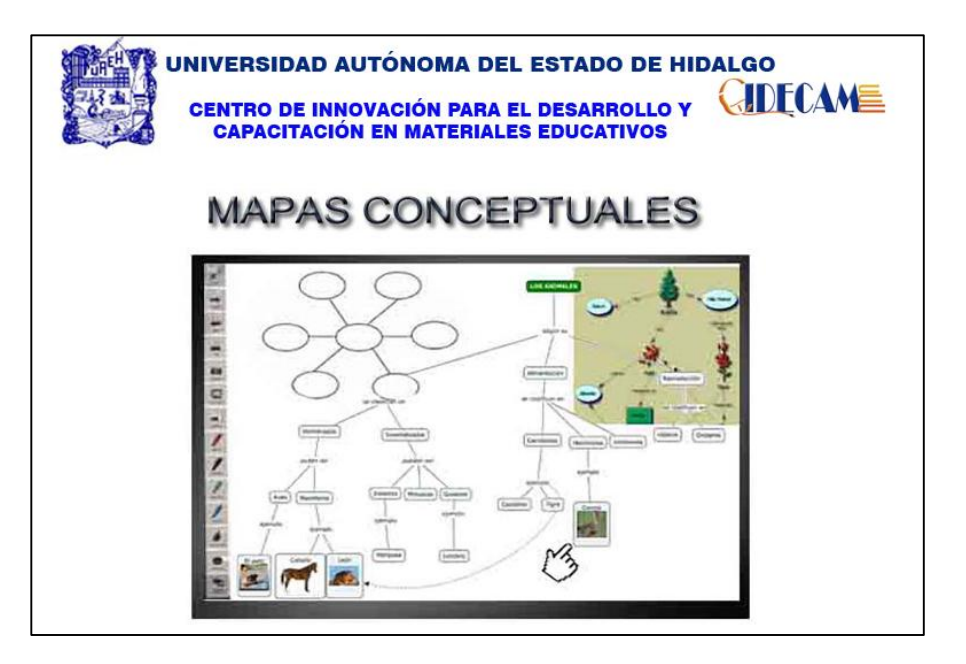

Figura 29. Nueva portada del Objeto de Aprendizaje *Mapas Conceptuales*

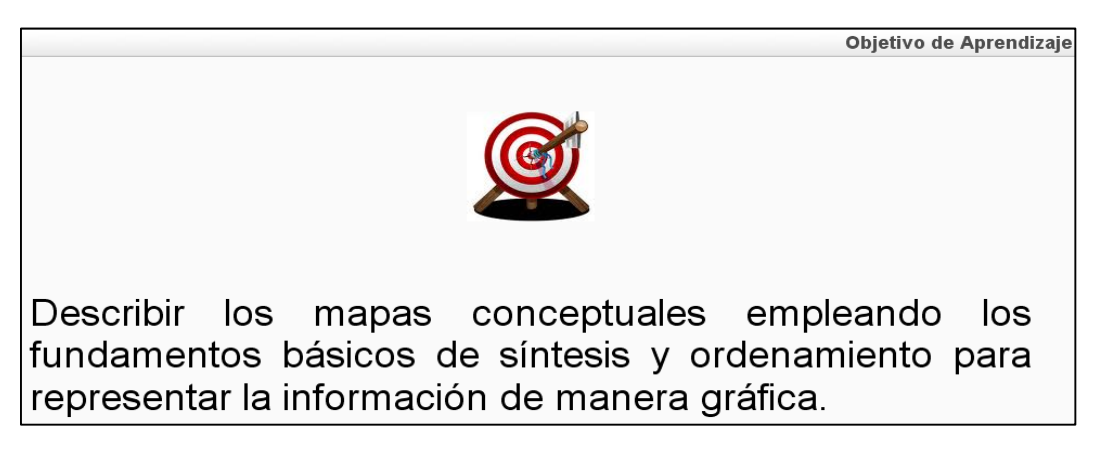

Figura 30. Objetivo de Aprendizaje con la justificación adecuada del OA *Mapas Conceptuales*

**Evaluación 1**.- Con la aplicación del mantenimiento de tipo correctivo y con ayuda del archivo original .elp y la herramienta eXeLearning se pudo editar nuevamente este tipo de evaluación (examen SCORM), las nuevas preguntas fueron formuladas a partir de las que anteriormente presentaba esta evaluación y también fueron generadas las tres posibles

respuestas, es decir, se realizó la propuesta que se realizó en el apartado *B. ¿Qué solución se propone?* Dando como resultado lo que se muestra en la Figura 31.

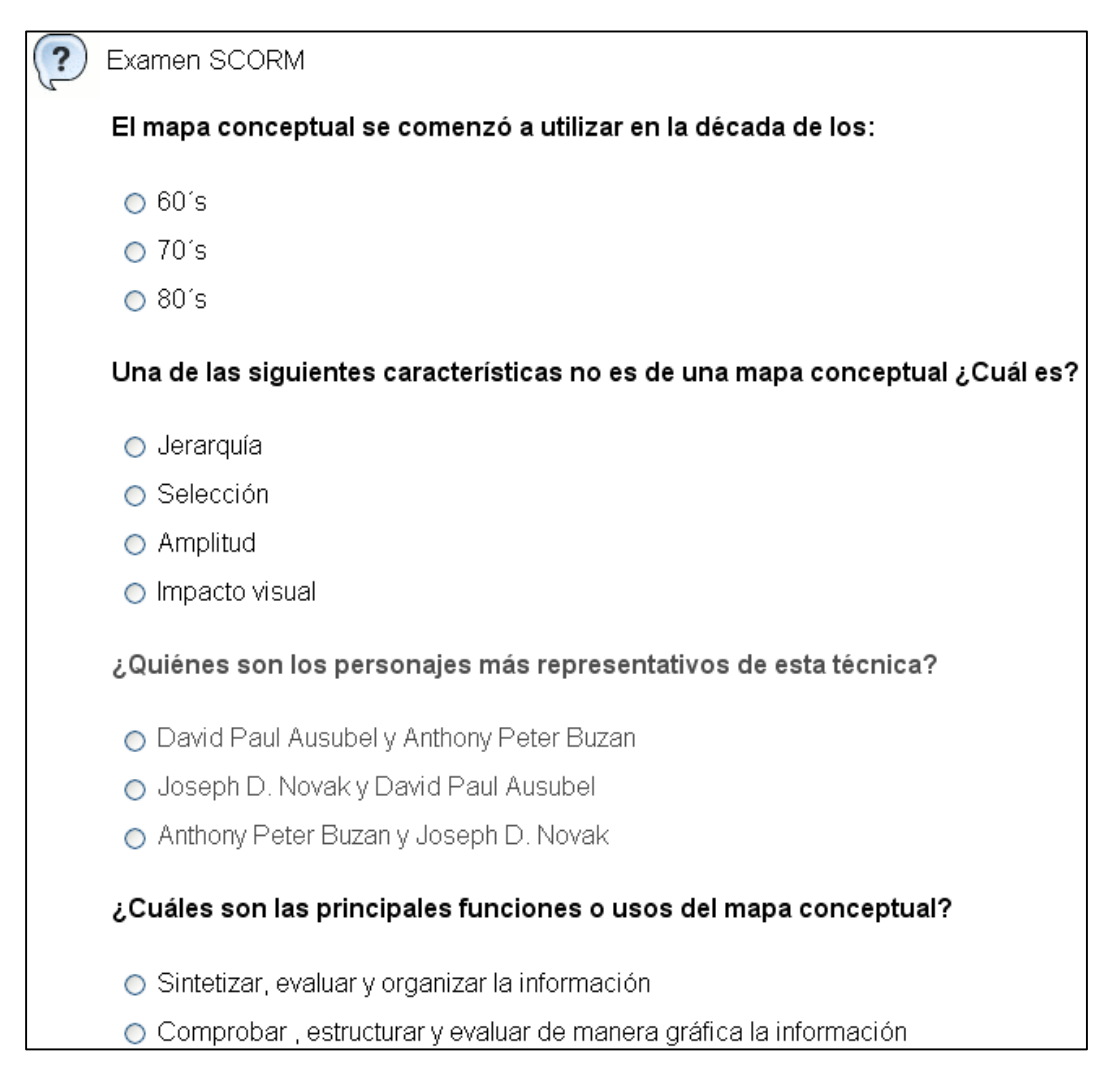

Figura 31. Evaluación 1 del Objeto de Aprendizaje *Mapas Conceptuales* con formato SCORM

**Evaluación 2**.- Esta evaluación desarrollada en Articulate Quizmaker se detectó durante la prueba del funcionamiento y validación comprobando que no respaldaba los resultados de la evaluación después de haber sido resuelta y almacenarlos en la plataforma MOODLE, este tipo de problema se debió a la mala exportación de dicha evaluación al ser concluida con la herramienta antes mencionada, ante esto se utilizó nuevamente las indicaciones del manual, la herramienta Articulate Quizmaker y el archivo original .quiz ya que por medio de este archivo se volvió a exportar nuevamente la evaluación pero ahora como LMS y no como web, esta corrección se logró con la aplicación del mantenimiento de tipo correctivo, para lograrlos se ejecutó la herramienta Articulate Quizmaker y se abrió el archivo .quiz desde la opción *Browse* y en *Open a recentquiz*, sólo se publicó nuevamente desde la opción *Publish* que se encuentra en la parte superior derecha y en la siguiente
pantalla que mostró se seleccionó la opción *LMS* con opciones en *Output Options* de SCORM 1.2 y finalmente, en el botón *Publish*. De esta manera se corrigió la inconsistencia que presentaba esta evaluación y por último, con la herramienta eXeLearning y el archivo .elp se editó el link que lleva a esta misma evaluación, siempre y cuando eligiendo el archivo .htm y manteniendo los archivos en un mismo directorio para que el enlace funcione correctamente. La Figura 32 muestra cómo se exportó nuevamente esta evaluación.

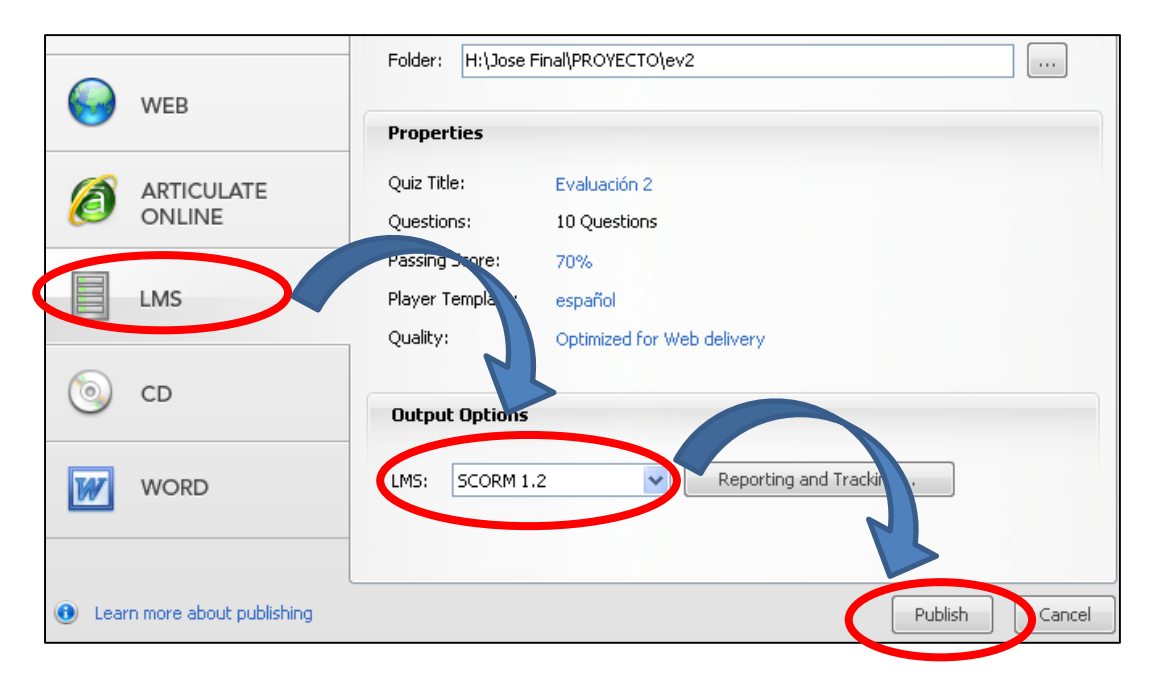

Figura 32. Exportación LMS de la actividad dos de *Mapas Conceptuales*

**Evaluación 3**.- Por medio de la implementación del mantenimiento de tipo preventivo se logró corregir esta evaluación, se utilizó el archivo .jclic y la misma herramienta en la que fue desarrollada (JClic) para visualizar la estructura y contenido de los ejercicios con los que cuenta esta evaluación, una vez que se han revisado cada uno de los ejercicios y tipos de actividad que se utilizó para estos mismos se siguió con la elaboración de cada uno de estos ejercicios en la herramienta Ardora, siempre y cuando manteniendo su estructura y presentación de la información.

Para cada ejercicio desarrollado en Ardora se fue grabando de manera individual con configuración SCORM, es decir, una vez que se concluyó con el ejercicio se dio clic en la pestaña *SCORM* de la misma interfaz de desarrollo de Ardora, en donde se configuraron las opciones que se manejaran en el ejercicio, por último, ya que se ha concluido la realización de cada ejercicio y se ha grabado de manera individual cada uno de ellos, se procedió con la agrupación de éstos por medio de la opción que proporciona esta misma herramienta (Ardora) desde la barra de menú *Utilidades* en la opción *Paquete de*  *actividades* y siguiendo los puntos de las pestañas *1,2* hasta llegar a la tercera que es *Cree el paquete* y en el recuadro SCORM se seleccionó la casilla *Hacer compatible con SCORM 1.2* y por último, se pulsó sobre el botón *Zip SCORM* con el cual directamente se crearon los archivos necesarios para crear el enlace correcto con la plataforma MOODLE. De esta forma se corrigió el problema de la evaluación realizada en JClic. La Figura 33 muestra las características de exportación que fueron asignadas desde la herramienta Ardora para esta evaluación. La Figura 34 muestra cómo quedó la evaluación después de haber sido exportada con el formato adecuado.

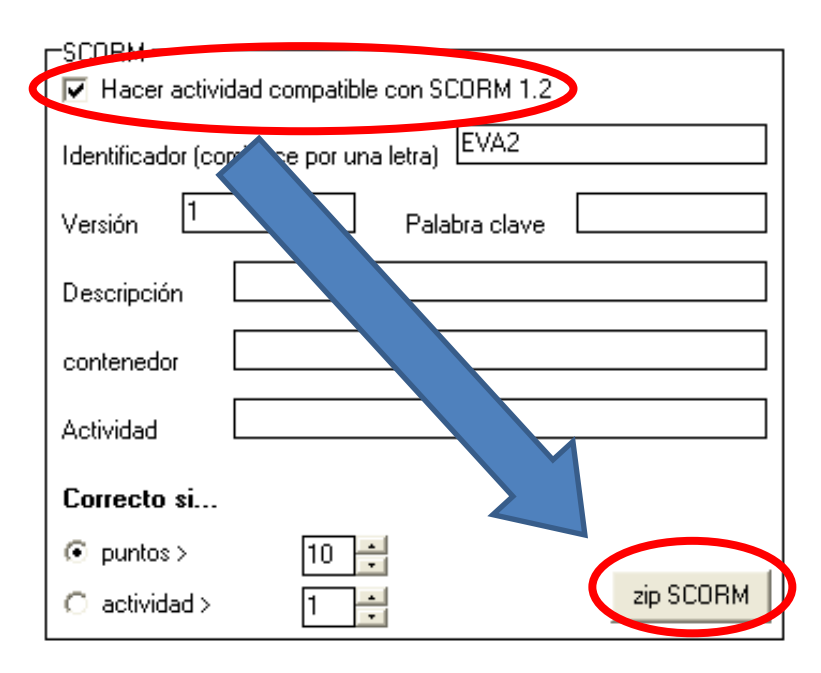

Figura 33. Creación de paquete SCORM con Ardora para el objeto *Mapas Conceptuales*

### *4.2.4.5 Revisión y aceptación del Mantenimiento*

Con la aplicación de este proceso de mantenimiento ante los errores e inconsistencias presentados y también mencionados se procedió con la evaluación del OA con la finalidad de aceptar y aprobar que efectivamente los errores e inconsistencias fueron corregidas y que el objeto después de la aplicación del mantenimiento de tipo correctivo y preventivo de la fase de mantenimiento que propone la metodología MEDOA se encontraba en total y completa disposición para ser agregado al repositorio del CIDECAME y ser utilizado en total seguridad por los usuarios.

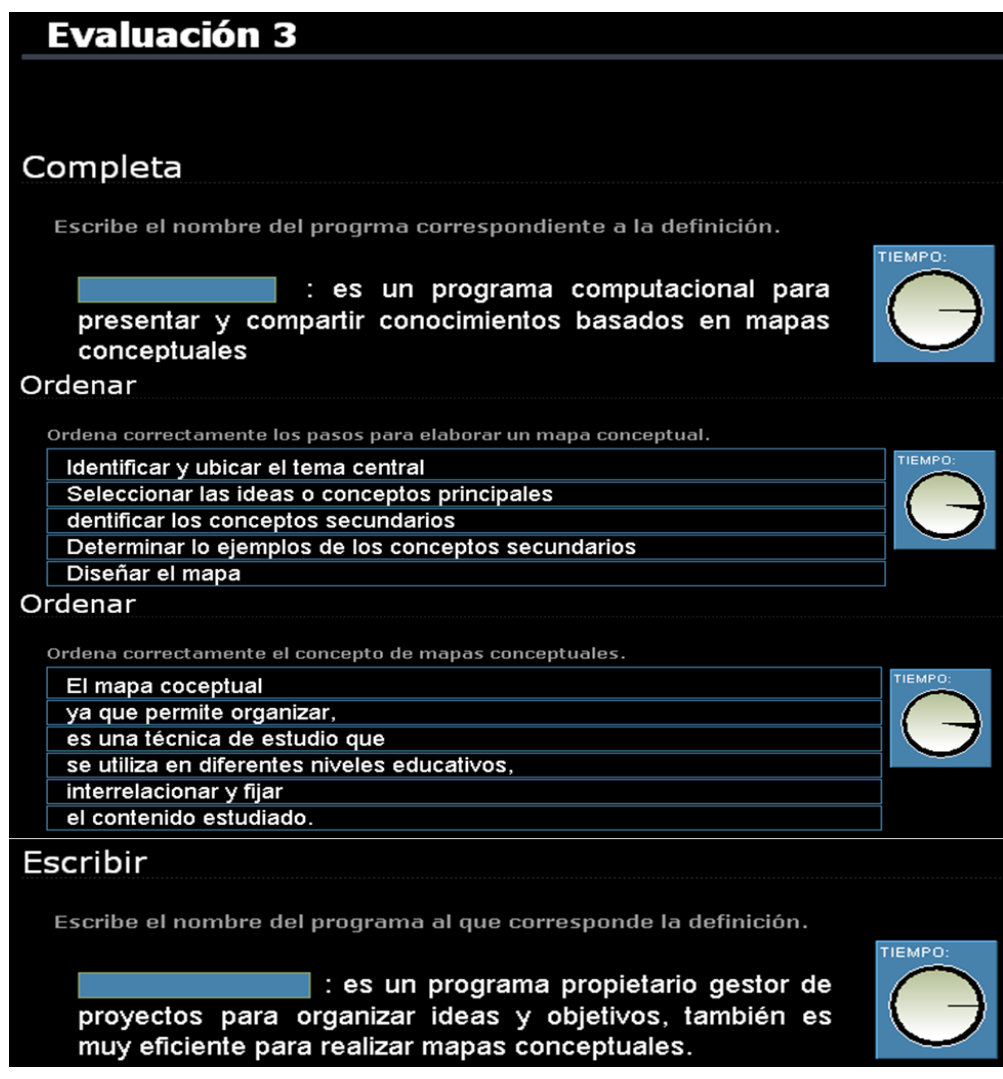

Figura 34. Evaluación 3 del Objeto de Aprendizaje *Mapas Conceptuales* en Ardora

### 4.2.5 Técnica Expositiva

A continuación se mencionan y se documentan las fases que conllevan a la aplicación del proceso de mantenimiento a este OA ya que por tener mayor número de errores e inconsistencias ocupa el quinto lugar en la lista de ordenamiento.

### *4.2.5.1 Consideración del OA*

Para hacer un ordenamiento de los OA se tuvieron que revisar cada uno de ellos para ordenarlos de acuerdo al número de errores y en la revisión de este objeto se dio a notar que:

1. **Pantalla Principal**.- Ya que se detectó que no contaba con el logotipo ni con el nombre del centro CIDECAME.

- 2. **Objetivo de Aprendizaje**.- No se encuentra con el formato establecido por el manual (Alonso et all, 2013b), lo cual causa desigualdad con respecto al texto de los apartados siguientes que componen la estructura del OA.
- 3. **Evaluación 1**.- Se encuentra elaborada en Articulate Quizmaker y se encuentra exportada como web, lo que provoca el no almacenamiento de resultados en la plataforma (Rincón I., 2013).
- 4. **Evaluación 2**.- Esta evaluación al igual que la anterior se encuentra realizada en Articulate Quizmaker y se encuentra exportada con formato web, el cual no es el apropiado para el almacenamiento de los resultados en la plataforma.
- 5. **Evaluación 3**.- Al igual que las anteriormente revisadas, esta evaluación se encuentra realizada en Articulate Quizmaker exportada como web y de igual manera no almacena los resultados ni genera el enlace con la plataforma.
- 6. **Evaluación en JClic**.- Esta evaluación desarrollada en la herramienta JClic, no genera los archivos necesarios para almacenar y exportar los resultados en formato LMS a la plataforma.
- 7. **Examen SCORM**.- Se detectó que la mala estructuración y desarrollo de las preguntas que contiene esta evaluación desarrollada en eXeLearning como examen SCORM, no es de acuerdo a este tipo de evaluación con este formato, por tanto, el examen no se encuentra desarrollado como tal sino éste se encuentra como actividad, es decir, que con el formato que tiene tanto en tipo de pregunta como en opciones de respuesta impide que se generen los resultados correctos que identifican a la evaluación como examen SCORM.
- 8. **Tres evaluaciones desarrolladas en la misma herramienta**.- Se han descrito los errores que se detectaron durante el análisis de este objeto e independientemente de los errores o inconsistencias que se tiene, también se pudo notar que el objeto cuenta con tres evaluaciones realizadas en una misma herramienta, según el manual para el desarrollo de OA (Alonso et all, 2013b), dice que debe de contar con sólo tres evaluaciones realizadas en diferentes herramientas.

Con la detección de estos errores e inconsistencias este OA se ordenó con el nombre *5.- Técnica Expositiva* dentro de la carpeta de ordenamiento de OA previamente revisados.

## *4.2.5.2 Análisis de problemas y modificaciones*

Durante esta fase del proceso de mantenimiento se plantean dos preguntas que ayudan y facilitan la detección y solución de los errores o inconsistencias que presente el OA.

# *A. ¿Por qué presenta el problema?*

Con ayuda de esta pregunta se pudo identificar el origen de cada uno de los errores e inconsistencias de este objeto, a continuación se describen cada uno de ellos:

**Pantalla Principal**.- No cuenta con el logotipo ni con el nombre del centro CIDECAME, esto se debe a que cuando fue elaborado este material, sólo era para disposición de la UAEH y no para el centro que hasta hoy se encuentra en espera de estos materiales.

**Objetivo de Aprendizaje**.- No se encuentra con el formato establecido dentro del manual que propone el CACE para la elaboración de OA (Alonso et all, 2013b), esto se debe ya que durante su elaboración y edición no se siguió correctamente las indicaciones de dicho manual. La Figura 35 muestra cómo se encontraba este apartado sin la edición *justificación* adecuada.

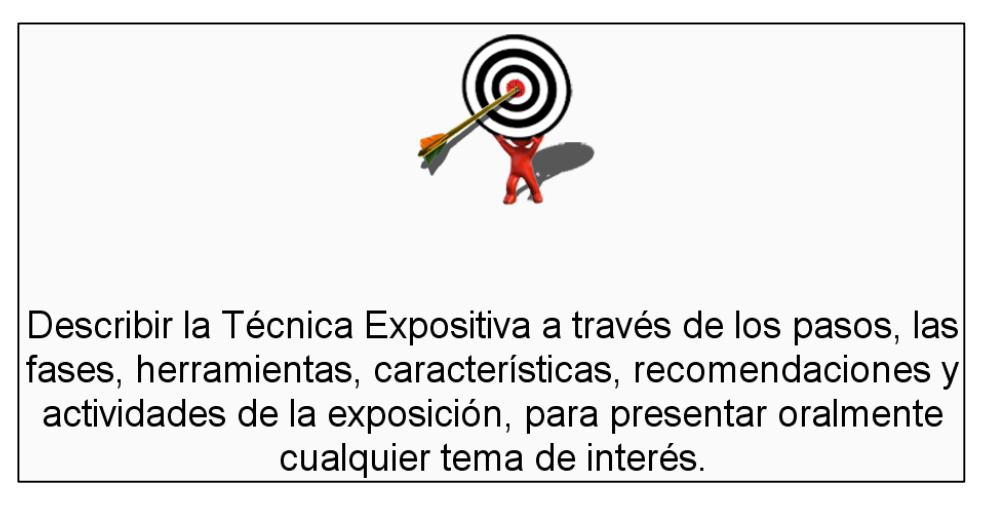

Figura 35. Objetivo de aprendizaje sin la edición correcta, del OA Técnica Expositiva

**Evaluación 1**.- Generada en Articulate Quizmaker no se encuentra exportada de forma correcta, esta se encuentra exportada como web, generando así un archivo flash, el cual no permite el enlace con la plataforma, esto se debe ya que cuando fue desarrollada no se siguieron las indicaciones que el manual propone (Alonso et all, 2013b).

**Evaluación 2**.- Esta evaluación al igual que la anterior se encuentra realizada en Articulate Quizmaker pero se exportó como web, esto probablemente sucedió debido a que no se siguió correctamente cada una de las indicaciones del manual para exportación de este tipo de evaluaciones (Alonso et all, 2013b).

**Evaluación 3**.- Al igual que las dos anteriores presenta una mala exportación debido al no seguimiento de los pasos para desarrollo de evaluaciones dentro del manual y durante su desarrollo (Alonso et all, 2013b).

**Evaluación en JClic**.- No genera los archivos que se obtienen después de la exportación LMS, este problema resulta porque esta herramienta (JClic) no cuenta con la opción de exportación LMS.

**Examen SCORM**.- Esta evaluación tiene una mala estructuración y generación de preguntas para examen SCORM, es decir, las preguntas y las formas de respuesta que se encuentran en este tipo de evaluación no son las correctas ya que formulan un tipo variado de respuesta y este tipo de evaluación no se encuentra como formato de examen SCORM sino como actividad, nuevamente en esta inconsistencia se presenta por que no se siguió correctamente las indicaciones que el manual proporciona para la realización de este tipo de examen (Alonso et all, 2013b). La Figura 36 muestra el tipo de pregunta con opciones de respuestas inadecuadas para este tipo de examen.

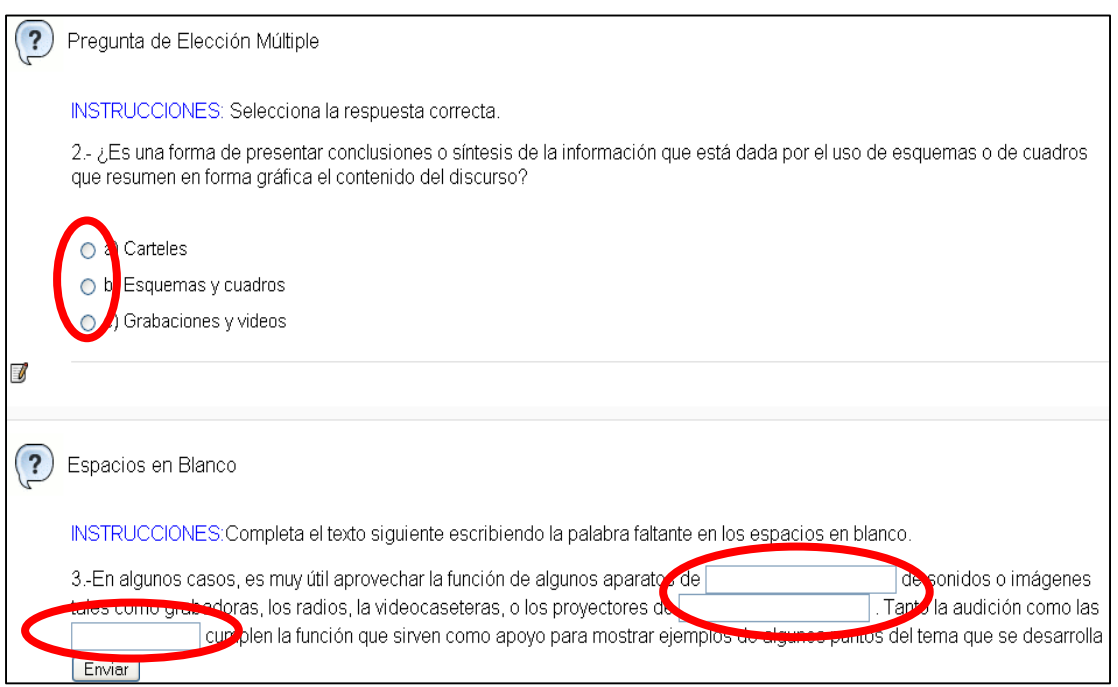

Figura 36. Mala estructuración de preguntas y respuestas para examen SCORM de Técnica Expositiva

**Tres evaluaciones desarrolladas en la misma herramienta**.- Este tipo de error se pudo deber a que al término del desarrollo de ellas se tuvo la intención de agruparlas en una misma evaluación o porque no se tenía el conocimiento de que sólo tres evaluaciones y en diferentes herramientas es lo que conformaría al OA.

# *B. ¿Qué solución se propone?*

Mediante esta segunda pregunta se logró ir buscando alguna solución para cada uno de los errores que se describieron anteriormente, a continuación se mencionan algunas soluciones:

**Pantalla Principal**.- Se propone generar la nueva pantalla principal mediante el seguimiento de las indicaciones que proporciona el manual de desarrollo de OA (Alonso et all, 2013b) y la herramienta de Adobe Photoshop para que una vez concluida por medio del archivo .elp y la herramienta eXeLearning reubicar la pantalla en el lugar correspondiente del OA.

**Objetivo de Aprendizaje**.- Se propone la utilización del manual para la creación de OA para seguir las indicaciones de formato para este apartado y el archivo original con extensión .elp para ser editado directamente desde la herramienta eXeLearning bajo las indicaciones que el manual menciona (Alonso et all, 2013b).

**Evaluación 1**.- Se propone que por medio del archivo original volver a exportar la evaluación, es decir, que utilizando el archivo .quiz desde el cual se desarrolló la evaluación y por medio de la herramienta de desarrollo que es Articulate Quizmaker, volver a exportarla pero ahora como archivo LMS y no como web.

**Evaluación 2**.- Se propone la utilización del archivo original (.quiz) de esta evaluación y con la herramienta de desarrollo (Articulate Quizmaker) se exporte nuevamente esta evaluación siempre y cuando teniendo en cuenta que ahora se exportaría como LMS.

**Evaluación 3**.- Se propone exportar nuevamente pero ahora con formato LMS mediante el archivo .quiz que corresponde a esta evaluación y la herramienta Articulate Quizmaker con la cual fue desarrollado.

**Evaluación en JClic**.- Se propone reemplazar la herramienta de elaboración (JClic) por la herramienta Ardora siempre y cuando se mantenga la estructura, contenido y presentación de dicha evaluación y aplicar una exportación de tipo LMS.

**Examen SCORM**.- Se propone la utilización del archivo original .elp en donde se encuentra realizado el examen SCORM después, revisar cada una de las preguntas que contiene y utilizar la herramienta eXeLearning y seleccionar la opción para examen SCORM en donde se irán agregando las preguntas que han sido nuevamente formuladas respecto a las que anteriormente fueron revisadas y todas con la misma opción de respuesta (opción múltiple) que es apropiado para este tipo de examen y así de esta manera corregir tanto la formulación de preguntas y respuestas como la correcta aplicación de examen SCORM.

**Tres evaluaciones desarrolladas en la misma herramienta**.- Se tienen dos propuestas para corregir este error: una es la elección de sólo una de las tres evaluaciones y aplicarle la propuesta de mantenimiento como se mencionó anteriormente para que forme parte del OA y la segunda es que se analicen las tres evaluaciones y las tres se integren en una

sola para que una vez que han sido integradas se le dé la exportación correcta (LMS) y se integre al OA.

## *4.2.5.3 Implementación del Mantenimiento*

De acuerdo a los errores e inconsistencias que se presentaron en este OA, se propuso la implementación de los diferentes tipos de mantenimiento que propone la metodología MEDOA a cada uno de éstos de acuerdo a las características que presentaron, para:

**Pantalla Principal**.- Se propuso la implementación del mantenimiento de tipo correctivo, ya que menciona cualidades que identifican a este tipo de errores.

**Objetivo de Aprendizaje**.- Para dar solución a este problema se propuso la implementación del mantenimiento de tipo preventivo, ya que en la documentación de este tipo de mantenimiento se mencionan elementos para reconocer, detectar y corregir inconsistencias de este tipo.

**Evaluación 1, 2 y 3**.- Se propuso la implementación del mantenimiento correctivo, ya que durante el análisis de este tipo de mantenimiento se destacó por las características y elementos que menciona para detectar y corregir inconsistencias de este tipo.

**Evaluación en JClic**.- Se propuso la utilización del mantenimiento de tipo preventivo ya que mediante su documentación menciona características de acuerdo a inconsistencias que puedan existir en el OA y por medio de estas características brindar y aplicar soluciones.

**Examen SCORM**.- Para poder dar solución al problema que se presenta con la mala aplicación de examen SCORM se propuso la aplicación del mantenimiento de tipo correctivo ya que por medio de este mantenimiento se analizan y generan nuevas preguntas y respuestas pero con la misma intención que la evaluación original.

**Tres evaluaciones desarrolladas en la misma herramienta**.- Ante este tipo de error se propone la implementación del mantenimiento de tipo perfectivo para cualquiera de las dos propuestas de solución que se mencionaron en la fase anterior.

## *4.2.5.4 Implementación de las correcciones*

Una vez que se han analizado los problemas e inconsistencias y el o los tipos de mantenimiento, así como sus propuestas de solución en las fases anteriores, en esta fase se pretende dar solución a todas y cada una de las inconsistencias mencionadas mediante las propuestas de solución y a continuación se documenta de qué manera se fue dando solución, es decir, cómo se aplicó la propuesta de solución:

**Pantalla Principal**.- Por medio de la implementación del mantenimiento de tipo correctivo se logró la corrección de esta inconsistencia ya que ésta no contaba con el nombre ni con el logotipo del centro CIDECAME, esta corrección se logró con ayuda del manual de usuario que propone el CACE (Alonso et all, 2013b) y por medio de la herramienta de Adobe Photoshop ya que esta herramienta permitió la reedición de la pantalla de acuerdo a las indicaciones y procedimientos que indica dicho manual, el cual menciona que el logotipo del CIDECAME se colocará en la parte superior derecha con dimensiones de 130x42 pixeles y el nombre con formato centrado con tipo y tamaño de letra SWIS721 black BT/16 pt con paleta de colores RGB: 5, 42, 126. Por último, se colocó nuevamente la pantalla con las correcciones realizadas dentro de la estructura del OA en el apartado que se encuentra con el mismo nombre de este material (Mapas Conceptuales) mediante la herramienta eXeLearning y el archivo original (.elp) que contiene toda la estructura del objeto. La Figura 37 muestra cómo quedó la nueva pantalla principal después de brindarle la edición adecuada.

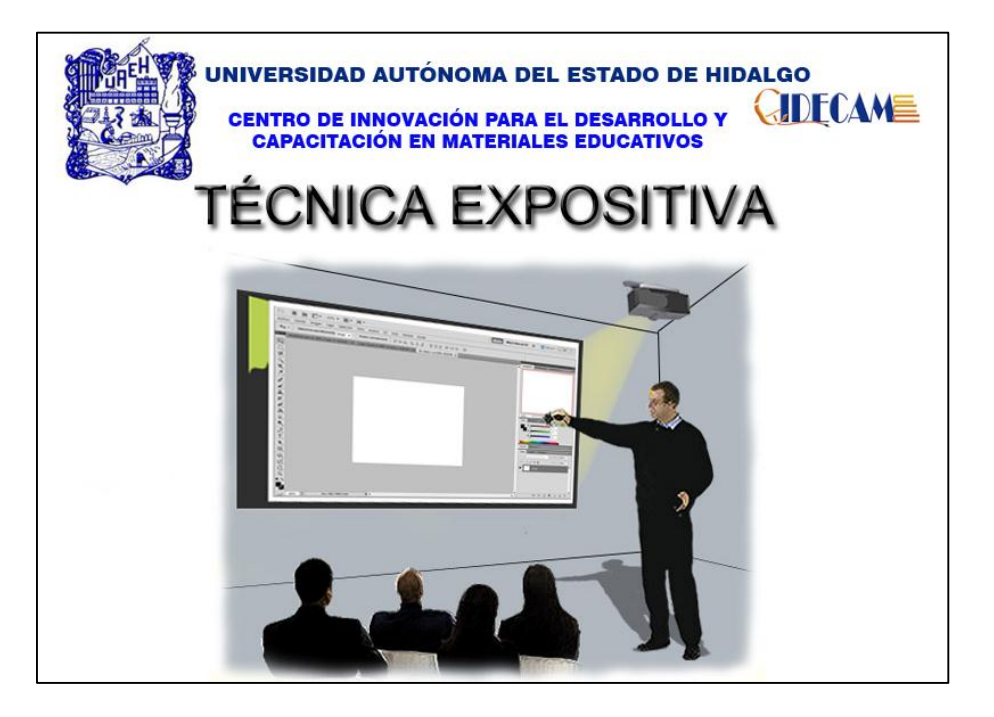

Figura 37. Nueva portada del Objeto de Aprendizaje *Técnica Expositiva*

**Objetivo de Aprendizaje**.- Para corregir este problema se utilizó el mantenimiento preventivo ya que por medio del archivo original .elp, la herramienta eXeLearning y del manual (Alonso et all, 2013b), donde se menciona que el objetivo de aprendizaje debe aparecer en con tipo/tamaño de letra Arial black/24 BT y con un formato de párrafo justificado se editó el archivo .elp directamente desde eXeLearning. La Figura 38 muestra la edición y alineación correcta de este apartado del OA.

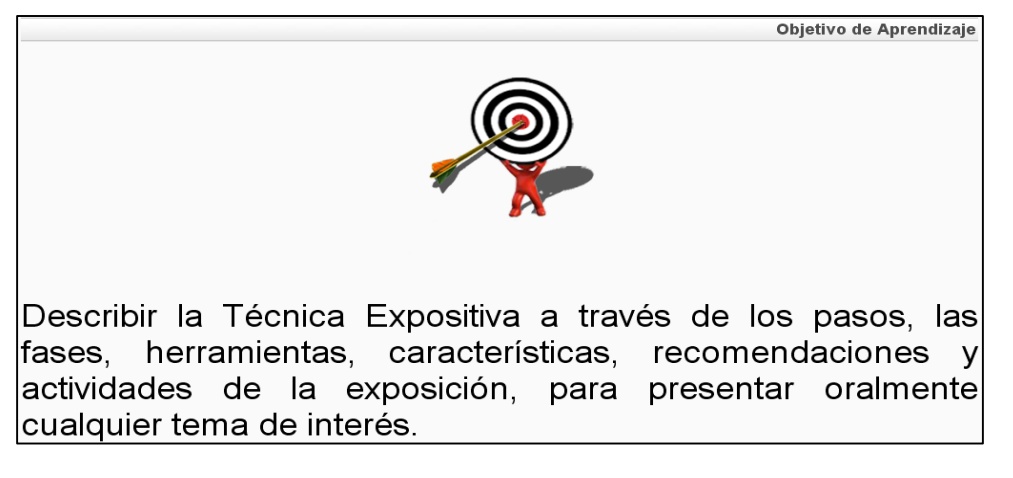

Figura 38. Objetivo de Aprendizaje con la justificación adecuada del OA *Técnica Expositiva*

**Evaluación 1**.- Esta evaluación desarrollada en Articulate Quizmaker se detectó durante la prueba del funcionamiento y validación comprobando que no respaldaba los resultados de la evaluación después de haber sido resuelta y almacenarlos en la plataforma MOODLE, este tipo de problema se debió a la mala exportación de dicha evaluación al ser concluida con la herramienta antes mencionada, ante esto se utilizó nuevamente las indicaciones del manual (Alonso et all, 2013b), la herramienta Articulate Quizmaker y el archivo original .quiz ya que por medio de este archivo se volvió a exportar nuevamente la evaluación pero ahora como LMS y no como web, esta corrección se logró con la aplicación del mantenimiento de tipo correctivo, para lograrlos se ejecutó la herramienta Articulate Quizmaker y se abrió el archivo .quiz desde la opción *Browse* y en *Open a recentquiz*, sólo se publicó nuevamente desde la opción *Publish* que se encuentra en la parte superior derecha y en la siguiente pantalla que mostró se seleccionó la opción *LMS* con opciones en *Output Options* de SCORM 1.2 y finalmente, en el botón *Publish*, de esta manera se corrigió la inconsistencia que presentaba esta evaluación y por último, con la herramienta eXeLearning y el archivo .elp se editó el link que lleva a esta misma evaluación, siempre y cuando eligiendo el archivo .htm y manteniendo los archivos en un mismo directorio para que el enlace funcione correctamente. La Figura 39 muestra cómo las características de exportación que se tomaron para esta evaluación.

**Evaluación en JClic**.- Por medio de la implementación del mantenimiento de tipo preventivo se logró corregir esta evaluación, se utilizó el archivo .jclic y la misma herramienta en la que fue desarrollada (JClic) para visualizar la estructura y contenido de los ejercicios con los que cuenta esta evaluación, una vez que se han revisado cada uno de los ejercicios y tipos de actividad que se utilizó para estos mismos, se siguió con la elaboración de cada uno de estos ejercicios en la herramienta Ardora, siempre y cuando manteniendo su estructura y presentación de la información.

Para cada ejercicio desarrollado en Ardora se fue grabando de manera individual con configuración SCORM, es decir, una vez que se concluyó con el ejercicio se dio clic en la pestaña *SCORM* de la misma interfaz de desarrollo de Ardora, en donde se configuraron las opciones que se manejaran en el ejercicio, por último, ya que se ha concluido la realización de cada ejercicio y se ha grabado de manera individual cada uno de ellos, se procedió con la agrupación de éstos por medio de la opción que proporciona esta misma herramienta (Ardora) desde la barra de menú *Utilidades* en la opción *Paquete de actividades* y siguiendo los puntos de las pestañas *1,2* hasta llegar a la tercera que es *Cree el paquete* y en el recuadro *SCORM* se seleccionó la casilla *Hacer compatible con SCORM 1.2* y por último, se pulsó sobre el botón *Zip SCORM* con el cual directamente se crearon los archivos necesarios para crear el enlace correcto con la plataforma MOODLE. De esta forma se corrigió el problema de la evaluación realizada en JClic. La Figura 40 muestra cómo se creó el paquete SCORM para los ejercicios de la evaluación en la herramienta Ardora y la Figura 41 muestra los ejercicios que incluye este tipo de evaluación.

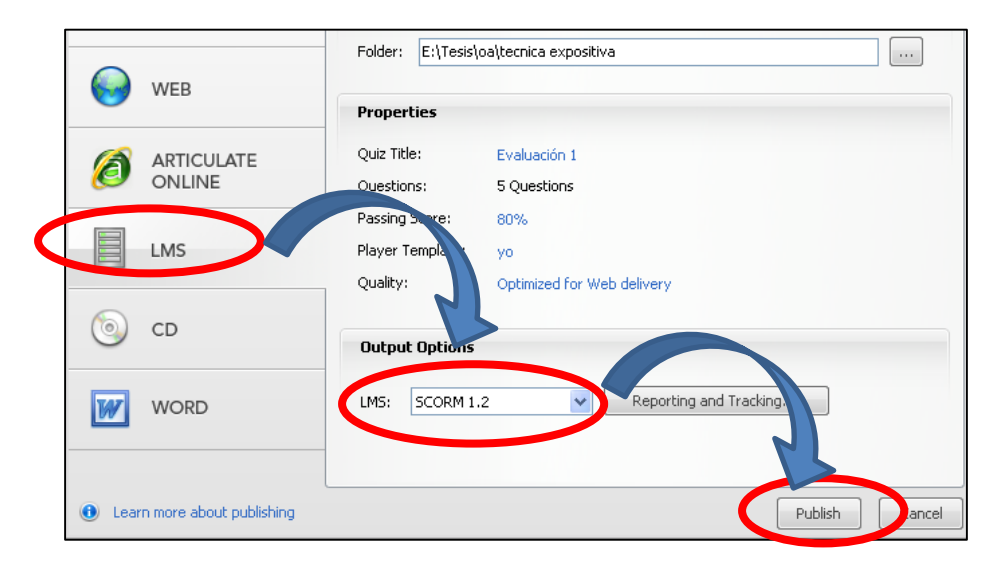

Figura 39. Exportación LMS de la evaluación uno de *Técnica Expositiva*

**Examen SCORM**.- Para el problema que se presentó con la evaluación desarrollada como examen SCORM se aplicó el mantenimiento de tipo correctivo, ya que la estructura y planteamiento de las preguntas y respuestas para examen SCORM no son las correctas, con ayuda del manual (Alonso et all, 2013b) y con la edición directa del archivo .elp bajo eXeLearning se logró ir editando nuevamente cada una de las preguntas con el tipo de respuesta adecuado obteniendo al final el tipo de formato adecuado para examen SCORM. La Figura 43 muestra cómo quedó después de la estructuración de las preguntas esta evaluación.

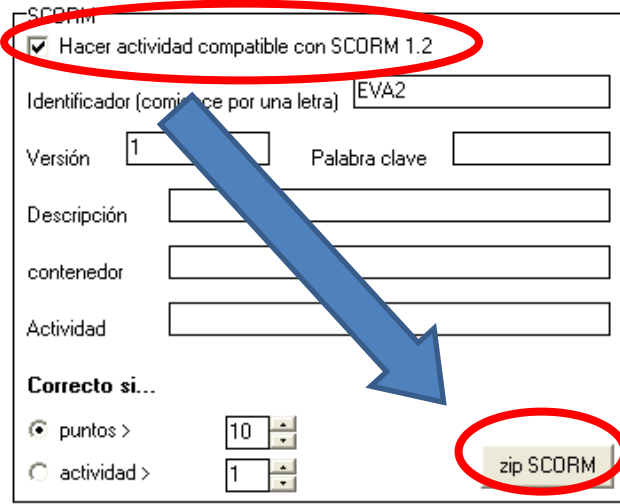

Figura 40. Creación de paquete SCORM con Ardora para el objeto *Técnica Expositiva*

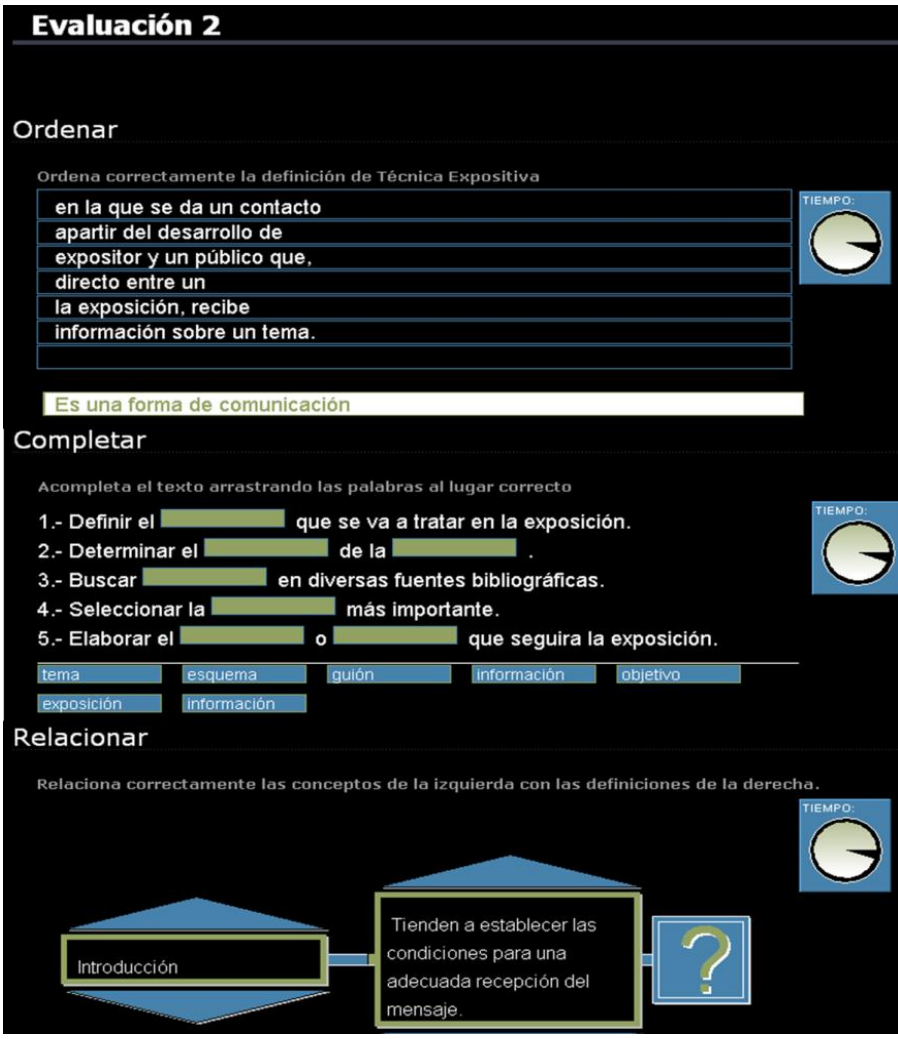

Figura 41. Evaluación 3 del Objeto de Aprendizaje *Técnica Expositiva* en Ardora

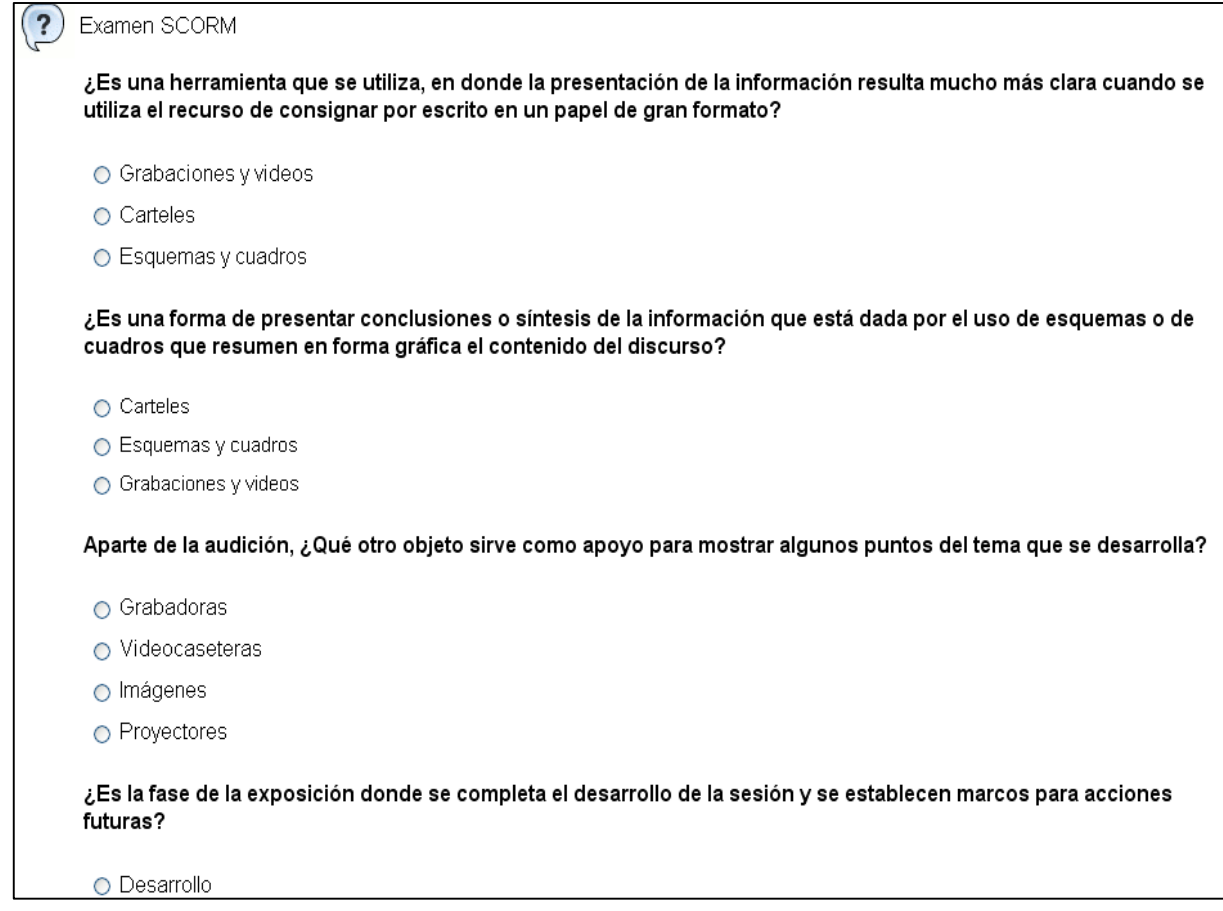

Figura 42. Estructuración y planteamiento de preguntas adecuadas de examen SCORM para *Técnica Expositiva*

**Tres evaluaciones desarrolladas en la misma herramienta**.- Para este tipo de problema que se presentó, se utilizó el mantenimiento de tipo perfectivo, tomando como mejor solución la agrupación de las tres evaluaciones quedando sólo una, como evaluación uno, ya que con la agrupación se contempla con una evaluación completa en donde se evalúan gran número de conceptos importantes. Finalmente, se le dio el formato adecuado y se exportó como se mencionó anteriormente en el apartado de evaluación 1.

### *4.2.5.5 Revisión y aceptación del Mantenimiento*

Con la aplicación de este proceso de mantenimiento ante los errores e inconsistencias presentados y también mencionados se procedió con la evaluación del OA con la finalidad de aceptar y aprobar que efectivamente los errores e inconsistencias fueron corregidas y que el objeto después de la aplicación del mantenimiento correctivo y preventivo de la fase de mantenimiento de la metodología MEDOA se encontraba en total y completa disposición para ser agregado al repositorio del CIDECAME, asegurando el total y completo

resguardo de las modificaciones y correcciones realizadas a este OA mediante el archivo original con extensión .elp.

# 4.2.6 Técnica Didáctica: Diario

Durante el análisis y revisión de este material se detectaron errores e inconsistencias que se mencionan durante la aplicación del proceso de mantenimiento que se describen a continuación.

# *4.2.6.1 Consideración del OA*

Durante la revisión de este OA se presentaron algunos errores e inconsistencias que se mencionan a continuación:

- 1. **Pantalla Principal**.- No contaba con el logotipo ni con el nombre del centro CIDECAME.
- 2. **Evaluación 2**.- Desarrollada en Articulate Quizmaker se encuentra exportada como web, provocando el no almacenamiento de los resultados en la plataforma (Rincón I., 2013).
- 3. **Evaluación de JClic**.- No genera los archivos necesarios para almacenar y exportar los resultados en formato LMS a la plataforma.
- 4. **Portada de Ejemplos**.- En el apartado de ejemplos dentro del OA, cuenta con una portada, la cual hace mención a los ejemplos que el objeto contiene, por lo tanto esto al hacer clic sobre el nombre de algún ejemplo debería de llevar a él, pero no lo hace, sólo se muestra estática esta portada.
- 5. **Número de Referencias**.- En la revisión de este apartado se pudo notar que el número de cada referencia no se encuentra correctamente justificado, es decir, éste se encuentra desalineado.
- 6. **Nombre de Referencias**.- Continuando con la revisión de este apartado se pudo detectar que comparando las indicaciones que menciona el manual para la elaboración de OA (Alonso et all, 2013b). Este apartado no muestra el nombre de la referencia en tipo y formato de letra cursiva.

De acuerdo con la revisión de este OA se procedió al respaldo y ordenamiento con el nombre *6.- Técnica Didáctica: Diario* dentro de la carpeta de ordenamiento.

# *4.2.6.2 Análisis de problemas y modificaciones*

Para esta fase del proceso de mantenimiento se proponen dos preguntas que ayudan a la detección y solución de los errores que se mencionan en las fases del proceso de mantenimiento que a continuación se describen.

# *A. ¿Por qué presenta el problema?*

Con ayuda de esta pregunta se pudo identificar el origen de cada uno de los errores e inconsistencias de este objeto, a continuación se describen cada uno de ellos:

**Pantalla Principal**.- No cuenta con el logotipo ni con el nombre del centro CIDECAME, esto se debe a que cuando fue elaborado este material sólo era para disposición de la UAEH y no para el centro que hasta hoy se encuentra en espera de estos materiales.

**Evaluación 2**.- Esta evaluación al igual que la anterior se encuentra realizada en Articulate Quizmaker pero se exportó como web, esto probablemente sucedió debido a que no se siguió correctamente cada una de las indicaciones del manual para exportación de este tipo de evaluaciones (Alonso et all, 2013b).

**Evaluación en JClic**.- No genera los archivos que se obtienen después de la exportación LMS, este problema resulta porque esta herramienta (JClic) no cuenta con la opción de exportación LMS.

**Portada de Ejemplos**.- Este problema se pudo presentar ya que durante el desarrollo de este apartado se olvidó de la colocación de los links que enlazan a tales ejemplos.

**Número de Referencias**.- Esta inconsistencia se debe ya que durante el desarrollo de este apartado no se percató del alineamiento que éste fue tomando y porque al concluir no se le aplicó ningún formato de alineación.

**Nombre de Referencias**.- Este tipo de error se debió a que sólo se capturó y grabó esta información de las referencias sin seguir y sin contemplar las indicaciones que menciona el manual para el desarrollo de OA (Alonso et all, 2013b).

# *B. ¿Qué solución se propone?*

En la descripción de esta interrogante se mencionan algunas propuestas de solución para las inconsistencias que se mencionaron en la interrogante anterior.

**Pantalla Principal**.- Se propone como solución generar una nueva pantalla mediante las indicaciones que proporciona el manual de desarrollo de OA (Alonso et all, 2013b) y la herramienta de Adobe Photoshop para que una vez concluida por medio del archivo .elp y la herramienta eXeLearning reubicar la pantalla en el lugar correspondiente del OA.

**Evaluación 2**.- Para la mala exportación de esta evaluación se propone que por medio del archivo original volver a exportar la evaluación, es decir, que utilizando el archivo .quiz desde el cual se desarrolló la evaluación y por medio de la herramienta de desarrollo que es Articulate Quizmaker, volver a exportarla pero ahora como archivo LMS y no como web.

**Evaluación en JClic**.- Se propone reemplazar la herramienta de elaboración por Ardora siempre y cuando se mantenga la estructura, contenido y presentación de dicha evaluación.

**Portada de Ejemplos**.- Se propone utilizar el archivo original .elp y por medio de eXeLearning editar nuevamente este apartado del OA siguiendo las indicaciones y procedimientos para agregar los links necesarios para este apartado.

**Número de Referencias**.- Se propone editar directamente este apartado mediante el archivo original .elp y por medio del manual (Alonso et all, 2013b), seguir las indicaciones aplicándolas desde la herramienta eXeLearning y así poder aplicar la justificación y alineación correcta a esta inconsistencia.

**Nombre de Referencias**.- Se propone utilizar nuevamente el archivo original .elp y mediante la herramienta eXeLearning editar directamente siguiendo las indicaciones que el manual indica de tal manera que esta inconsistencia quede solucionada mostrando en cursiva los nombres de las referencias (Alonso et all, 2013b).

## *4.2.6.3 Implementación del Mantenimiento*

De acuerdo a los errores e inconsistencias que se presentaron en este OA, se propuso la implementación de los diferentes tipos de mantenimiento que propone la metodología MEDOA a cada uno de éstos de acuerdo a las características que presentaron, para:

**Pantalla Principal**.- Se propuso la implementación del mantenimiento de tipo correctivo, ya que menciona cualidades que identifican a este tipo de errores.

**Evaluación 2**.- Se propuso la implementación del mantenimiento correctivo, ya que durante el análisis de este tipo de mantenimiento se destacó por las características y elementos que menciona para detectar y corregir inconsistencias de este tipo.

**Evaluación en JClic**.- Se propuso la utilización del mantenimiento de tipo preventivo ya que mediante su documentación menciona características de acuerdo a inconsistencias que puedan existir en el OA y por medio de estas características brindar y aplicar soluciones.

**Portada de Ejemplos**.- Para dar solución a este problema se propuso la implementación del mantenimiento de tipo preventivo, ya que en la documentación de este tipo de mantenimiento se mencionan elementos para reconocer, detectar y corregir inconsistencias de este tipo.

**Número de Referencias**.- Para dar solución a esta inconsistencia se propuso la implementación del mantenimiento de tipo preventivo, ya que este tipo de mantenimiento menciona elementos que ayudan a reconocer, detectar y corregir inconsistencias de este tipo.

**Nombre de Referencias**.- Para dar solución a esta inconsistencia al igual que la inconsistencia anterior se propuso la implementación del mantenimiento de tipo preventivo.

### *4.2.6.4 Implementación de las correcciones*

Una vez que se han analizado los problemas e inconsistencias y el ó los tipos de mantenimiento, así como sus propuestas de solución en las fases anteriores, en esta fase se pretende dar solución a todas y cada una de éstas que fueron mencionadas mediante las propuestas de solución y a continuación se documenta de qué manera se fue dando solución, es decir, cómo se aplicó la propuesta de solución:

**Pantalla Principal**.- Por medio de la implementación del mantenimiento de tipo correctivo se logró la corrección de esta inconsistencia ya que ésta no contaba con el nombre ni con el logotipo del centro CIDECAME, esta corrección se logró con ayuda del manual de usuario que propone el CACE (Alonso et all, 2013b) y por medio de la herramienta de Adobe Photoshop ya que esta herramienta permitió la reedición de la pantalla de acuerdo a las indicaciones y procedimientos que indica tal manual, en el cual menciona que el logotipo del CIDECAME se colocará en la parte superior derecha con dimensiones de 130x42 pixeles y el nombre con formato centrado con tipo y tamaño de letra SWIS721 black BT/16 pt con paleta de colores RGB: 5, 42, 126 (Alonso et all, 2013b); por último, se colocó nuevamente la pantalla con las correcciones realizadas dentro de la estructura del OA en el apartado que se encuentra con el mismo nombre de este material (Mapas Conceptuales) mediante la herramienta eXeLearning y el archivo original (.elp) que contiene toda la estructura del objeto. La Figura 43 muestra el resultado de la edición de esta pantalla, con el nombre y logotipo del centro para el cual será implantado.

**Evaluación 2**.- Esta evaluación desarrollada en Articulate Quizmaker se detectó durante la prueba del funcionamiento y validación comprobando que no respaldaba los resultados de la evaluación después de haber sido resuelta y almacenarlos en la plataforma MOODLE, este tipo de problema se debió a la mala exportación de dicha evaluación al ser concluida con la herramienta antes mencionada, ante esto se utilizó nuevamente las indicaciones del manual (Alonso et all, 2013b), la herramienta Articulate Quizmaker y el archivo original .quiz ya que por medio de este archivo se volvió a exportar nuevamente la evaluación pero ahora como LMS y no como web, esta corrección se logró con la aplicación del mantenimiento de tipo correctivo, para lograrlos se ejecutó la herramienta Articulate Quizmaker y se abrió el archivo .quiz desde la opción *Browse* y en *Open a recentquiz*, sólo se publicó nuevamente desde la opción *Publish* que se encuentra en la parte superior derecha y en la siguiente pantalla que mostró se seleccionó la opción *LMS* con opciones en *Output Options* de SCORM 1.2 y finalmente, en el botón *Publish*, de esta manera se corrigió la inconsistencia que presentaba esta evaluación y por último, con la herramienta eXeLearning y el archivo .elp se editó el link que lleva a esta misma evaluación, siempre y cuando eligiendo el archivo .htm y manteniendo los archivos en un mismo directorio para que el enlace funcione correctamente. La Figura 44 muestra la exportación correcta que se realizó a esta evaluación.

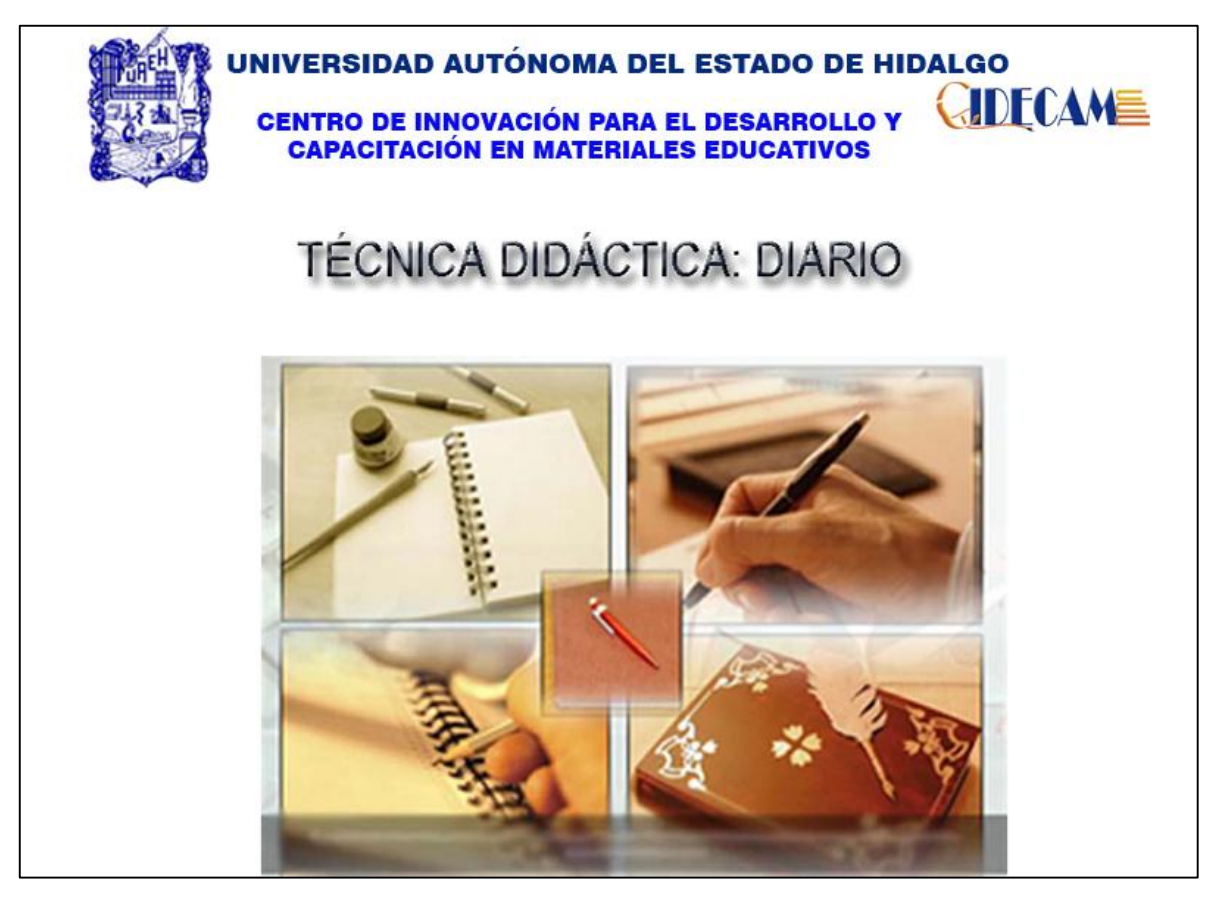

Figura 43. Nueva portada del Objeto de Aprendizaje *Técnica Expositiva*

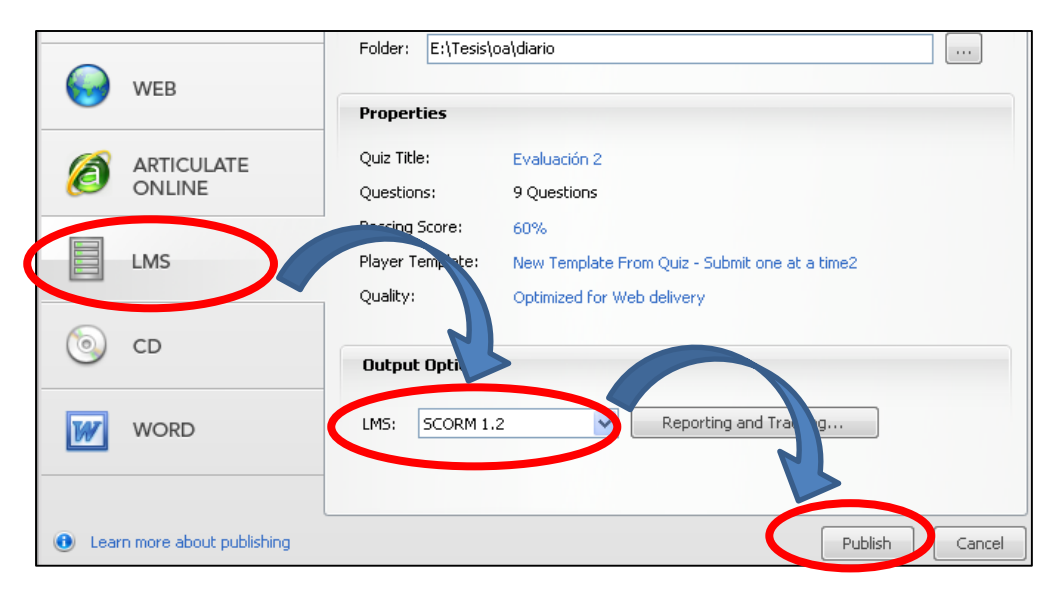

Figura 44. Exportación LMS de la evaluación 2 del OA *Técnica Didáctica: Diario*

**Evaluación en JClic**.- Por medio de la implementación del mantenimiento de tipo preventivo se logró corregir esta evaluación, se utilizó el archivo .jclic y la misma herramienta en la que fue desarrollada (JClic) para visualizar la estructura y contenido de los ejercicios con los que cuenta esta evaluación, una vez que se han revisado cada uno de los ejercicios y tipos de actividad que se utilizó para estos mismos se siguió con la elaboración de cada uno de estos ejercicios en la herramienta Ardora, siempre y cuando manteniendo su estructura y presentación de la información.

Para cada ejercicio desarrollado en Ardora se fue grabando de manera individual con configuración SCORM, es decir, una vez que se concluyó con el ejercicio se dio clic en la pestaña *SCORM* de la misma interfaz de desarrollo de Ardora, en donde se configuraron las opciones que se manejaran en el ejercicio, por último, ya que se ha concluido la realización de cada ejercicio y se ha grabado de manera individual cada uno de ellos, se procedió con la agrupación de éstos por medio de la opción que proporciona esta misma herramienta (Ardora) desde la barra de menú *Utilidades* en la opción *Paquete de actividades* y siguiendo los puntos de las pestañas *1,2* hasta llegar a la tercera que es *Cree el paquete* y en el recuadro SCORM se seleccionó la casilla *Hacer compatible con SCORM 1.2* y por último, se pulsó sobre el botón *Zip SCORM* con el cual directamente se crearon los archivos necesarios para crear el enlace correcto con la plataforma MOODLE. De esta forma se corrigió el problema de la evaluación realizada en JClic. La Figura 45 muestra el proceso para lograr la exportación correcta con formato SCORM el cual genera los archivos necesarios para la conexión con la plataforma. Por último, la Figura 46 muestra cómo quedó concluida esta evaluación con la herramienta Ardora.

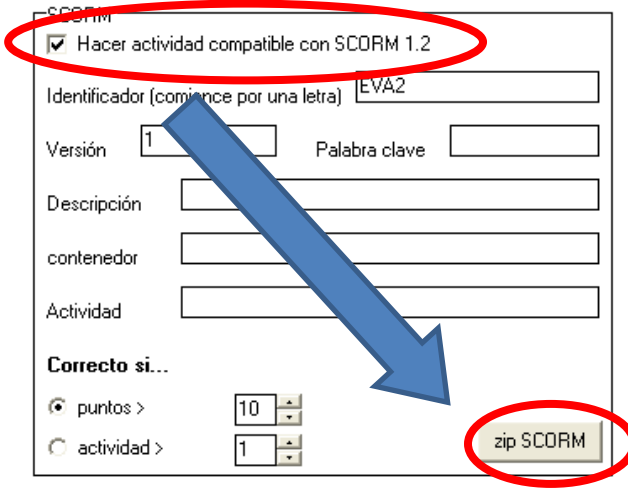

Figura 45. Creación de paquete SCORM con Ardora para el objeto *Técnica Didáctica: Diario*

**Portada de Ejemplos**.- Para corregir este problema se utilizó el mantenimiento preventivo ya que por medio del archivo original .elp, la herramienta eXeLearning y del manual (Alonso et all, 2013b). Donde se menciona que el objetivo de aprendizaje debe aparecer en con tipo/tamaño de letra Arial black/24 BT y con un formato de párrafo justificado se editó el archivo .elp directamente desde eXeLearning. La Figura 47 muestra cómo se editaron estos links para que enlazaran a los ejemplos de este OA.

| <b>Evaluación 3</b>                                                                                                    |         |
|----------------------------------------------------------------------------------------------------|---------|
|                                                                                                    |         |
|                                                                                                    |         |
| Ordenar                                                                                                    |         |
|                                                                                                    |         |
| Ordena correctamente el concepto de la Técnica el Diario                                                                                     | TIEMPO: |
| por su carácter personal,                                                                                                    |         |
| significativa y vivencial de los enseñantes,                                                                                                 |         |
| a todo tipo de circunstancia                                                                                                    |         |
| Un Diario es una herramienta para la reflexión                                                                                               |         |
| un instrumento básico para la investigación en el aula,<br>pues puede adaptarse,                                                             |         |
|                                                                                                    |         |
| Sopa de letras                                                                                                    |         |
|                                                                                                    |         |
| Encuentra las palabras que se muestran en la lista de la derecha<br>н<br>A A<br>R<br><b>PALABRAS</b><br>C<br>$\mathbf C$<br>A<br>G<br>TIEMPO |         |
| L Z W G<br>O <sub>R</sub><br>B<br>Q<br>$\vee$<br>N                                                                                           |         |
| COMPETENCIA<br>S C A<br>L Z A D A<br>Y<br>т<br><b>FECHA</b>                                                                                  |         |
| CDCN<br>$\cup$<br>A<br>E<br>Y<br>U D<br>CONCEPTO                                                                                             |         |
| <b>DUDAS</b><br>OPHA<br>$D$ 0<br>K<br>s<br>G<br>$\Omega$                                                                                     |         |
| <b>AREA</b><br>E<br><b>N</b><br>C<br>А<br><b>COMENTARIOS</b>                                                                                 |         |
| S <sub>R</sub><br>$\mathbf C$<br>O L<br>v<br>w<br><b>ACTIVIDAD</b>                                                                           |         |
| Η<br>X J<br>D <sub>R</sub><br>s<br>- F<br>F<br>GRADO<br>$\Omega$<br>B<br>G<br>Е<br>EF<br>Ε<br>- F<br>J                                       |         |
| NOMBRE<br>R B Q S X<br>M<br>G<br>P<br>$\circ$<br>F                                                                                           |         |
| $\Omega$<br>Е<br>Y<br>г<br>R                                                                                                    |         |
| S<br>Е<br>- N                                                                                                    |         |
| $\Omega$<br>н<br><b>N</b><br>G<br>X<br>v                                                                                                    |         |
| T L D S Y H Z D<br>M<br>D<br>U<br>N<br>$\circ$                                                                                               |         |

Figura 46. Evaluación 3 del Objeto de Aprendizaje *Técnica Didáctica: Diario* en Ardora

**Número de Referencias**.- Para dar solución a este tipo de error se siguió la propuesta de solución junto con la implementación del mantenimiento de tipo preventivo y siguiendo las indicaciones que menciona el manual (Alonso et all, 2013b). Con ayuda del archivo original con extensión .elp y la herramienta eXeLearning se ubicó en el apartado de referencias y dando clic en el icono que aparece en la parte inferior izquierdo el cual tiene una leyenda *editar* se procedió con la edición de este apartado ajustando los numero de cada referencia seguido de los datos a la justificación adecuada, la cual se encuentra en la barra superior con leyenda *justificar*, quedando como resultado lo que se muestra en la Figura 48*.*

**Nombre de Referencias**.- Se dio solución a este error siguiendo la propuesta de solución e implementando el mantenimiento de tipo preventivo y nuevamente siguiendo las indicaciones que el manual propone (Alonso et all, 2013b). Para editar este apartado fue necesario abrir el archivo con extensión .elp mediante la herramienta eXeLearning y se ubicó el apartado de referencias, una vez en esta sección se fue seleccionando cada uno de los nombres de las referencias que se encuentran y se les fue aplicando el formato adecuado el cual se encuentra en la barra superior, tal herramienta es distinguida por una diagonal (*I)* que muestra una leyenda *cursiva*. La Figura 48 también muestra cómo quedó esta edición, con la alineación y formato adecuado.

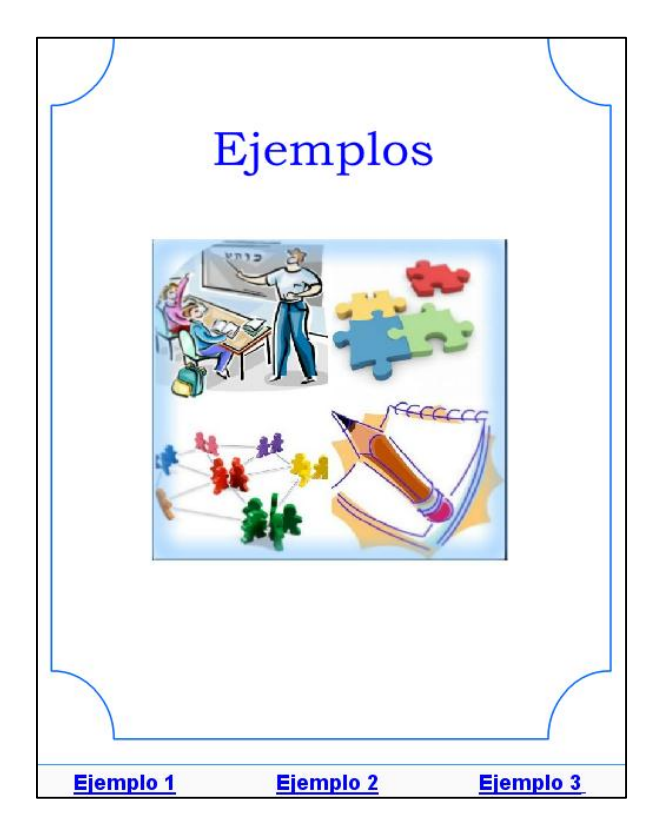

Figura 47. Portada de con los links correctos hacia los ejemplos del OA *Técnica Didáctica: Diario*

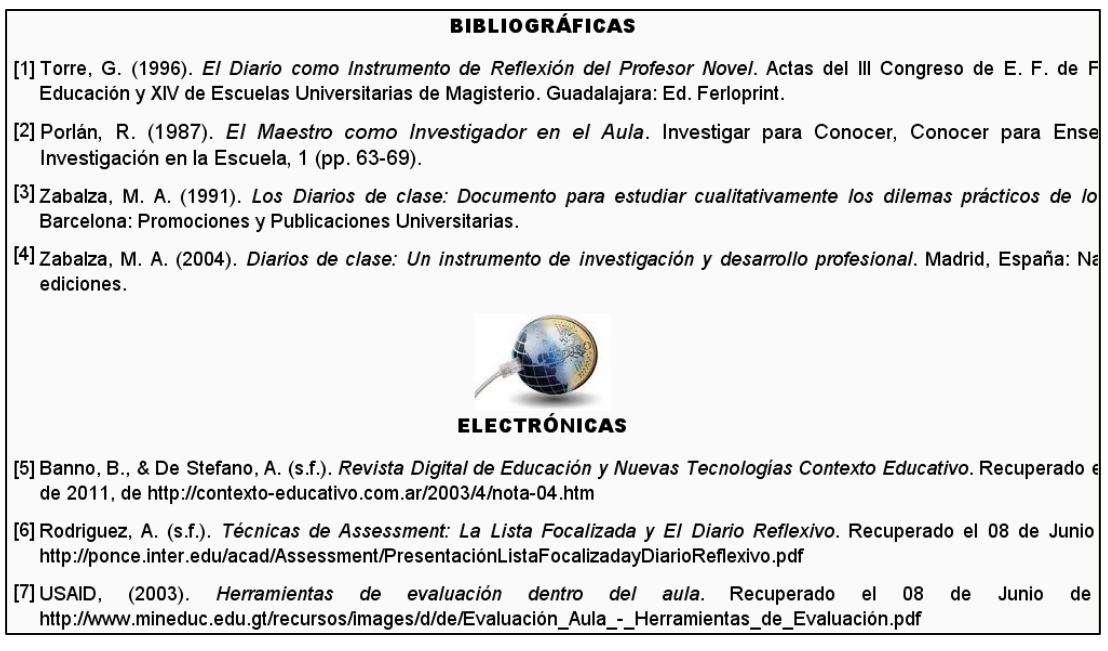

Figura 48. Alineación y formato adecuado para la bibliografía del OA *Técnica Didáctica: Diario*

## *4.2.6.5 Revisión y aceptación del Mantenimiento*

Con la aplicación de este proceso de mantenimiento ante los errores e inconsistencias presentados y también mencionados se procedió con la evaluación del OA con la finalidad de aceptar y aprobar que efectivamente los errores e inconsistencias fueron corregidas y que el objeto después de la aplicación del mantenimiento correctivo y preventivo de la fase de mantenimiento de la metodología MEDOA se encontraba en total y completa disposición para ser agregado al repositorio del CIDECAME. Con la aplicación de todas estas fases del proceso de mantenimiento se asegura un respaldo de todas y cada una de las actividades y modificaciones a las que fue sometido este OA, es decir, se actualizó el archivo original .elp.

## 4.2.7 Cuadro Sinóptico

Durante el análisis y revisión de este material se detectaron errores e inconsistencias que se mencionan durante la aplicación del proceso de mantenimiento que se describe a continuación y que ubicó a este OA en el séptimo lugar dentro de la carpeta de ordenamiento.

## *4.2.7.1 Consideración del OA*

Para hacer un ordenamiento de los OA se tuvieron que revisar cada uno de ellos para ordenarlos de acuerdo al número de errores y en la revisión de este objeto se dio a notar que:

- 1. **Pantalla Principal**.- Ya que se detectó que no contaba con el logotipo ni con el nombre del centro CIDECAME.
- 2. **Objetivo de Aprendizaje**.- No se encuentra con el formato establecido por el manual (Alonso et all, 2013b), lo cual causa desigualdad con respecto al texto de los apartados siguientes que componen la estructura del OA.
- 3. **Contenido**.- No se encuentra con el formato establecido por el manual (Alonso et all, 2013b), y a diferencia de los siguientes apartados éste es diferente.
- 4. **Evaluación 2**.- Esta evaluación desarrollada en la herramienta JClic no genera los archivos necesarios para almacenar y exportar los resultados en formato LMS a la plataforma.
- 5. **Evaluación 3**.- Se encuentra elaborada en Articulate Quizmaker y se encuentra exportada como web, lo que provoca el no almacenamiento de resultados en la plataforma (Rincón I., 2013).
- 6. **Número de Referencias**.- En la revisión de este apartado se pudo notar que el número de cada referencia no se encuentra correctamente justificado, es decir, éste se encuentra desalineado.
- 7. **Nombre de Referencias**.- Continuando con la revisión de este apartado se pudo detectar que comparando las indicaciones que menciona el manual para la elaboración de OA (Alonso et all, 2013b). Este apartado no muestra el nombre de la referencia en tipo y formato de letra cursiva.

Con la detección de estos errores e inconsistencias este OA se puso con el nombre *7.- Cuadro Sinóptico* dentro de la carpeta de ordenamiento de OA previamente revisados.

# *4.2.7.2 Análisis de problemas y modificaciones*

Para esta fase del proceso de mantenimiento se generan dos preguntas que ayudan a la detección y corrección de fallas o inconsistencias que el OA puede presentar. A continuación se mencionan estas interrogantes y su documentación según los errores que el material didáctico presentó:

# *A. ¿Por qué presenta el problema?*

Con ayuda de esta pregunta se pudo identificar el origen de cada uno de los errores e inconsistencias de este objeto, a continuación se describen cada uno de ellos:

**Pantalla Principal**.- No cuenta con el logotipo ni con el nombre del centro CIDECAME, esto se debe a que cuando fue elaborado este material era para disposición de la UAEH y no para el Centro que hasta hoy se encuentra en espera de estos materiales.

**Objetivo de Aprendizaje**.- No se encuentra con el formato establecido dentro del manual que propone el CACE para la elaboración de OA (Alonso et all, 2013b), esto se debe ya que durante su elaboración y edición no se siguió correctamente las indicaciones de dicho manual. La Figura 49 muestra cómo se encontraba este apartado.

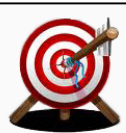

Describir qué son los cuadros sinópticos mediante el uso de un objeto de aprendizaje y con la ayuda de actividades y ejemplos que éste contiene para poder interpretar la información de un texto de manera gráfica y bien estructurada.

Figura 49. Objetivo de aprendizaje sin la edición apropiada del OA Cuadros Sinópticos

**Contenido**.- No se encuentra con el formato establecido dentro del manual para la elaboración de OA (Alonso et all, 2013b), esto se debe ya que durante su elaboración y edición no se siguió correctamente las indicaciones de dicho manual.

**Evaluación 2**.- No genera los archivos que se obtienen después de la exportación LMS, este problema resulta porque esta herramienta (JClic) no cuenta con la opción de exportación LMS.

**Evaluación 3**.- Generada en Articulate Quizmaker no se encuentra exportada de forma correcta, esta se encuentra exportada como web, generando así un archivo flash, el cual no permite el enlace con la plataforma, esto se debe ya que cuando fue desarrollada no se siguieron las indicaciones que el manual propone (Alonso et all, 2013b).

**Número de Referencias**.- Esta inconsistencia se debe ya que durante el desarrollo de este apartado no se percató del alineamiento que éste fue tomando y porque al concluir no se le aplicó ningún formato de alineación.

**Nombre de Referencias**.- Este tipo de error se debió a que sólo se capturó y grabó esta información de las referencias sin seguir y sin contemplar las indicaciones que menciona el manual para el desarrollo de OA (Alonso et all, 2013b).

# *B. ¿Qué solución se propone?*

Mediante esta segunda pregunta se logró ir buscando alguna solución para cada uno de los errores que se describieron anteriormente, a continuación se mencionan algunas soluciones:

**Pantalla Principal**.- Se propone generar la nueva pantalla principal mediante el seguimiento de las indicaciones que proporciona el manual de desarrollo de OA (Alonso et all, 2013b) y la herramienta de Adobe Photoshop para que una vez concluida por medio del archivo .elp y la herramienta eXeLearning reubicar la pantalla en el lugar correspondiente del OA.

**Objetivo de Aprendizaje**.- Se propone la utilización del manual para la creación de OA para seguir las indicaciones de formato para este apartado y el archivo original con extensión .elp para ser editado directamente desde la herramienta eXeLearning bajo las indicaciones que éste menciona (Alonso et all, 2013b).

**Contenido**.- Se propone la utilización del manual para la creación de OA para seguir las indicaciones de formato para este apartado y el archivo original .elp para ser editado por medio de la herramienta eXeLearning respetando y siguiendo las indicaciones que el manual menciona (Alonso et all, 2013b).

**Evaluación 2**.- Se propone reemplazar la herramienta de elaboración (JClic) por la herramienta Ardora siempre y cuando se mantenga la estructura, contenido y presentación de dicha evaluación y aplicar una exportación de tipo LMS.

**Evaluación 3**.- Se propone que por medio del archivo original volver a exportar la evaluación, es decir, que utilizando el archivo .quiz desde el cual se desarrolló la evaluación y por medio de la herramienta Articulate Quizmaker, volver a exportarla pero ahora como archivo LMS y no como web.

**Número de Referencias**.- Se propone editar directamente este apartado mediante el archivo original .elp y por medio del manual (Alonso et all, 2013b), seguir las indicaciones aplicándolas desde la herramienta eXeLearning y así poder asignar la justificación y alineación correcta a esta inconsistencia.

**Nombre de Referencias**.- Se propone utilizar nuevamente el archivo original .elp y mediante la herramienta eXeLearning editar directamente siguiendo las indicaciones que el manual indica de tal manera que esta inconsistencia quede solucionada mostrando en cursiva los nombres de las referencias (Alonso et all, 2013b).

### *4.2.7.3 Implementación del Mantenimiento*

De acuerdo a los errores e inconsistencias que se presentaron en este OA, se propuso la implementación de los diferentes tipos de mantenimiento que propone la metodología MEDOA a cada uno de éstos de acuerdo a las características que mostraron, para:

**Pantalla Principal**.- Se propuso la implementación del mantenimiento de tipo correctivo, ya que menciona cualidades que identifican a este tipo de errores.

**Objetivo de Aprendizaje**.- Para dar solución a este problema se propuso la implementación del mantenimiento de tipo preventivo, ya que en la documentación de este tipo de mantenimiento se mencionan elementos para reconocer, detectar y corregir inconsistencias de este tipo.

**Contenido**.- Para dar solución a este error se propuso la implementación del mantenimiento de tipo preventivo, ya que mediante la documentación de este tipo de mantenimiento se describen elementos y características para reconocer, detectar, identificar y corregir inconsistencias de este tipo.

**Evaluación 2**.- Se propuso la utilización del mantenimiento de tipo preventivo ya que mediante su documentación menciona características de acuerdo a inconsistencias que puedan existir en el OA y por medio de estas características brindar y aplicar soluciones.

**Evaluación 3**.- Se propuso la implementación del mantenimiento correctivo, ya que durante el análisis de este tipo de mantenimiento se destacó por las características y elementos que menciona para detectar y corregir inconsistencias de este tipo.

**Número de Referencias**.- Para dar solución a esta inconsistencia se propuso la implementación del mantenimiento de tipo preventivo, ya que este tipo de mantenimiento menciona elementos que ayudan a reconocer, detectar y corregir inconsistencias de este tipo.

**Nombre de Referencias**.- Para dar solución a esta inconsistencia al igual que la inconsistencia anterior se propuso la implementación del mantenimiento de tipo preventivo.

### *4.2.7.4 Implementación de las correcciones*

Una vez que se han analizado los problemas e inconsistencias y el ó los tipos de mantenimiento, así como sus propuestas de solución en las fases anteriores, en esta fase se pretende dar solución a todas y cada una de las fallas mencionadas mediante las propuestas de solución y a continuación se documenta de qué manera se corrigieron las mismas, es decir, cómo se aplicó la propuesta de solución:

**Pantalla Principal**.- Por medio de la implementación del mantenimiento de tipo correctivo se logró la corrección de esta inconsistencia ya que ésta no contaba con el nombre ni con el logotipo del centro CIDECAME, esta corrección se logró con ayuda del manual de usuario que propone el CACE (Alonso et all, 2013b) y por medio de la herramienta de Adobe Photoshop ya que esta herramienta permitió la reedición de la pantalla de acuerdo a las indicaciones y procedimientos que indica dicho manual, el cual menciona que el logotipo del CIDECAME se colocará en la parte superior derecha con dimensiones de 130x42 pixeles y el nombre con formato centrado con tipo y tamaño de letra SWIS721 black BT/16 pt con paleta de colores RGB: 5, 42, 126. Por último, se colocó nuevamente la pantalla con las correcciones realizadas dentro de la estructura del OA en el apartado que se encuentra con el mismo nombre de este material (Cuadro Sinóptico) mediante la herramienta eXeLearning y el archivo original (.elp) que contiene toda la estructura del objeto. La Figura 50 muestra cómo quedó la nueva pantalla principal después de brindarle la edición adecuada.

**Objetivo de Aprendizaje**.- Para corregir este problema se utilizó el mantenimiento preventivo ya que por medio del archivo original .elp, la herramienta eXeLearning y del manual (Alonso et all, 2013b), donde se menciona que el objetivo de aprendizaje debe aparecer en con tipo/tamaño de letra Arial black/24 BT y con un formato de párrafo justificado se editó el archivo .elp directamente desde eXeLearning. La Figura 51 muestra la edición y alineación correcta de este apartado del OA.

**Contenido**.- Para corregir este error se utilizó el mantenimiento preventivo ya que por medio del archivo original .elp, la herramienta eXeLearning y del manual (Alonso et all, 2013b), donde se menciona que el texto de todas las pantallas referentes al *Contenido* del OA, debe considerar las siguientes características:

- a. El título de la pantalla debe indicar lo que se expone en la misma.
- b. Tipo/tamaño de letra: Arial /14 pt.
- c. El formato de párrafos debe ser *justificado* para ello debe utilizar una tabla de 700 de ancho, distribuido de tal manera que no aparezca *scroll* vertical ni horizontal, se puede hacer uso de pasa páginas.

Y es que con estas indicaciones que se dio solución y se brindó una nueva edición a la pantalla principal de este OA. La Figura 52 muestra cómo quedó después de esta edición.

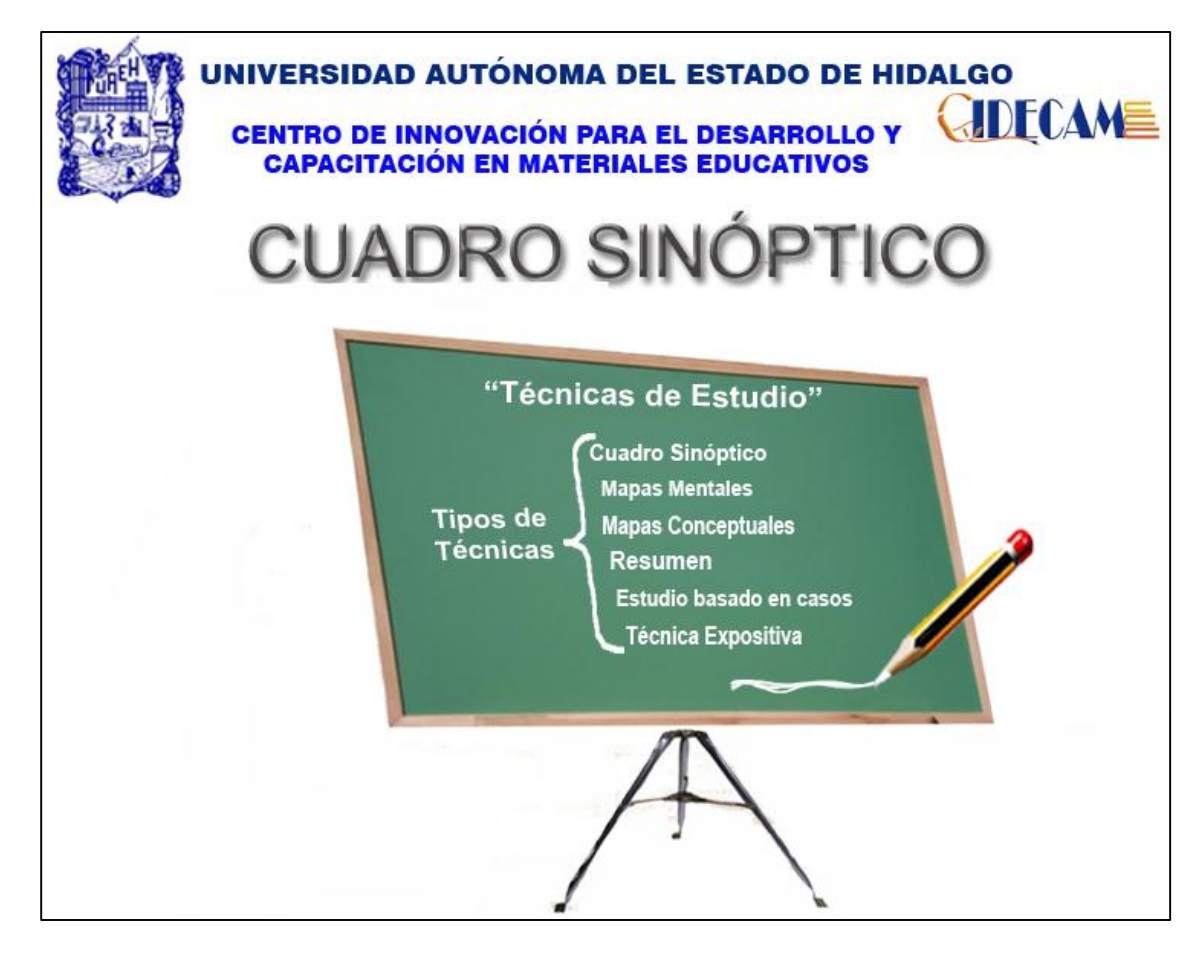

Figura 50. Nueva portada del Objeto de Aprendizaje *Cuadro sinóptico*

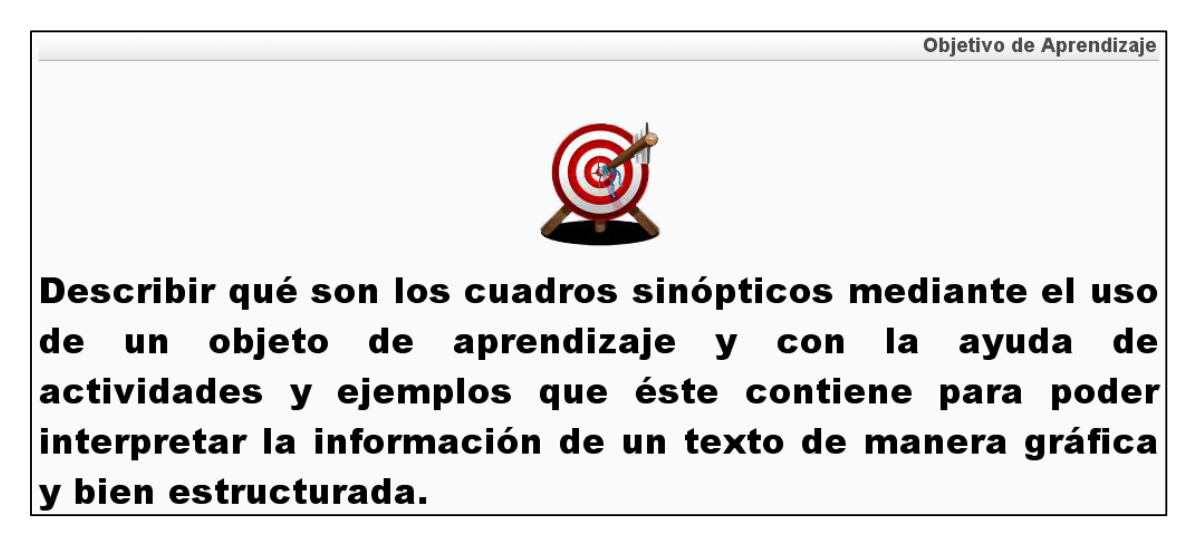

Figura 51. Objetivo de Aprendizaje con la justificación adecuada del OA *Cuadro Sinóptico*

#### Contenido

#### Introducción

Actualmente, la tecnología de cómputo ha tenido un papel muy importante en diversos ámbitos, pues ha proporcionado grandes ventajas en la comunicación y en otras áreas. Uno de los contextos que se ha visto beneficiado es el educativo, porque se está utilizando la tecnología en diversas actividades relacionadas con la enseñanza y el aprendizaje. Con el avance de la tecnología, los métodos de enseñanza han revolucionado, ahora son más llamativos y dinámicos. Con esto, los alumnos están más interesados en el tema y aprenden de manera más fácil.

Las técnicas de aprendizaje son un conjunto de herramientas, fundamentalmente lógicas, que ayudan a mejorar el rendimiento y facilitan el proceso de memorización y estudio. Entre las técnicas de aprendizaje se encuentran: el cuadro sinóptico, mapas mentales, mapas conceptuales, etc.

Los cuadros sinópticos son una técnica o herramienta de aprendizaje en forma gráfica de un texto, los cuales permite visualizar las ideas principales e importantes de un texto. Con este objeto de aprendizaje obtendrás información de cómo realizar correctamente un cuadro sinóptico, qué características lo identifican, su estructura y tipos, así como también, algunas recomendaciones, ejemplos y actividades para su mejor comprensión.

#### Figura 52. Contenido con la justificación adecuada del OA *Cuadro Sinóptico*

**Evaluación 2**.- Por medio de la implementación del mantenimiento de tipo preventivo se corrigió esta evaluación, se utilizó el archivo .jclic y la misma herramienta en la que fue desarrollada (JClic) para visualizar la estructura y contenido de los ejercicios con los que cuenta esta evaluación, una vez que se han revisado cada uno de los ejercicios y tipos de actividad que se utilizó para estos mismos, se siguió con la elaboración de cada uno de estos ejercicios en la herramienta Ardora, siempre y cuando manteniendo su estructura y presentación de la información.

Para cada ejercicio desarrollado en Ardora se fue grabando de manera individual con configuración SCORM, es decir, una vez que se concluyó con el ejercicio se dio clic en la pestaña *SCORM* de la misma interfaz de desarrollo de Ardora, en donde se configuraron las opciones que se manejaran en el ejercicio, por último, ya que se ha concluido la realización de cada ejercicio y se ha grabado de manera individual cada uno de ellos, se procedió con la agrupación de éstos por medio de la opción que proporciona esta misma herramienta (Ardora) desde la barra de menú *Utilidades* en la opción *Paquete de actividades* y siguiendo los puntos de las pestañas *1,2* hasta llegar a la tercera que es *Cree el paquete* y en el recuadro *SCORM* se seleccionó la casilla *Hacer compatible con SCORM 1.2* y por último, se pulsó sobre el botón *Zip SCORM* con el cual directamente se crearon los archivos necesarios para crear el enlace correcto con la plataforma MOODLE. De esta forma se corrigió el problema de la evaluación realizada en JClic. La Figura 53 muestra cómo se creó el paquete SCORM para los ejercicios de la evaluación en la herramienta Ardora y la Figura 54 muestra los ejercicios que incluye este tipo de evaluación.

**Evaluación 3**.- Esta evaluación desarrollada en Articulate Quizmaker se detectó durante la prueba del funcionamiento y validación comprobando que no respaldaba los resultados de la evaluación después de haber sido resuelta y almacenarlos en la plataforma MOODLE, este tipo de problema se debió a la mala exportación de dicha evaluación al ser concluida

con la herramienta antes mencionada, ante esto se utilizó nuevamente las indicaciones del manual (Alonso, 2013b), la herramienta Articulate Quizmaker y el archivo original .quiz ya que por medio de este archivo se volvió a exportar nuevamente la evaluación pero ahora como LMS y no como web, esta corrección se logró con la aplicación del mantenimiento de tipo correctivo, para lograrlos se ejecutó la herramienta Articulate Quizmaker y se abrió el archivo .quiz desde la opción *Browse* y en *Open a recentquiz*, sólo se publicó nuevamente desde la opción *Publish* que se encuentra en la parte superior derecha y en la siguiente pantalla que mostró se seleccionó la opción *LMS* con opciones en *Output Options* de SCORM 1.2 y finalmente, en el botón *Publish*, de esta manera se corrigió la inconsistencia que presentaba esta evaluación y por último, con la herramienta eXeLearning y el archivo .elp se editó el link que lleva a esta misma evaluación, siempre y cuando eligiendo el archivo .htm y manteniendo los archivos en un mismo directorio para que el enlace funcione correctamente. La Figura 55 muestra cómo las características de exportación que se tomaron para esta evaluación.

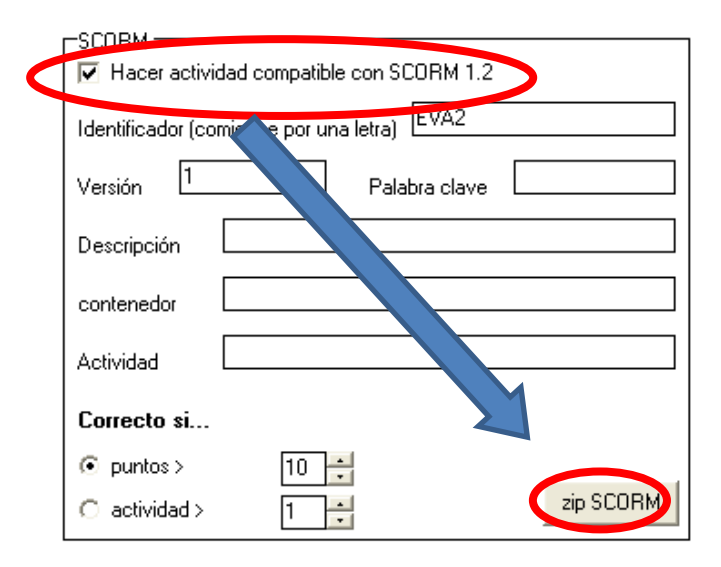

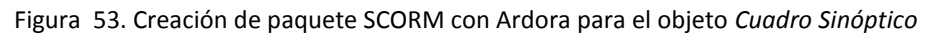

### *4.2.7.5 Revisión y aceptación del Mantenimiento*

Con la aplicación de este proceso de mantenimiento, ante los errores e inconsistencias presentados y también mencionados, se procedió con la evaluación del OA con la finalidad de aceptar y aprobar que efectivamente los errores e inconsistencias fueron corregidas y que el objeto después de la aplicación del mantenimiento correctivo y preventivo de la fase de mantenimiento de la metodología MEDOA se encontraba en total y completa disposición para ser agregado al repositorio del CIDECAME, asegurando un completo respaldo de todas y cada una de las modificaciones y correcciones que presentó.

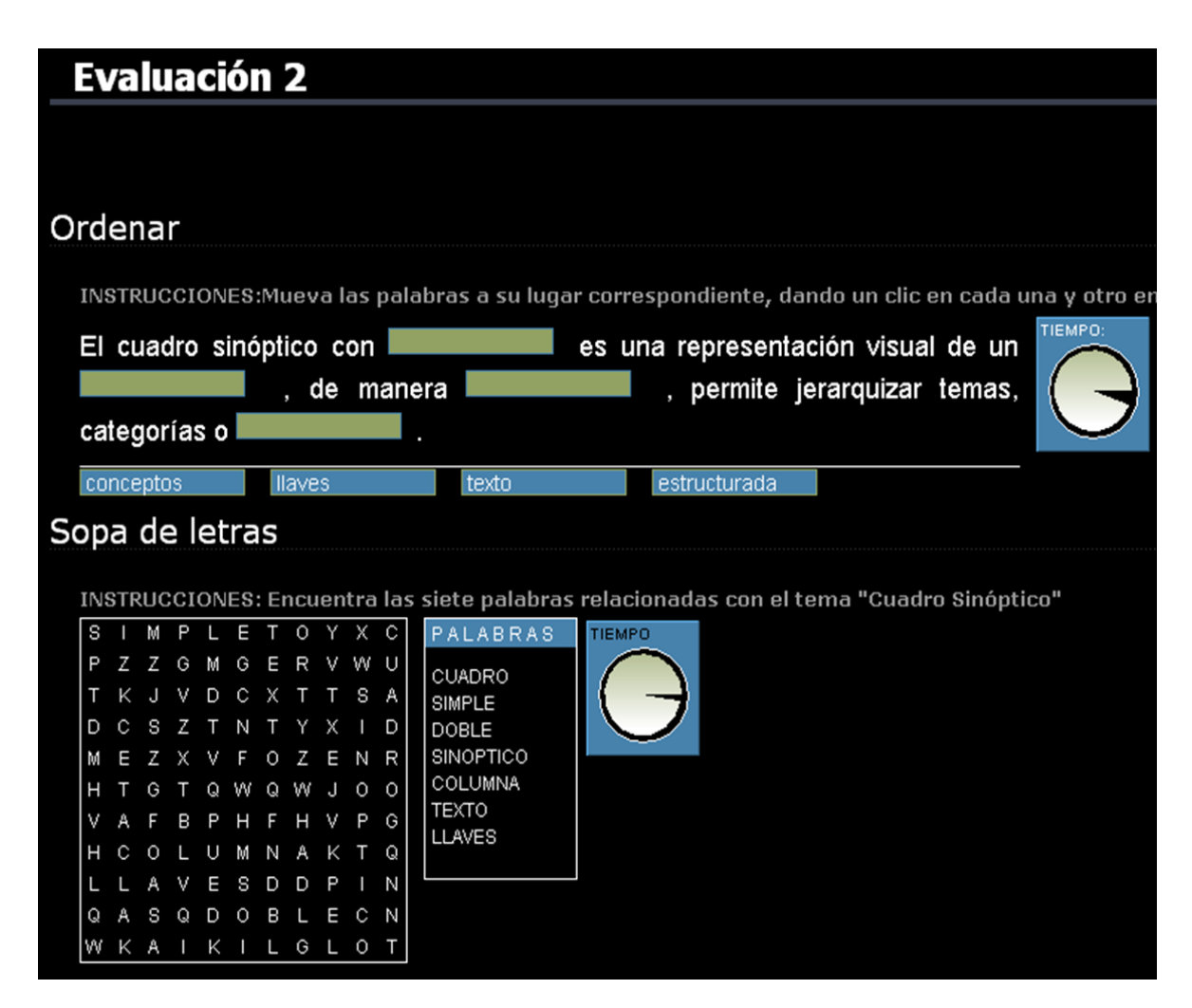

Figura 54. Evaluación 2 del Objeto de Aprendizaje *Cuadro Sinóptico* en Ardora

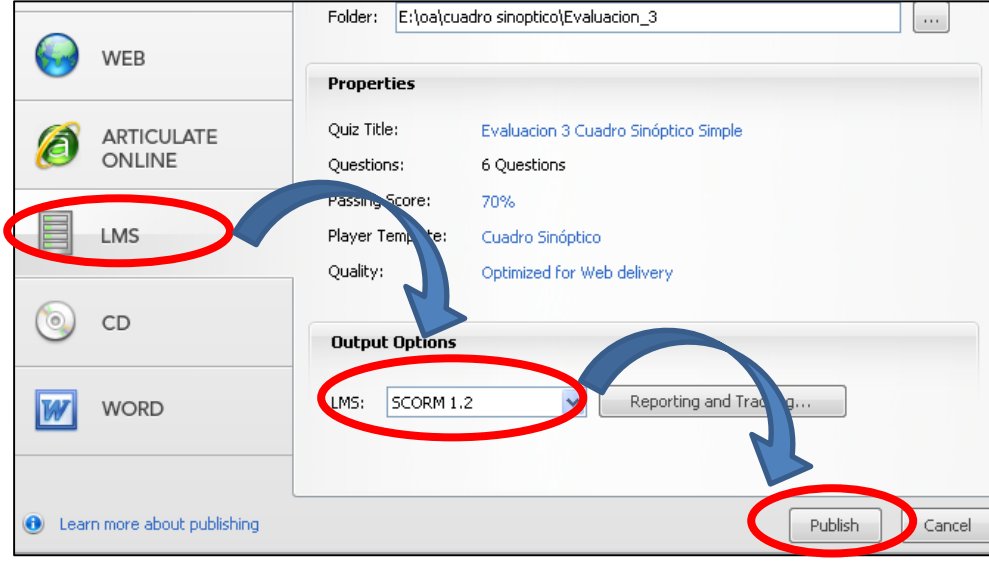

Figura 55. Exportación LMS de la evaluación 2 del OA *Técnica Didáctica: Diario*

### 4.2.8 Fase de Diseño de MEDOA

Durante el análisis y revisión de este material se detectaron errores e inconsistencias que se mencionan durante la aplicación del proceso de mantenimiento que se describen a continuación.

## *4.2.8.1 Consideración del OA*

En la revisión de este OA se presentaron algunos errores e inconsistencias que se mencionan a continuación:

- 1. **Pantalla Principal**.- No cuenta con el logotipo ni con el nombre del centro CIDECAME.
- 2. **Introducción.** En este apartado falta el título que identifique a esta sección.
- 3. **Portada de ejemplos.** En esta sección del OA la portada no muestra los links que muestran los ejemplos que contiene este OA.
- 4. **Evaluación 1**.- Se encuentra elaborada en Articulate Quizmaker y se encuentra exportada como web, lo que provoca el no almacenamiento de resultados en la plataforma (Rincón I., 2013).
- 5. **Evaluación en JClic**.- No genera los archivos correspondientes y necesarios para la exportación LMS a la plataforma ya que como se mencionó en los OA anteriores, este tipo de evaluaciones que se encuentran desarrolladas en JClic no generan el enlace correspondiente (archivos) hacia la plataforma.
- 6. **Examen SCORM**.- Se detectó que la mala estructuración y desarrollo de las preguntas que contiene esta evaluación desarrollada en eXeLearning como examen SCORM, no es de acuerdo a este tipo de evaluación con este formato, por tanto, el examen no se encuentra desarrollado como tal sino éste se encuentra como actividad, es decir, que con el formato que tiene tanto en tipo de pregunta como en opciones de respuesta impide que se generen los resultados correctos que identifican a la evaluación como examen SCORM.
- 7. **Número de Referencias**.- En la revisión de este apartado se pudo notar que el número de cada referencia no se encuentra correctamente justificado, es decir, éste se encuentra desalineado.
- 8. **Nombre de Referencias**.- Continuando con la revisión de este apartado se pudo detectar que, comparando las indicaciones que menciona el manual para la elaboración de OA (Alonso et all, 2013b). Este apartado no muestra el nombre de la referencia en tipo y formato de letra cursiva.

Con esta detección de problemas, este material se ubicó en el cuarto lugar de la carpeta de ordenamiento de OA asignándole el nombre de 8*.- Fase de Diseño de MEDOA*.

## *4.2.8.2 Análisis de problemas y modificaciones*

Para esta fase del proceso de mantenimiento se proponen dos preguntas que ayudan a la detección y solución de los errores que se mencionan en las fases del proceso de mantenimiento que a continuación se describen.

## *A. ¿Por qué presenta el problema?*

Con ayuda de esta pregunta se pudo identificar el origen de cada uno de los errores e inconsistencias de este objeto, a continuación se describen cada uno de los errores:

**Pantalla Principal**.- No cuenta con el logotipo ni con el nombre del centro CIDECAME, esto se debe a que cuando fue elaborado este material sólo era para disposición de la UAEH y no para el centro que hasta hoy se encuentra en espera de estos materiales.

**Introducción**.- No se encuentra con el título que identifica, por lo tanto no sigue el formato que propone el manual para la elaboración de OA (Alonso et all, 2013b), esto se debe ya que durante su elaboración y edición no se siguió correctamente las indicaciones de dicho manual.

**Portada de Ejemplos**.- Este problema se pudo presentar ya que durante el desarrollo de este apartado se olvidó de la colocación de los links que enlazan a tales ejemplos.

**Evaluación 1**.- Esta evaluación se encuentra desarrollada en Articulate Quizmaker y no se encuentra exportada como LMS, es decir, que al terminar la elaboración de esta evaluación se exportó como web por lo tanto, no genera los archivos que almacenan los resultados después de ser contestada o resuelta y por consiguiente, no pueden ser enviados a la plataforma MOODLE.

**Evaluación en JClic**.- El problema que presenta esta evaluación se genera porque se encuentra desarrollada en JClic por lo tanto, los archivos que genera esta herramienta no son los necesarios para el almacenamiento y envió de los resultados generados hacia la plataforma provocando una ausencia de calificación y de no evidencia de evaluación hacia el usuario que utilice el OA dentro de la plataforma. Otra característica que se detectó de esta inconsistencia es que esta herramienta (JClic) no cuenta con exportación LMS y por lo tanto, no genera por completo los archivos necesarios que intervienen en el enlace hacia la plataforma.

**Examen SCORM**.- Esta evaluación tiene una mala estructuración y generación de preguntas para examen SCORM, es decir, las preguntas y las formas de respuesta que se encuentran en este tipo de evaluación no son las correctas ya que formulan un tipo variado de respuesta y este tipo de evaluación no se encuentra como formato de examen SCORM sino como actividad, nuevamente en esta inconsistencia se presenta porque no se siguió correctamente las indicaciones que el manual proporciona para la realización de este tipo de examen (Alonso et all, 2013b). La Figura 56 muestra cómo es que se encontraba esta evaluación.

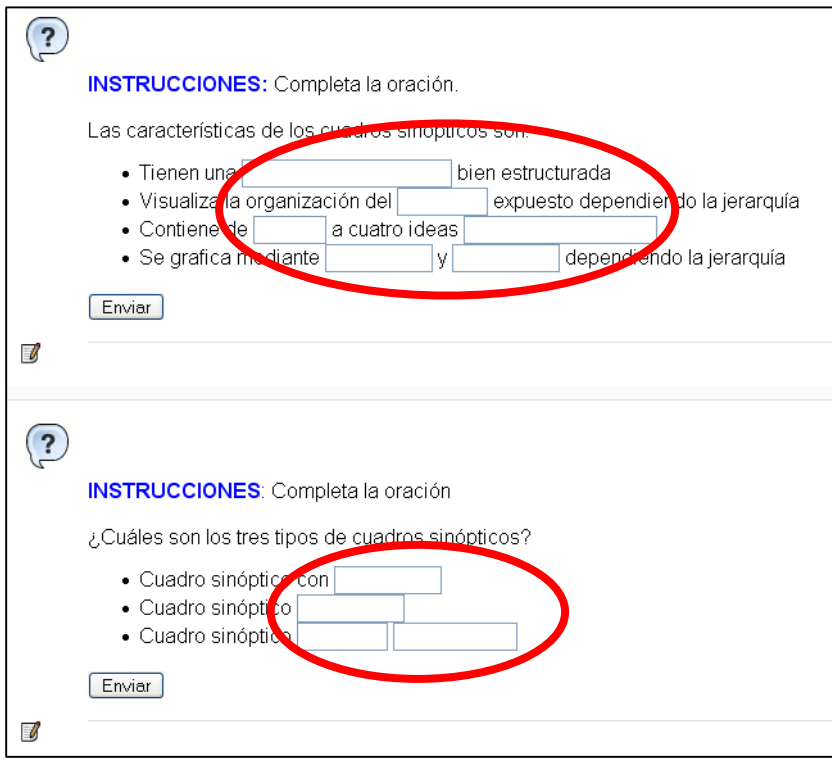

Figura 56. Estructura y estandarización de las preguntas de *Cuadro Sinóptico*

**Número de Referencias**.- Esta inconsistencia se debe ya que durante el desarrollo de este apartado no se percató del alineamiento que éste fue tomando y porque al concluir no se le aplicó ningún formato de alineación.

**Nombre de Referencias**.- Este tipo de error se debió a que sólo se capturó y grabó esta información de las referencias sin seguir y sin contemplar las indicaciones que menciona el manual para el desarrollo de OA (Alonso et all, 2013b).

# *B. ¿Qué solución se propone?*

En la descripción de esta interrogante se mencionan algunas propuestas de solución para las inconsistencias que se mencionaron en la interrogante anterior.

**Pantalla Principal**.- Se propone como solución generar una nueva pantalla mediante las indicaciones que proporciona el manual de desarrollo de OA (Alonso et all, 2013b) y la herramienta de Adobe Photoshop para que una vez concluida por medio del archivo .elp y la herramienta eXeLearning reubicar la pantalla en el lugar correspondiente del OA.

**Introducción**.- Se propone la utilización del manual para la creación de OA para seguir las indicaciones de formato para este apartado y el archivo original .elp para ser editado por medio de la herramienta eXeLearning respetando y siguiendo las indicaciones que el manual menciona (Alonso et all, 2013b).

**Portada de Ejemplos**.- Se propone utilizar el archivo original .elp y por medio de eXeLearning editar nuevamente este apartado del OA siguiendo las indicaciones y procedimientos para agregar los links necesarios para este apartado.

**Evaluación 1**.- Para la mala exportación de esta evaluación se propone que por medio del archivo original volver a exportar la evaluación, es decir, que utilizando el archivo .quiz desde el cual se desarrolló la evaluación y por medio de la herramienta de desarrollo que es Articulate Quizmaker, volver a exportarla pero ahora como archivo LMS y no como web.

**Evaluación en JClic**.- Se propone reemplazar la herramienta de elaboración por Ardora siempre y cuando se mantenga la estructura, contenido y presentación de dicha evaluación.

**Examen SCORM**.- Se propone la utilización del archivo original .elp en donde se encuentra realizado el examen SCORM después, revisar cada una de las preguntas que contiene y utilizar la herramienta eXeLearning y seleccionar la opción para examen SCORM en donde se irán agregando las preguntas que han sido nuevamente formuladas respecto a las que anteriormente fueron revisadas y todas con la misma opción de respuesta (opción múltiple) que es apropiado para este tipo de examen y así de esta manera corregir tanto la formulación de preguntas y respuestas como la correcta aplicación de examen SCORM.

**Número de Referencias**.- Se propone editar directamente este apartado mediante el archivo original .elp y por medio del manual (Alonso et all, 2013b), seguir las indicaciones aplicándolas desde la herramienta eXeLearning y así poder aplicar la justificación y alineación correcta a esta inconsistencia.

**Nombre de Referencias**.- Se propone utilizar nuevamente el archivo original .elp y mediante la herramienta eXeLearning editar directamente siguiendo las indicaciones que el manual indica de tal manera que esta inconsistencia quede solucionada mostrando en cursiva los nombres de las referencias (Alonso et all, 2013b).

*4.2.8.3 Implementación del Mantenimiento*

De acuerdo a los errores e inconsistencias que se presentaron en este OA, se propuso la implementación de los diferentes tipos de mantenimiento que propone la metodología MEDOA a cada uno de éstos de acuerdo a las características que presentaron, para:

**Pantalla Principal**.- Se propuso la implementación del mantenimiento de tipo correctivo, ya que menciona cualidades que identifican a este tipo de errores.

**Introducción**.- Para dar solución a este error se propuso la implementación del mantenimiento de tipo preventivo, ya que mediante la documentación de este tipo de mantenimiento se describen elementos y características para reconocer, detectar, identificar y corregir inconsistencias de este tipo.

**Portada de Ejemplos**.- Se propone utilizar el archivo original .elp y por medio de eXeLearning editar nuevamente este apartado del OA siguiendo las indicaciones y procedimientos para agregar los links necesarios para este apartado.

**Evaluación 1**.- Se propuso la implementación del mantenimiento correctivo, ya que durante el análisis de este tipo de mantenimiento se destacó por las características y elementos que menciona para detectar y corregir inconsistencias de este tipo.

**Evaluación en JClic**.- Se propuso la utilización del mantenimiento de tipo preventivo ya que mediante su documentación menciona características de acuerdo a inconsistencias que puedan existir en el OA y por medio de estas características brindar y aplicar soluciones.

**Examen SCORM**.- Para poder dar solución al problema que se presenta con la mala aplicación de examen SCORM se propuso la aplicación del mantenimiento de tipo correctivo ya que por medio de este mantenimiento se analizan y generan nuevas preguntas y respuestas pero con la misma intención que la evaluación original.

**Número de Referencias**.- Para dar solución a esta inconsistencia se propuso la implementación del mantenimiento de tipo preventivo, ya que este tipo de mantenimiento menciona elementos que ayudan a reconocer, detectar y corregir inconsistencias de este tipo.

**Nombre de Referencias**.- Para dar solución a esta inconsistencia al igual que la inconsistencia anterior se propuso la implementación del mantenimiento de tipo preventivo.
#### *4.2.8.4 Implementación de las correcciones*

Durante Una vez que se han analizado los problemas e inconsistencias y el ó los tipos de mantenimiento, así como sus propuestas de solución en las fases anteriores, en esta fase se pretende dar solución a todas y cada una éstas que fueron mencionadas mediante las propuestas de solución y a continuación se documenta de qué manera se fue dando solución, es decir, cómo se aplicó la propuesta de solución:

**Pantalla Principal**.- Por medio de la implementación del mantenimiento de tipo correctivo se logró la corrección de esta inconsistencia ya que ésta no contaba con el nombre ni con el logotipo del centro CIDECAME, esta corrección se logró con ayuda del manual de usuario que propone el CACE (Alonso et all, 2013b) y por medio de la herramienta de Adobe Photoshop ya que esta herramienta permitió la reedición de la pantalla de acuerdo a las indicaciones y procedimientos que indica dicho manual, el cual menciona que el logotipo del CIDECAME se colocará en la parte superior derecha con dimensiones de 130x42 pixeles y el nombre con formato centrado con tipo y tamaño de letra SWIS721 black BT/16 pt con paleta de colores RGB: 5, 42, 126. Por último, se colocó nuevamente la pantalla con las correcciones realizadas dentro de la estructura del OA en el apartado que se encuentra con el mismo nombre de este material (Fase de Diseño de MEDOA) mediante la herramienta eXeLearning y el archivo original (.elp) que contiene toda la estructura del objeto. La Figura 57 muestra cómo quedó la nueva pantalla principal después de brindarle la edición adecuada.

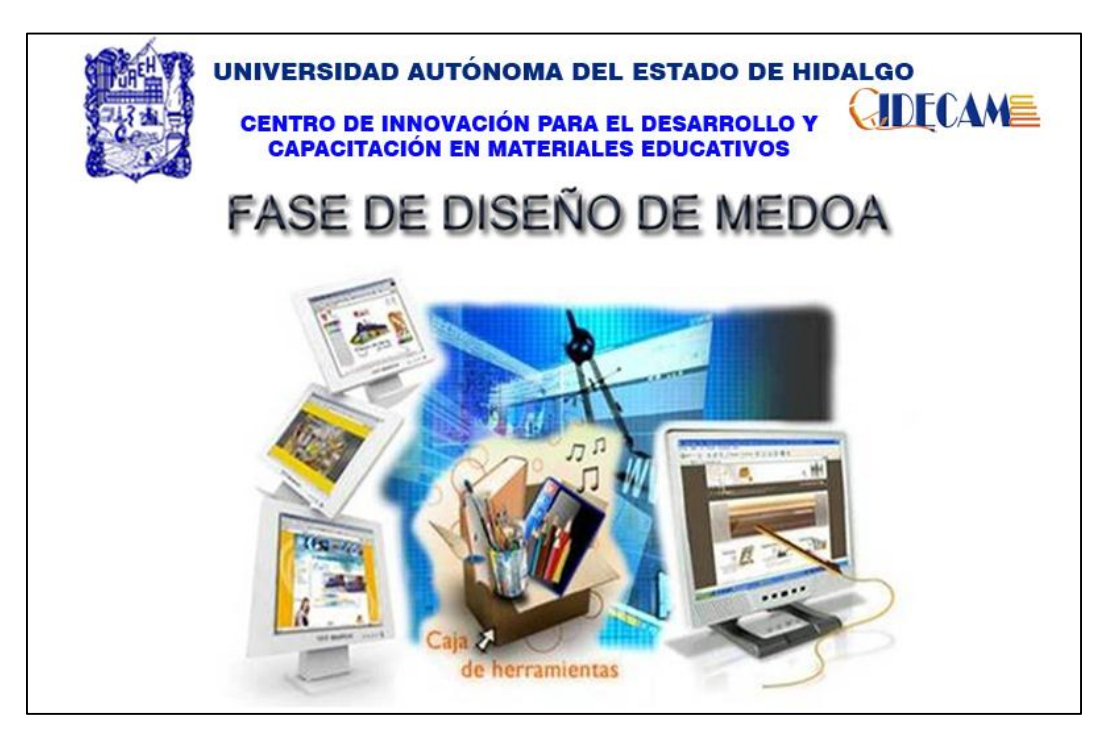

Figura 57. Nueva portada del Objeto de Aprendizaje *Fase de Diseño de MEDOA*

**Introducción**.- Para corregir este error se utilizó el mantenimiento preventivo ya que por medio del archivo original .elp, la herramienta eXeLearning y del manual (Alonso et all, 2013b), donde se menciona que el texto de todas las pantallas referentes al *Contenido* del OA, debe considerar las siguientes características:

- a. El título de la pantalla debe indicar lo que se expone en la misma.
- b. Tipo/tamaño de letra: Arial /14 pt.

Y es que con estas indicaciones que se dio solución y se brindó una nueva edición a la pantalla principal de este OA. La Figura 58 muestra cómo quedó después de esta edición.

## **Introducción**

La palabra diseño es habitualmente usada en el contexto de las artes, ingeniería, arquitectura y otras disciplinas creativas; se puede definir como el proceso previo de configuracion mental, "pre-figuracion", en la búsqueda de una solución a cualquier necesidad en cualquier campo (Wong, 2001).

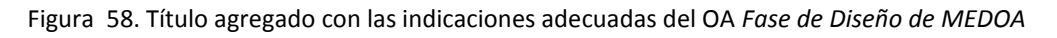

**Portada de Ejemplos**.- Para corregir este problema se utilizó el mantenimiento preventivo ya que por medio del archivo original .elp, la herramienta eXeLearning y del manual (Alonso et all, 2013b). Donde se menciona que el objetivo de aprendizaje debe aparecer en con tipo/tamaño de letra Arial black/24 BT y con un formato de párrafo justificado se editó el archivo .elp directamente desde eXeLearning. La Figura 59 muestra cómo se editaron estos links para que enlazaran a los ejemplos de este OA.

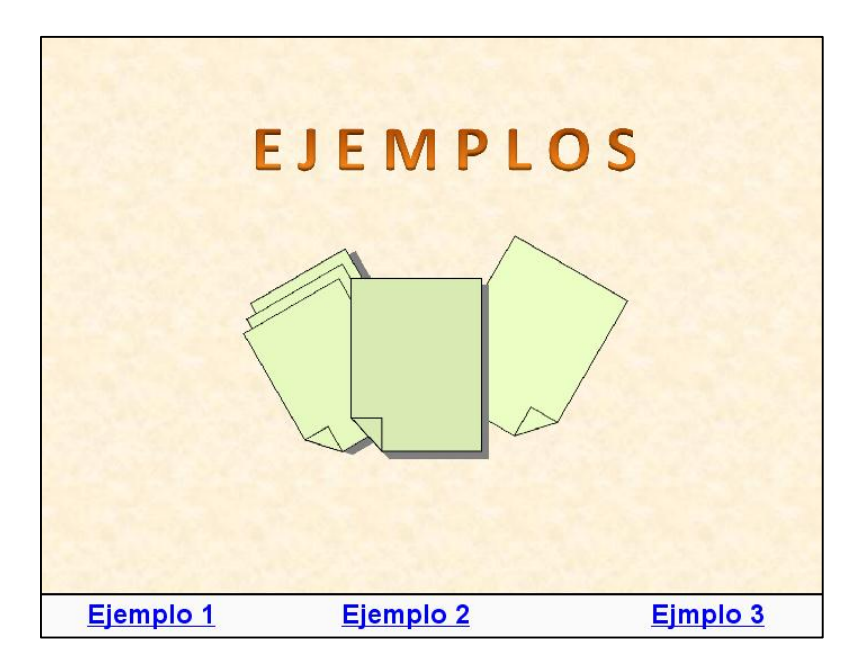

Figura 59. Edición de links que muestran los ejemplos del Objeto de Aprendizaje *Fase de Diseño de MEDOA*

**Evaluación 1**.- Esta evaluación desarrollada en Articulate Quizmaker se detectó durante la prueba del funcionamiento y validación comprobando que no respaldaba los resultados de la evaluación después de haber sido resuelta y almacenarlos en la plataforma MOODLE, este tipo de problema se debió a la mala exportación de dicha evaluación al ser concluida con la herramienta antes mencionada, ante esto se utilizó nuevamente las indicaciones del manual (Alonso, 2013b), la herramienta Articulate Quizmaker y el archivo original .quiz ya que por medio de este archivo se volvió a exportar nuevamente la evaluación pero ahora como LMS y no como web, esta corrección se logró con la aplicación del mantenimiento de tipo correctivo, para lograrlos se ejecutó la herramienta Articulate Quizmaker y se abrió el archivo .quiz desde la opción *Browse* y en *Open a recentquiz*, sólo se publicó nuevamente desde la opción *Publish* que se encuentra en la parte superior derecha y en la siguiente pantalla que mostró se seleccionó la opción *LMS* con opciones en *Output Options* de SCORM 1.2 y finalmente, en el botón *Publish*, de esta manera se corrigió la inconsistencia que presentaba esta evaluación.

Por último, con la herramienta eXeLearning y el archivo .elp se editó el link que lleva a esta misma evaluación, siempre y cuando eligiendo el archivo .htm y manteniendo los archivos en un mismo directorio para que el enlace funcione correctamente. La Figura 60 muestra cómo las características de exportación que se tomaron para esta evaluación.

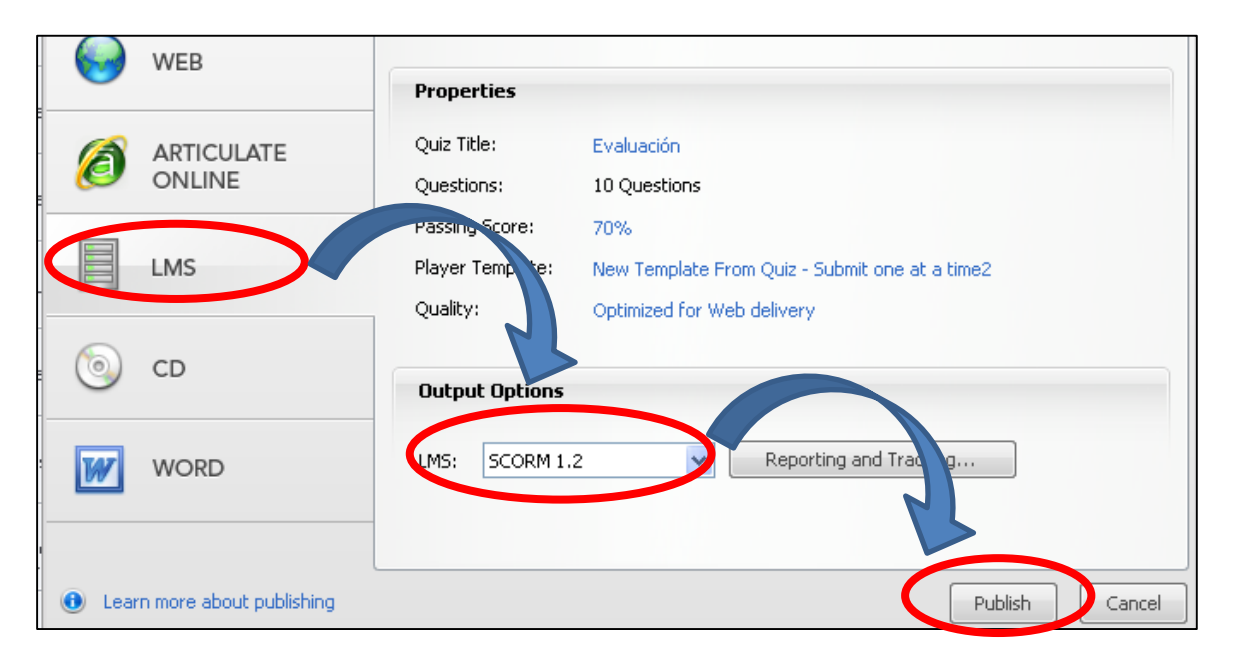

Figura 60. Exportación LMS de la evaluación 1 del OA *Fase de Diseño de MEDOA*

**Evaluación en JClic**.- Por medio de la implementación del mantenimiento de tipo preventivo se logró corregir esta evaluación, se utilizó el archivo .jclic y la misma herramienta en la que fue desarrollada (JClic) para visualizar la estructura y contenido de los ejercicios con los que cuenta esta evaluación, una vez que se han revisado cada uno de

los ejercicios y tipos de actividad que se utilizó para estos mismos, se siguió con la elaboración de cada uno de estos ejercicios en la herramienta Ardora, siempre y cuando manteniendo su estructura y presentación de la información.

Para cada ejercicio desarrollado en Ardora se fue grabando de manera individual con configuración SCORM, es decir, una vez que se concluyó con el ejercicio se dio clic en la pestaña *SCORM* de la misma interfaz de desarrollo de Ardora, en donde se configuraron las opciones que se manejaran en el ejercicio, por último, ya que se ha concluido la realización de cada ejercicio y se ha grabado de manera individual cada uno de ellos, se procedió con la agrupación de éstos por medio de la opción que proporciona esta misma herramienta (Ardora) desde la barra de menú *Utilidades* en la opción *Paquete de actividades* y siguiendo los puntos de las pestañas *1,2* hasta llegar a la tercera que es *Cree el paquete* y en el recuadro *SCORM* se seleccionó la casilla *Hacer compatible con SCORM 1.2* y por último, se pulsó sobre el botón *Zip SCORM* con el cual directamente se crearon los archivos necesarios para crear el enlace correcto con la plataforma MOODLE. De esta forma se corrigió el problema de la evaluación realizada en JClic. La Figura 61 muestra cómo se creó el paquete SCORM para los ejercicios de la evaluación en la herramienta Ardora y la Figura 62 muestra los ejercicios que incluye este tipo de evaluación.

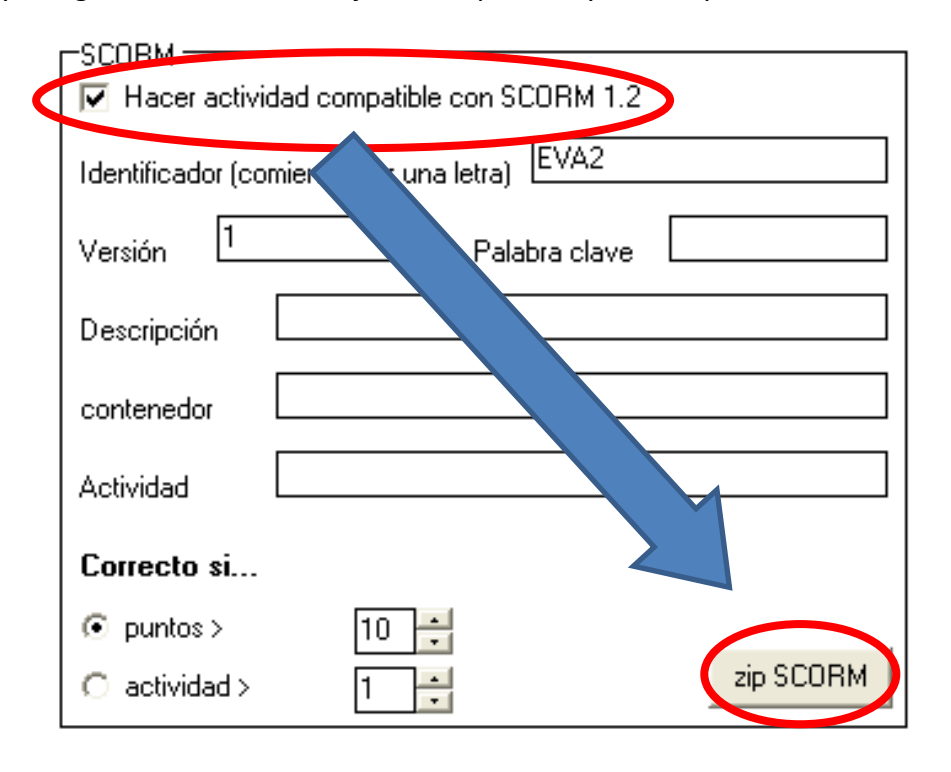

Figura 61. Creación de paquete SCORM con Ardora para el objeto *Fase de Diseño de MEDOA*

**Examen SCORM**.- Para el problema que se presentó con la evaluación desarrollada como examen SCORM se aplicó el mantenimiento de tipo correctivo, ya que la estructura y planteamiento de las preguntas y respuestas para examen SCORM no son las correctas, con ayuda del manual (Alonso et all, 2013b) y con la edición directa del archivo .elp bajo eXeLearning se logró ir editando nuevamente cada una de las preguntas con el tipo de respuesta adecuado obteniendo al final el tipo de formato adecuado para examen SCORM. La Figura 63 muestra cómo quedó después de la estructuración de las preguntas.

**Número de Referencias**.- Para dar solución a este tipo de error se siguió la propuesta de solución junto con la implementación del mantenimiento de tipo preventivo y siguiendo las indicaciones que menciona el manual (Alonso et all, 2013b). Con ayuda del archivo original con extensión .elp y la herramienta eXeLearning se ubicó en el apartado de referencias y dando clic en el icono que aparece en la parte inferior izquierdo el cual tiene una leyenda *editar* se procedió con la edición de este apartado ajustando los numero de cada referencia seguido de los datos a la justificación adecuada, la cual se encuentra en la barra superior con leyenda *justificar*, quedando como resultado lo que se muestra en la Figura 64*.*

**Nombre de Referencias**.- Se dio solución a este error siguiendo la propuesta de solución e implementando el mantenimiento de tipo preventivo y nuevamente siguiendo las indicaciones que el manual propone (Alonso et all, 2013b). Para editar este apartado fue necesario abrir el archivo con extensión .elp mediante la herramienta eXeLearning y se ubicó el apartado de referencias, una vez en esta sección se fue seleccionando cada uno de los nombres de las referencias que se encuentran y se les fue aplicando el formato adecuado el cual se encuentra en la barra superior, tal herramienta es distinguida por una diagonal (*I)* que muestra una leyenda *cursiva*. La Figura 64 también muestra cómo quedó esta edición, con la alineación y formato adecuado.

#### *4.2.8.5 Revisión y aceptación del Mantenimiento*

Con la aplicación de este proceso de mantenimiento ante los errores e inconsistencias presentados y también mencionados se procedió con la evaluación del OA con la finalidad de aceptar y aprobar que efectivamente los errores e inconsistencias fueron corregidas y que el objeto después de la aplicación del mantenimiento correctivo y preventivo de la fase de mantenimiento de la metodología MEDOA se encontraba en total y completa disposición para ser agregado al repositorio del CIDECAME, asegurando que todas y cada una de sus correcciones fueron resguardadas conforme se fue trabajando, todo esto, para asegurar las modificaciones.

# **Evaluación 2**

## Crucigrama

Resuelve el crucigrama de las partes del Diseño Pedagógico: Da clic en cada cuad NOTA: No hay espacios, escribe de forma continua.

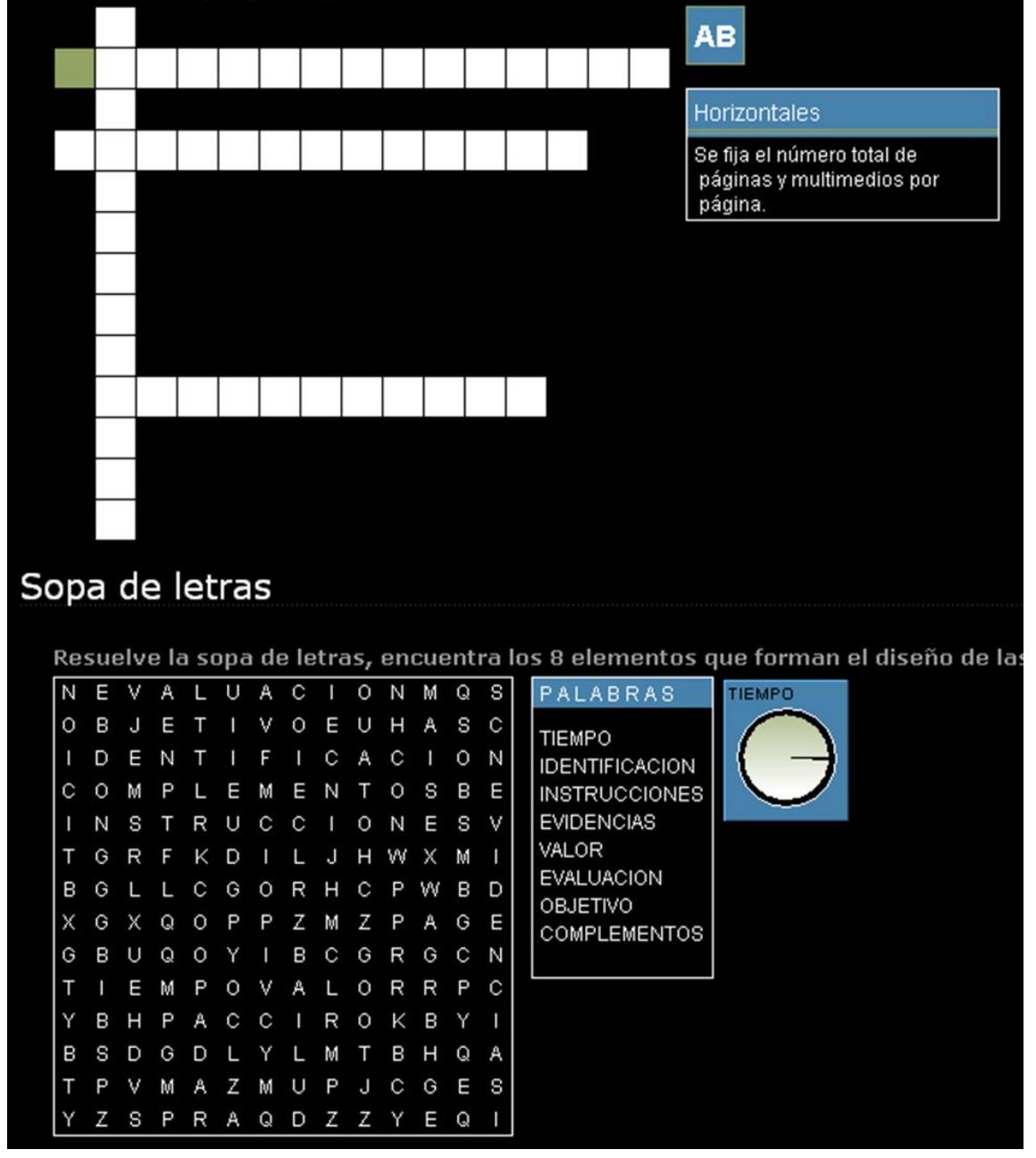

Figura 62. Evaluación 2 del Objeto de Aprendizaje *Fase de Diseño de MEDOA*

 $\overline{\mathbf{?}}$ Examen SCORM 1.- ¿En cuántos pasos se divide la fase de diseño de MEDOA?  $\bigcirc$  A) 4  $\circ$  B) 2  $\circ$  C) 3 2. ¿Cuáles son esos pasos? O A) Diseño Pedagógico - Diseño de Navegación O B) Diseño Pedagógico - Diseño de Interacción - Diseño de Navegación ○ C) Diseño Pedagógico - Diseño de Interacción - Diseño de Navegación - Diseño Instruccional 3.- Hace referencia a la relación que existe entre el OA y el usuario. ○ A) Diseño de Interacción O B) Diseño Pedagógico O C) Diseño de la Navegación O D) Diseño Instruccional 4.- Se refiere a la forma en que el usuario se mueve y explora todo el contenido del OA. ○ A) Diseño de Interacción

Figura 63. Estructuración y planteamiento de preguntas adecuadas de examen SCORM para *Técnica Expositiva*

#### **BIBLIOGRÁFICAS**

[1] Alonso, M.(2011). Manual de elaboración de OA. Pachuca: Universidad Autónoma del Estado de Hidalgo. [2] Wong, W. (2001). Fundamentos del diseño. México D.F.: Gustavo Gili, S.A.

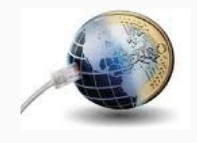

ELECTRÓNICAS

[3] Diccionario.(23 de Septiembre de 2011). definición de. Obtenido de http://definicion.de/interaccion/

[4] Diccionario.(27 de Septiembre de 2011). El diccionario libre. Obtenido de http://es.thefreedictionary.com/navegar

Figura 64. Alineación y formato adecuado para la bibliografía del OA *Técnica Didáctica: Diario*

## **4.3 Errores en los OA detectados en la Aplicación del Proceso de Mantenimiento**

Como se mencionó anteriormente, el proceso de mantenimiento sirvió para una cómoda y correcta aplicación de la fase de mantenimiento que propone la metodología MEDOA, este proceso facilitó la detección y corrección de todos los errores que presentaron los OA, la mayoría de los mismos fueron comunes en casi todos estos objetos. A continuación se hace un resumen de los errores que fueron detectados y a los cuales se decidió ordenar o agrupar de manera general en aspectos tales como:

- 1. **De estructura y edición**: dentro de este aspecto se mencionan los errores que se identifican por mala edición, faltas ortográficas, ausencia de títulos, etc. Algunos ejemplos en los que se encontraron o detectaron fueron en:
	- Pantalla principal
	- Objetivo de aprendizaje
	- Títulos de contenidos
	- Ausencia de links
	- Referencias
- **2. De uso de herramientas:** dentro de este aspecto se mencionan los errores que se identifican por el uso inadecuado de las herramientas para generar las evaluaciones del OA, mala exportación de éstas y generación de evaluaciones con el formato incorrecto. Algunos ejemplos donde se detectaron estos errores fueron en:
	- Mala exportación con la herramienta Articulate Quizmaker.
	- Ausencia de archivos con la herramienta JClic.
	- Mala generación y estructuración de preguntas/repuestas para examen SCORM.

## **Conclusiones**

Considerando que hoy en día la educación a distancia y en línea se ha vuelto importante pero sobre todo, básica en cualquier grado, ahora las consultas son más realizadas vía web ya que por este medio son más interactivas y el usuario sin intención adquiere conocimientos de cualquier aspecto, de ahí la importancia de la calidad de los materiales educativos y por consiguiente, el mantenimiento de los mismos.

Durante el análisis y desarrollo de este trabajo de investigación ha sido un aspecto de gran importancia la estructuración y presentación de la información para ser entendida y comprendida por el usuario mediante un material que es digital, implantado y orientado al uso de las tecnologías. Es importante el diseño y la presentación de cualquier información que se desee transmitir y adquiere mucho más relevancia cuando se trata de transmisión mediante la tecnología y uso de herramientas que apoyan al desarrollo de aplicaciones y contenidos multimedia.

Por medio de este trabajo de investigación se pudo lograr el mejoramiento de los OA que ya se encontraban realizados pero que aún no podían ser implantados en el repositorio del CIDECAME debido a inconsistencias que presentaban a las cuales se les brindó solución mediante la generación y aplicación de un proceso de mantenimiento personalizado para los OA, definido y validado en este trabajo, al que se le denominó "Mantenimiento de Objetos de Aprendizaje con la Metodología MEDOA".

## **Trabajos Futuros**

Con el desarrollo de este trabajo de investigación se pueden identificar algunos proyectos futuros que pueden apoyar y enriquecer el mismo, algunos que se proponen son los siguientes:

- **Creación de plantillas para el desarrollo de Objetos de Aprendizaje**: con el desarrollo y creación de una o varias plantillas para el OA apoyarían a la creación de OA más estandarizados que ofrezcan un mismo concepto o tema en cuanto a la presentación y ofrecimiento del contenido que éste proporcione. Con esto facilitaría la creación de OA y la disminución de errores o inconsistencias en cualquier fase de la metodología MEDOA para el desarrollo de OA. Considerando que los errores más frecuentes se dan a causa del mal uso del formato definido para ello.
- **Elaboración de manuales para el desarrollo de evaluaciones que incluyen los OA**: con la elaboración de estos manuales se apoyaría en el desarrollo de estas evaluaciones, proporcionando una amplia y completa documentación que facilitaría la creación de evaluaciones completas, estructuradas y sobre todo con los estándares y formatos para cada tipo de evaluación, al mismo tiempo, ofrecería una amplia y justificada lista de aplicaciones o herramientas que cuentan con las características necesarias o básicas para el desarrollo evaluaciones o actividades.

#### **Referencias**

- Alonso et all. (2013b). *Objetos de Aprendizaje: una guía práctica para su desarrollo (En edición).* Hidalgo, México: Dinámica Gráfica Digital.
- Alonso M. A., Muñoz. Y., CastilloI., Muñoz J. (2013a). Enseñando Técnicas de Evaluación Alternativas a través de Objetos de Aprendizaje. *Aceptado en V Conferencia Conjunta Iberoamericana sobre Tecnología* (pág. 6). Cancún, Quintana Roo, México: Instituto Tecnológico de Cancún.
- Alonso M. A., Castillo I., Pozas M., Curiel A., Trejo L. (2012). Estandarizando los Objetos de Aprendizaje con MEDOA. *Séptima Conferencia Latinoamericana de Objetos y Tecnologías de Aprendizaje.* Guayaquil, Ecuador.
- Alonso M.A., Castillo I., Martínez V. y Muñoz Y. (2013). MEDOA: Metodología para el Desarrollo de Objetos de Aprendizaje. *12da Conferencia Iberoamericana en Sistemas, Cibernética e Informática - 10mo Simposio Iberoamericano en Educación, Cibernética e Informática* (págs. 188-193). Orlando, Florida, EU.: International Institute of Informatics and Systemics.
- Américo. (2003). Metodología para diseñar objetos de aprendizaje, migrando rápidamente a los docentes no informáticos. San Juan, Argentina.
- Borrero M., C. E. (2009). Una metodología para el diseño de objetos de aprendizaje. La experiencia de la Dirección de Nuevas Tecnologías y Educación Virtual, DINTEV, de la Universidad del Valle. Cali, Cali, Colombia.
- Campos, I. S. (2010). Diseño y mediación de objetos de aprendizaje. *Innovaciones Educativas*, 1-9.
- ISO/IEC. (2008). *Software Engineering Process Technology (SEPT).* Recuperado el 10 de 2012, de http://www.12207.com/
- Margain M. L., M. J. (Mayo de 2009). Metodología de Aprendizaje Colaborativo fundamentada en patrones para la producción y uso de Objetos de Aprendizaje. Aguascalientes, Aguascalientes, México.
- Medina J. M., L. M. (30 de Abril de 2008). LOCOME: Metodología de Construcción de Objetos de Aprendizaje. Los Chaguaramos, Caracas, Venezuela.
- Moodle, T. (2013). *MOODLE*. Recuperado el 4 de Agosto de 2013, de MOODLE: https://moodle.org/about/
- Morillo P. (2002). *Mantenimiento de Software.* Recuperado el 09 de 2012, de http://informatica.uv.es/iiguia/2000/IPI/material/tema7.pdf
- Muñoz Y., Alonso. M. A., Torres G. A. (2010). Centro de Innovación para el Desarrollo y la Capacitación de Materiales Educativos (CIDECAME). *XXVI Simposio Internacional de Computación en la Educación.* Nuevo Leon, Monterrey.
- Osorio B., M. J. (11 de Noviembre de 2006). Metodología para elaborar Objetos de Aprendizaje e integrarlos a un Sistema de Gestión de Aprendizaje. Bosques del Prado, Aguascalientes, Aguascalientes.
- Pressman, R. S. (2002). *Ingeniería del Software.* Aravaca (Madrid): McGRAW-HILL.
- Rincón I., A. C. (Febrero de 2013). Sistema Gráfico en MOODLE para Vizualizar la Interacción del Estudiante con Objetos de Aprendizaje. Pachuca, Hidalgo, México: Tesis de Maestría en Ciencias Computacionales. Universidad Autónoma del Estado de Hidalgo.
- Ruiz F. (2007). *Mantenimiento de Software.* Madrid, España: Tesis de Maestría. Universidad Politécnica de Madrid.
- Sirvente A. (2003). Metodología para diseñar objetos de aprendizaje. Argentina, San Juan, Argentina.